Châssis RAID Dell™ PowerVault™ MD3000

Manuel du propriétaire

# Remarques, avis et précautions

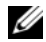

 $\mathscr{Q}_A$  REMARQUE : Une REMARQUE indique des informations importantes qui peuvent vous aider à mieux utiliser votre ordinateur.

AVIS : Un AVIS vous avertit d'un risque de dommage matériel ou de perte de données et vous indique comment éviter le problème.

 $\bigwedge$  PRÉCAUTION : Une PRÉCAUTION indique un risque potentiel d'endommagement du matériel, de blessure corporelle ou de mort.

Modèle AMP01

Février 2007 Rev. A01

\_\_\_\_\_\_\_\_\_\_\_\_\_\_\_\_\_\_\_\_

Les informations contenues dans ce document peuvent être modifiées sans préavis. © 2007 Dell Inc. Tous droits réservés.

La reproduction de ce document de quelque manière que ce soit sans l'autorisation écrite de Dell Inc. est strictement interdite.

Marques utilisées dans ce document : Dell, le logo DELL, PowerEdge et PowerVault sont des marques de Dell Inc. ; Microsoft, Windows, Windows Server et MS-DOS sont des marques ou des marques déposées de Microsoft Corporation aux États-Unis et/ou dans d'autres pays ; Red Hat, Red Hat Enterprise Linux et Red Hat Linux sont des marques déposées de Red Hat, Inc. aux États-Unis et dans d'autres pays ; SUSE est une marque déposée de Novell, Inc., aux États-Unis et dans d'autres pays ; UNIX est une marque déposée de The Open Group aux États-Unis et dans d'autres pays.

Tous les autres noms de marques et marques commerciales utilisés dans ce document se rapportent aux sociétés propriétaires de ces marques et de ces noms ou à leurs produits. Dell Inc. décline tout intérêt dans l'utilisation des marques déposées et des noms de marques ne lui appartenant pas.

# Sommaire

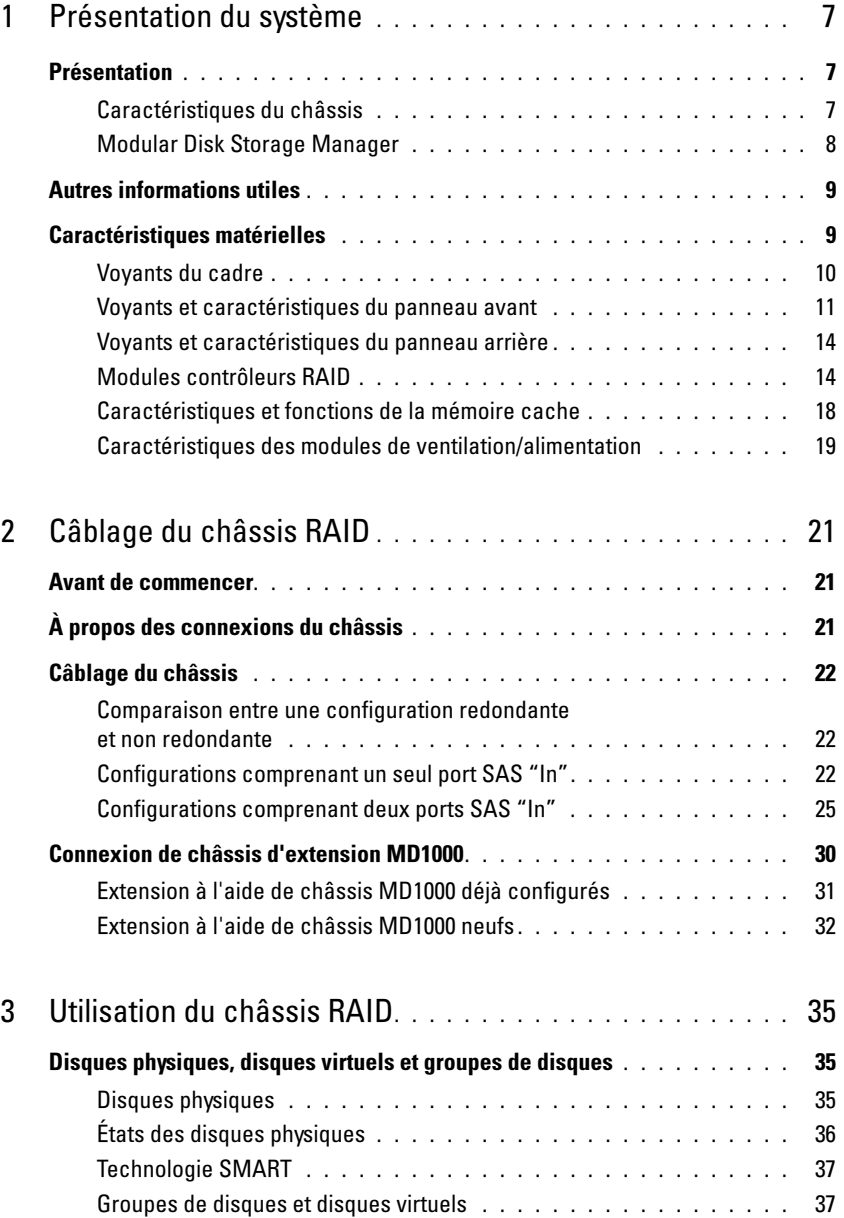

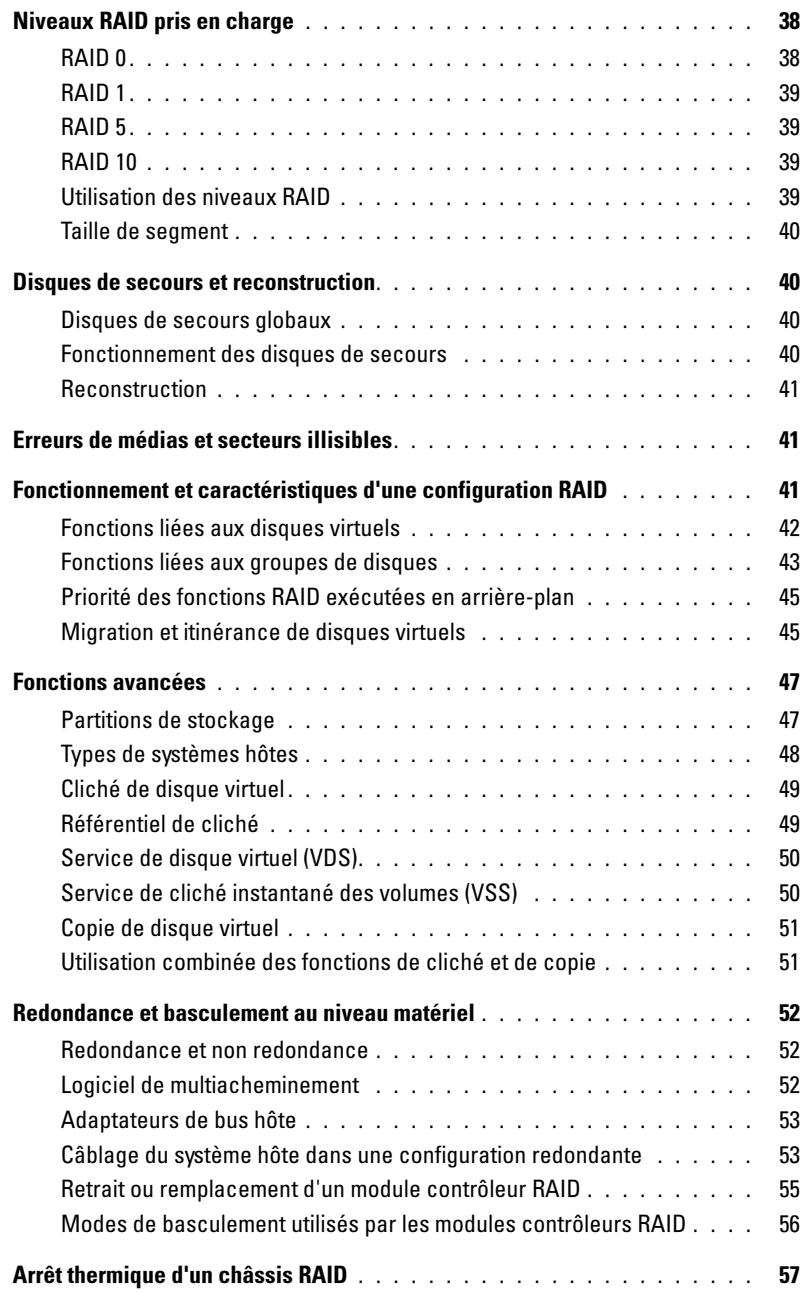

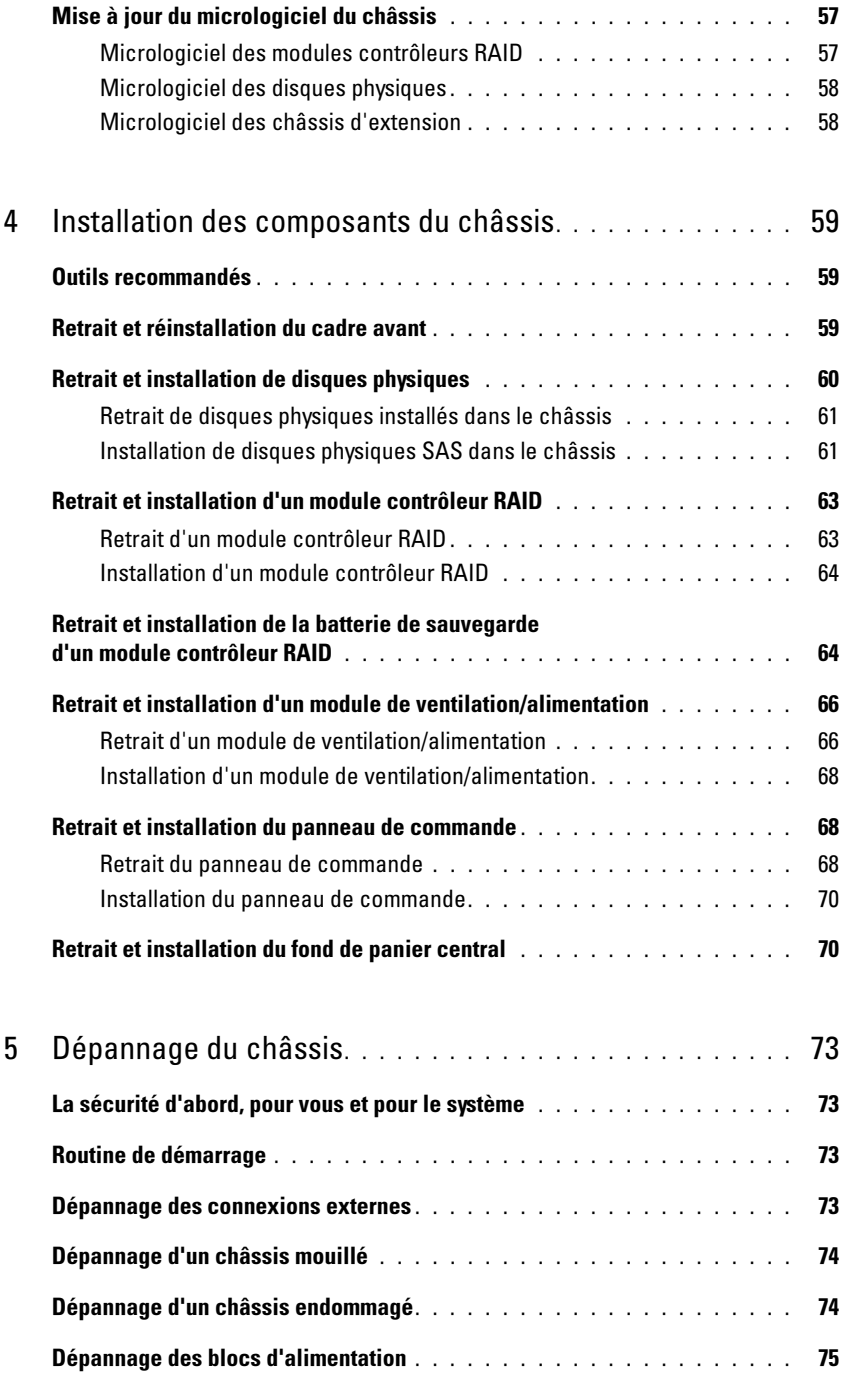

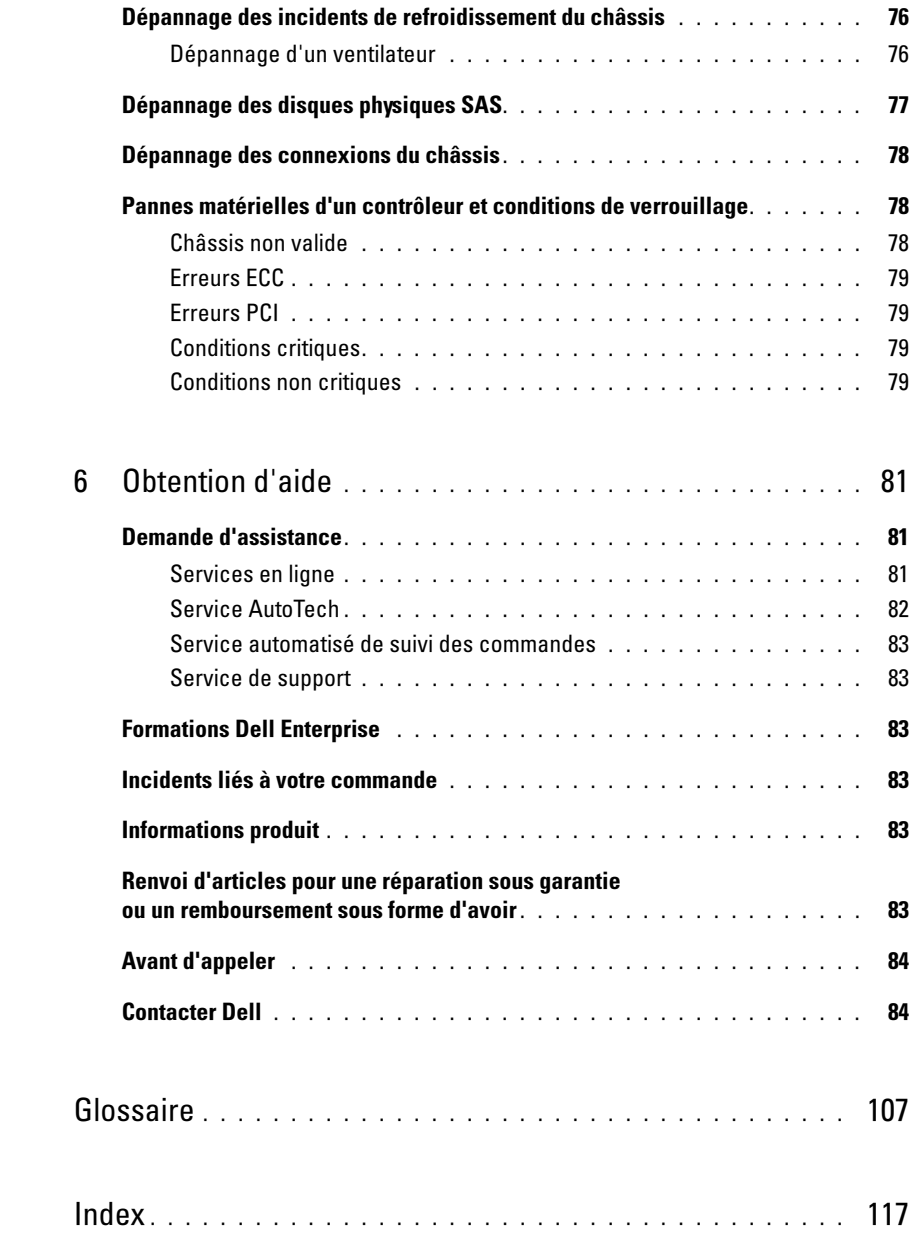

# <span id="page-6-0"></span>Présentation du système

Le système Dell™ PowerVault™ MD3000 est un châssis RAID externe de 3 unités monté en rack et pouvant accueillir jusqu'à 15 disques physiques SAS à 3 Gbps. Il peut être relié en série à un ou deux châssis d'extension MD1000, ce qui porte à 45 le nombre maximal de disques de la baie de stockage. La connectivité entre le châssis RAID et le serveur hôte est assurée par des adaptateurs de bus hôte (HBA) Dell SAS 5/E.

# <span id="page-6-1"></span>Présentation

Le châssis RAID est conçu pour offrir une haute disponibilité et un accès redondant aux données. Il contient deux modules contrôleurs RAID configurés en actif/actif, ainsi que des blocs d'alimentation et des ventilateurs redondants. Ce châssis RAID est conçu pour les environnements haute performance : clusters de deux nœuds ou accès au stockage à partir de plusieurs systèmes hôtes (maximum de quatre serveurs).

La gestion du stockage peut être effectuée en mode intrabande (connectivité SAS) ou hors bande (connexion Ethernet).

**CALCOMARQUE** : Dell recommande de configurer le MD3000 pour l'utilisation combinée des chemins de gestion intrabande et hors bande. Le fait de configurer toutes les connexions de gestion sur un châssis RAID permet de disposer de chemins supplémentaires en cas d'interruption de l'une de ces connexions.

# <span id="page-6-2"></span>Caractéristiques du châssis

Les caractéristiques du châssis sont les suivantes :

- Prise en charge de la connexion directe pour les clusters Microsoft® Windows® redondants de deux noeuds
- Prise en charge d'un maximum de quatre serveurs hôtes sous Windows, SUSE® ou Red Hat® Linux $^{\circledR}$
- Châssis de 1 U pour montage en rack
- Deux modules contrôleurs RAID redondants et enfichables à chaud dans l'une des configurations suivantes :
	- Deux modules contrôleurs RAID équipés d'un port SAS "In"
	- Deux modules contrôleurs RAID équipés de deux ports SAS "In"
- Deux modules de ventilation/alimentation redondants et enfichables à chaud
- Mémoire cache de 512 Mo mise en miroir sur chaque module contrôleur RAID
- Batterie de sauvegarde incluse sur chaque module contrôleur RAID et pouvant conserver les données en mémoire cache pendant 72 heures
- Prise en charge d'un maximum de 45 disques physiques SAS de 3,5 pouces
- Prise en charge d'un maximum de 255 disques virtuels
- Espace de stockage pouvant atteindre 2 To (2 036 Go) sur un seul disque virtuel
- Prise en charge d'un maximum de deux châssis d'extension PowerVault MD1000 via les ports SAS "Out" des modules contrôleurs RAID

 $\mathscr{U}_A$  **REMARQUE :** Ces nombres représentent les performances théoriques maximales basées sur l'architecture du système. Les performances réelles varient en fonction de l'environnement d'exploitation du client et de l'utilisation des applications.

- Possibilité de mise à jour en ligne du micrologiciel (sans mise hors tension du châssis) pour les composants suivants :
	- Modules contrôleurs RAID
	- NVSRAM
	- Modules de gestion des châssis d'extension
	- Disques physiques

AVIS : Lors de la mise à jour du micrologiciel d'un disque physique, arrêtez toutes les E/S en cours sur la baie afin d'éviter toute perte de données.

- Logiciel de configuration basé sur les tâches
- Fonction Premium (en option) permettant de créer des clichés de disque virtuel (jusqu'à 4 clichés par disque virtuel et 128 par baie)
- Fonction Premium (en option) permettant de créer des copies de disque virtuel (jusqu'à 255 par baie)
- Surveillance continue des incidents critiques (prévision des pannes de disque physique ou de module contrôleur RAID) effectuée en arrière-plan
- Logiciel de basculement basé sur l'hôte. Dans les configurations redondantes, ce logiciel permet le réacheminement automatiquement des E/S entre un module contrôleur RAID défectueux, hors ligne ou retiré vers le contrôleur secondaire (ou entre un adaptateur HBA défectueux et l'adaptateur pair). Cette fonction permet de conserver un chemin de données entre le système hôte et la baie de stockage.

# <span id="page-7-0"></span>Modular Disk Storage Manager

MD Storage Manager est un logiciel offrant une interface graphique et des assistants. Il permet de simplifier les tâches d'installation, de configuration, de gestion et de diagnostic. Il peut être utilisé sur n'importe quel serveur connecté à la baie de stockage ou sur des stations de gestion connectées au même sous-réseau que le châssis RAID, afin de créer et de gérer plusieurs baies de stockage.

Pour plus d'informations, consultez le document MD Storage Manager User's Guide (MD Storage Manager - Guide d'utilisation).

# <span id="page-8-0"></span>Autres informations utiles

- PRÉCAUTION : Le document *Product Information Guide* (Guide d'informations sur le produit) contient d'importantes informations se rapportant à la sécurité et aux réglementations. Les informations sur la garantie se trouvent soit dans ce document, soit à part.
- Les documents Rack Installation Guide (Guide d'installation du rack) et Rack Installation Instructions (Instructions d'installation du rack) fournis avec la solution rack indiquent comment installer le châssis dans un rack.
- Le document Getting Started Guide (Guide de mise en route) décrit les caractéristiques du châssis, les procédures de configuration et les spécifications techniques.
- Le document Setting Up Your PowerVault MD3000 (PowerVault MD3000 Guide de configuration) présente l'installation et le câblage de la baie de stockage.
- Le document PowerVault MD3000 Installation Guide (PowerVault MD3000 Guide d'installation) présente les instructions d'installation et de configuration relatives aux composants matériels et logiciels.
- Le document PowerVault MD Storage Manager CLI Guide (PowerVault MD Storage Manager Guide CLI) contient des informations sur l'utilisation de l'interface CLI.
- Le disque Resource CD du PowerVault MD3000 contient la documentation relative aux outils de configuration et de gestion, ainsi que l'intégralité de la documentation mentionnée dans ce guide.
- Si vous utilisez des châssis d'extension Dell PowerVault MD1000, vous pouvez vous procurer la documentation correspondante sur le site support.dell.com.
- La documentation sur les clusters Dell PowerEdge est disponible à l'adresse support.dell.com. Le disque Resource CD contient également un lien vers cette documentation (sous Product Documentation).
- Des mises à jour sont parfois fournies pour décrire les modifications apportées au châssis, aux logiciels ou à la documentation.

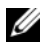

**CALCOMARQUE :** Vérifiez toujours si des mises à jour sont disponibles sur le site support.dell.com et lisez-les en premier, car elles remplacent souvent les informations contenues dans les autres documents.

• Des notes de version ou des fichiers lisez-moi (readme) sont fournis ; ils contiennent des mises à jour de dernière minute apportées au châssis ou à la documentation, ou des documents de référence technique avancés, destinés aux utilisateurs expérimentés ou aux techniciens.

# <span id="page-8-1"></span>Caractéristiques matérielles

La suite de cette section décrit les caractéristiques matérielles du châssis RAID :

- Voyants du cadre
- Voyants et caractéristiques des panneaux avant et arrière
- Modules de ventilation/alimentation

### <span id="page-9-0"></span>Voyants du cadre

Un cadre avec verrou (en option) peut être installé à l'avant du châssis pour le protéger contre les intrusions. La [figure 1-1](#page-9-1) présente les voyants et les composants de ce cadre. Le [tableau 1-1](#page-9-2) indique la signification de ces voyants. Pour plus de détails concernant l'installation et le retrait du cadre, voir ["Retrait](#page-58-3)  [et réinstallation du cadre avant", page 59](#page-58-3).

#### <span id="page-9-1"></span>Figure 1-1. Voyants du cadre avant

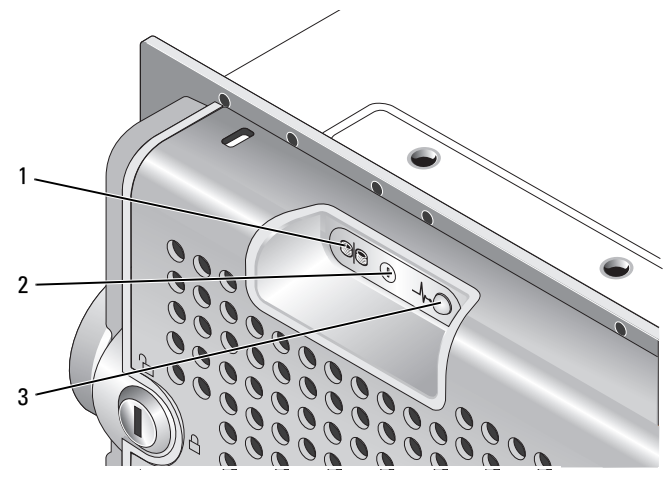

<span id="page-9-2"></span>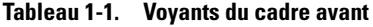

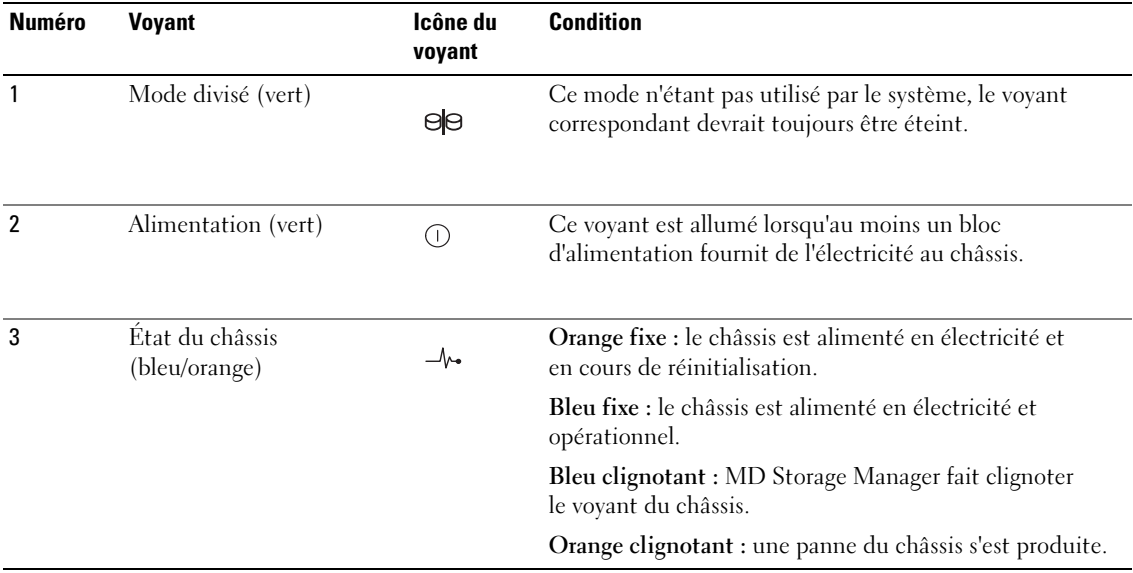

## <span id="page-10-0"></span>Voyants et caractéristiques du panneau avant

La [figure 1-2](#page-10-1) présente les voyants et les différents éléments situés sur le panneau avant du châssis. Le cadre en option n'est pas représenté. Le [tableau 1-2](#page-11-0) répertorie les fonctions correspondantes et la signification des voyants.

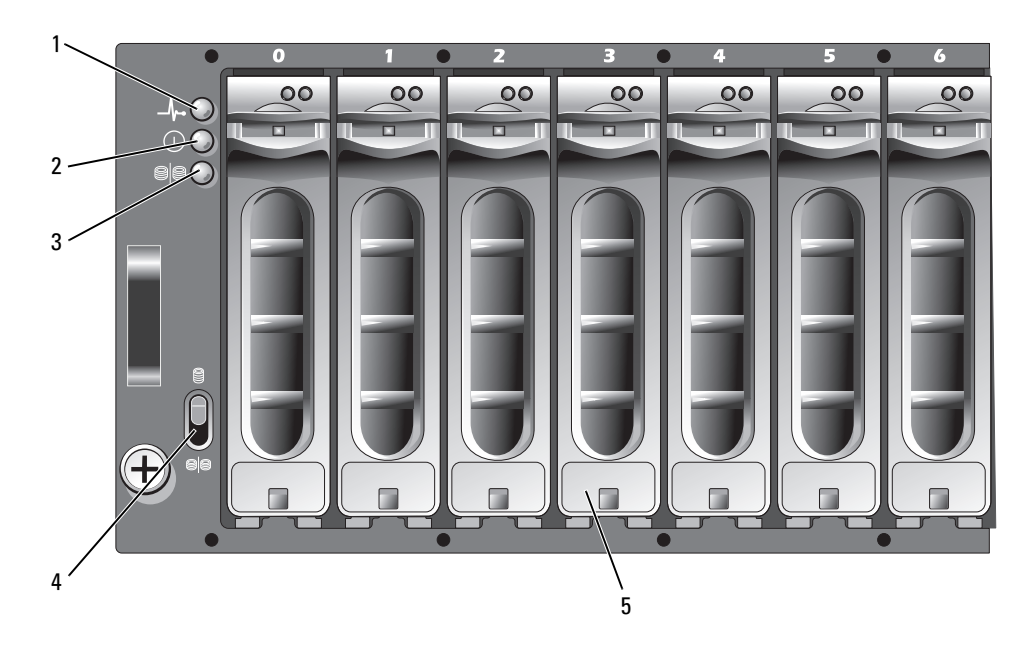

#### <span id="page-10-1"></span>Figure 1-2. Caractéristiques du panneau avant

- 1 Voyant d'état du châssis 2 Voyant d'alimentation 3 Voyant du mode divisé
- 
- (non utilisé)

- 4 Sélecteur de mode du châssis (non utilisé)
- Disques physiques (15)

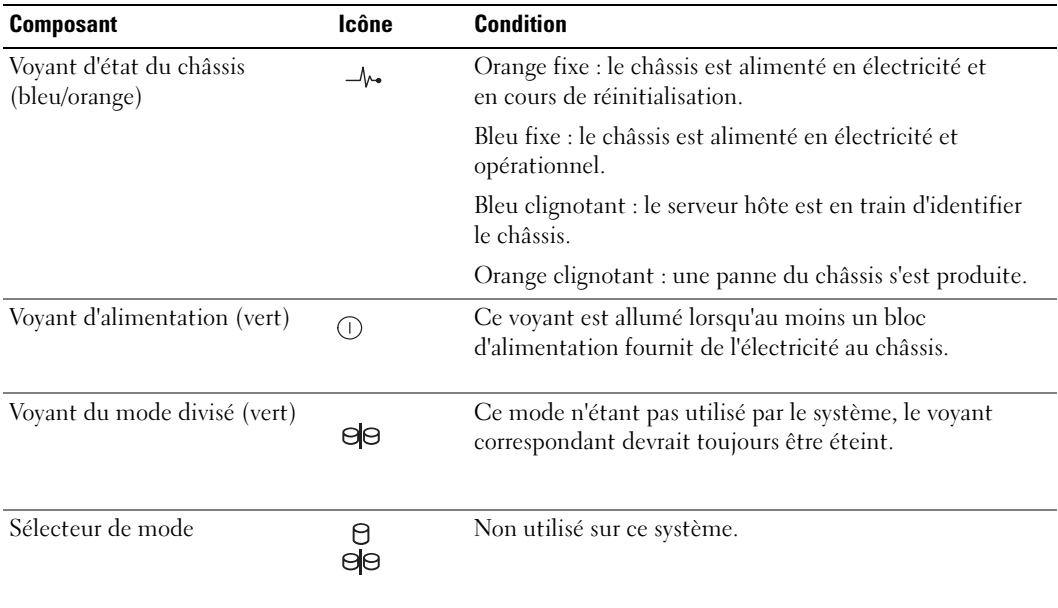

#### <span id="page-11-0"></span>Tableau 1-2. Composants du panneau avant

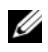

**AVIS** : Ce système ne prend pas en charge les modes de fonctionnement définis par l'utilisateur. Par conséquent, le voyants du mode divisé et le sélecteur de mode ne sont pas fonctionnels. Cependant, si des châssis d'extension supplémentaires sont reliés au système au moyen d'une connexion en série, le sélecteur de mode situé sur le châssis de la baie RAID doit être sur la position "single-mode". Pour plus d'informations, voir ["Câblage du châssis](#page-20-3)  [RAID", page 21.](#page-20-3)

#### Voyants des supports de disques physiques

Chaque support de disque physique du châssis est équipé de deux voyants : un voyant d'activité (vert) et un voyant d'état bicolore (vert/orange). Voir la [figure 1-3.](#page-12-0) Le voyant d'activité clignote lorsque le système accède à un disque physique. Le [tableau 1-3](#page-12-1) indique comment interpréter le comportement du voyant d'état.

<span id="page-12-0"></span>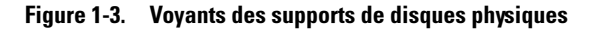

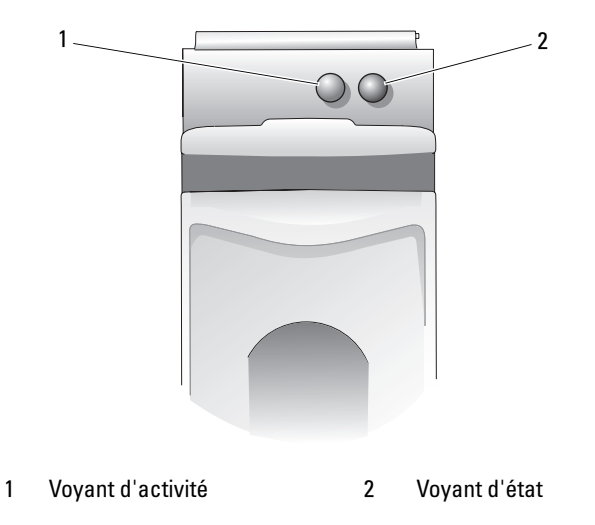

<span id="page-12-1"></span>Tableau 1-3. Voyants d'état des supports de disques physiques

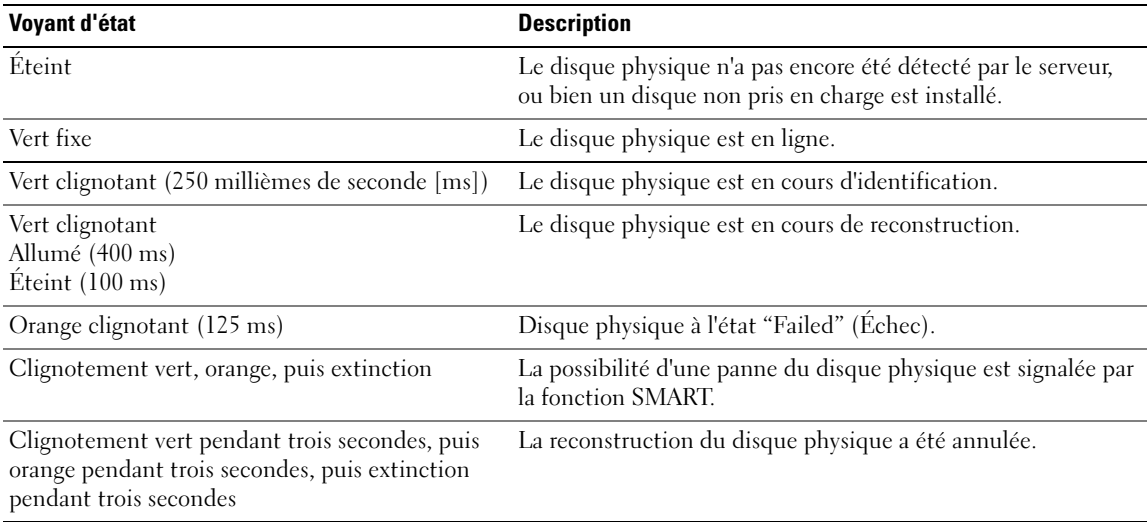

## <span id="page-13-0"></span>Voyants et caractéristiques du panneau arrière

La [figure 1-4](#page-13-2) présente les caractéristiques du panneau arrière du châssis. Deux modules contrôleurs RAID et deux modules de ventilation/alimentation doivent être installés pour que le châssis fonctionne correctement. Cependant, le châssis peut fonctionner pendant une durée limitée avec un seul de ces modules. Pour plus d'informations, voir ["Caractéristiques des modules de ventilation/alimentation",](#page-18-0)  [page 19.](#page-18-0)

<span id="page-13-3"></span>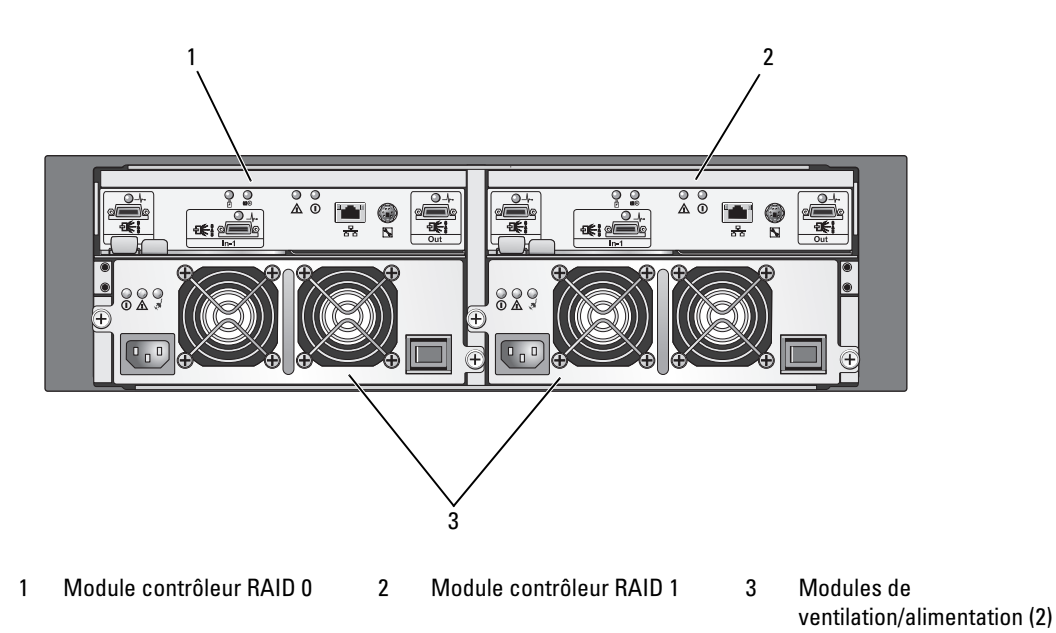

#### <span id="page-13-2"></span>Figure 1-4. Caractéristiques du panneau arrière

### <span id="page-13-1"></span>Modules contrôleurs RAID

Les modules contrôleurs RAID présentent différents avantages : hautes performances, configuration avancée des disques virtuels et gestion des sous-systèmes de disques avec tolérance de pannes. Chaque module contrôleur RAID dispose d'une mémoire cache de 512 Mo mise en miroir avec celle de l'autre contrôleur, ce qui permet d'obtenir une disponibilité optimale. La batterie de sauvegarde permet de conserver le contenu de la mémoire cache pendant une durée maximale de 72 heures.

Chaque module contrôleur RAID offre des fonctions permettant de gérer le châssis et les chemins de données :

- Surveillance et contrôle de l'environnement du châssis (température, ventilateurs, blocs d'alimentation et voyants)
- Contrôle de l'accès aux disques physiques
- Transmission des attributs et des états du châssis au serveur hôte

#### **REMARQUE**: Au moins deux modules contrôleurs RAID doivent être installés dans le châssis. Les configurations ne répondant pas à cette condition ne sont pas prises en charge.

Selon le modèle choisi, le module contrôleur RAID est équipé d'un ou de deux ports pour la communication avec le système hôte. Selon vos besoins spécifiques en termes de redondance, vous pouvez utiliser différentes configurations pour la connexion du châssis de stockage aux systèmes hôtes. Exemple :

- Contrôleur à un seul port : les deux modules contrôleurs RAID sont équipés d'un seul port hôte SAS. Ce modèle de contrôleur permet de créer les connexions suivantes :
	- Connexion d'un seul système hôte disposant de chemin de données redondants vers chaque module contrôleur RAID
	- Connexion de deux systèmes hôtes disposant chacun d'un seul chemin de données (non redondant) vers un module contrôleur RAID
- Contrôleur à deux ports : les deux modules contrôleurs RAID sont équipés de deux ports hôtes SAS chacun. Ce modèle de contrôleur permet de créer les connexions suivantes :
	- Connexion d'un ou deux système(s) hôte(s) disposant de chemin de données redondants vers chaque module contrôleur RAID
	- Connexion de quatre systèmes hôtes maximum avec un chemin de données non redondant entre chaque système hôte et un module contrôleur RAID

Pour plus d'informations sur le câblage, voir ["Câblage du châssis RAID", page 21.](#page-20-3)

#### Caractéristiques et connecteurs des modules contrôleurs RAID

La [figure 1-5](#page-15-0) présente un module contrôleur RAID vu depuis l'arrière du châssis. Les composants et connecteurs représentés sont les suivants :

- Maximum de 2 ports SAS "In" (le second port SAS "In" est en option)
- Un connecteur Ethernet

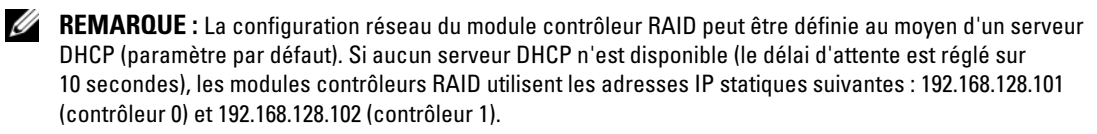

- Neuf voyants : trois voyants de lien SAS, deux voyants Ethernet (lien/vitesse), un voyant de panne pour la batterie, un voyant d'activité pour la mémoire cache, un voyant de panne pour le contrôleur et un pour l'alimentation du contrôleur
- Un port SAS "Out"
- Un port de débogage (réservé au support Dell)

Pour obtenir la description des composants d'un module contrôleur RAID, voir le [tableau 1-4](#page-15-1). Pour plus d'informations sur la connexion du châssis via les ports des modules contrôleurs RAID, voir ["Câblage du](#page-20-3)  [châssis RAID", page 21.](#page-20-3)

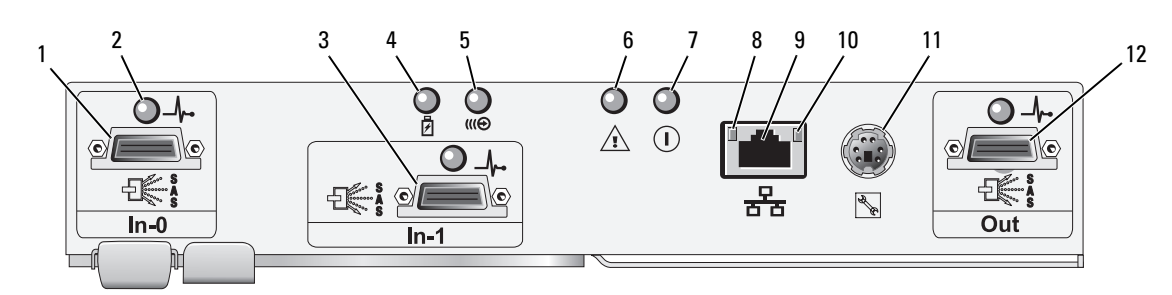

#### <span id="page-15-2"></span><span id="page-15-0"></span>Figure 1-5. Panneau externe du module contrôleur RAID (vue avant)

<span id="page-15-1"></span>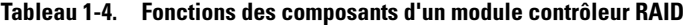

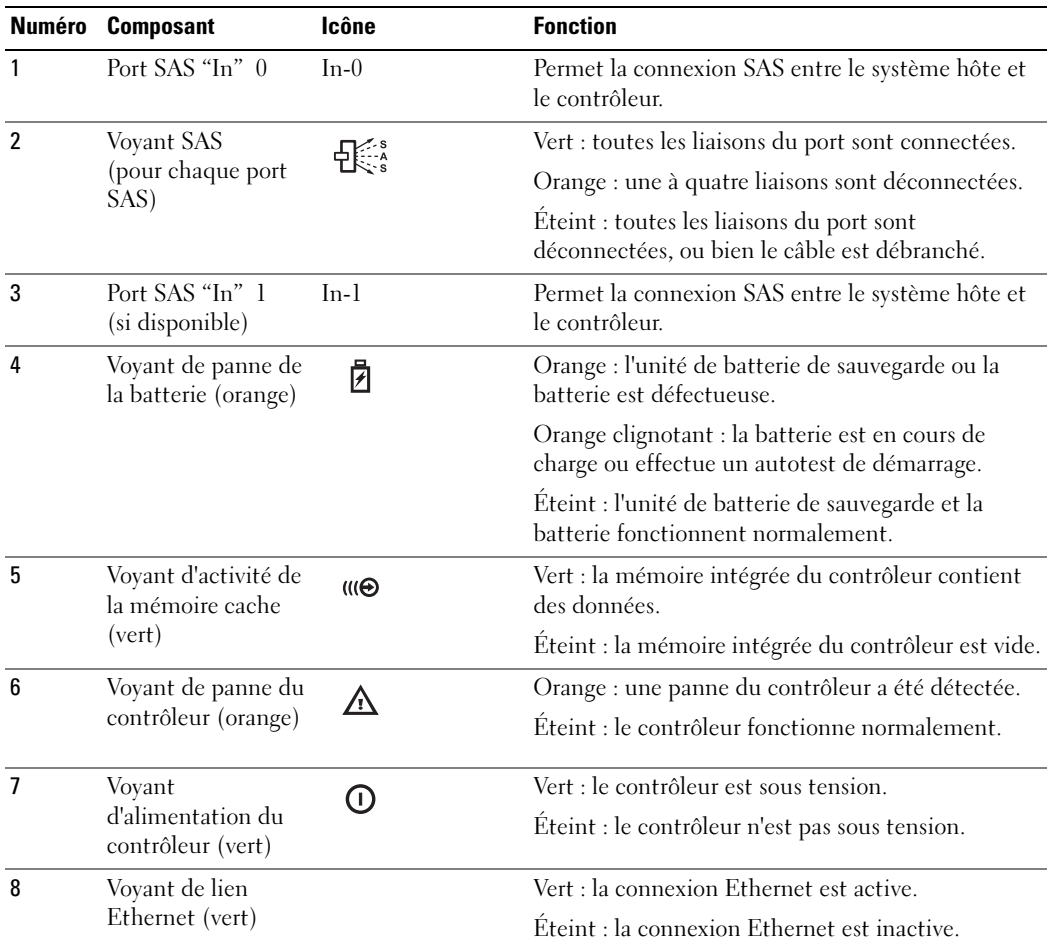

| <b>Numéro</b> | <b>Composant</b>                   | Icône | <b>Fonction</b>                                                                                                    |  |
|---------------|------------------------------------|-------|----------------------------------------------------------------------------------------------------|--|
| 9             | Connecteur<br>Ethernet             | 볾     | Fournit une connexion Ethernet 10/100 pour la<br>gestion hors bande du châssis.                                                      |  |
| 10            | Voyant de débit<br>Ethernet (vert) |       | Vert : la connexion Ethernet fonctionne en mode<br>100BASE-T.                                                                        |  |
|               |                                    |       | Eteint : la connexion Ethernet fonctionne en mode<br>10BASE-T ou est inactive.                                                       |  |
| 11            | Port de débogage                   |       | Réservé au support Dell.                                                                                                    |  |
| $12 \text{ }$ | Port SAS "Out"                     | Out   | Offre une connexion SAS pouvant être utilisée<br>pour le câblage vers le châssis d'extension suivant<br>dans une connexion en série. |  |

Tableau 1-4. Fonctions des composants d'un module contrôleur RAID (suite)

Le module contrôleur RAID se connecte au fond de panier central du châssis via les deux connecteurs situés sur son panneau interne (arrière). Le contrôleur est représenté à la [figure 1-6](#page-16-0).

#### <span id="page-16-0"></span>Figure 1-6. Module contrôleur RAID

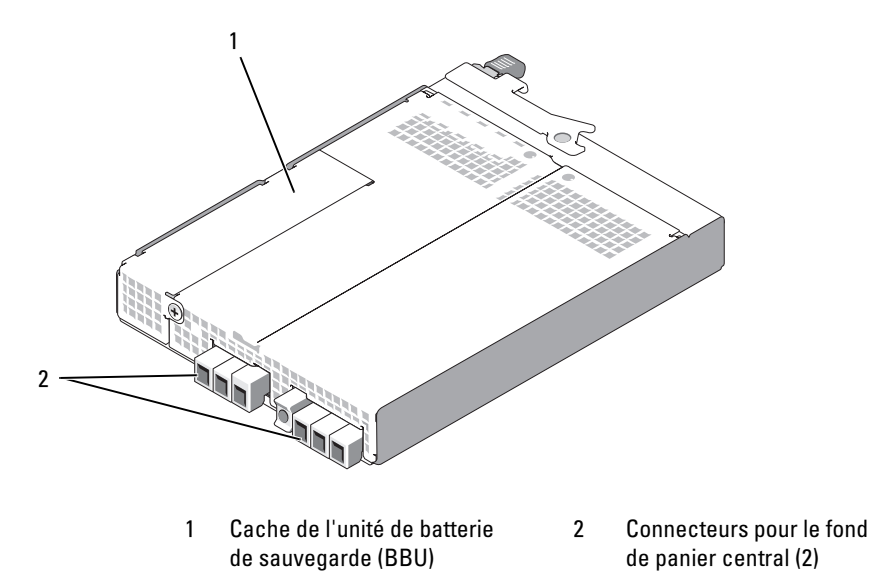

#### Batterie de sauvegarde

Chaque module contrôleur RAID contient une batterie de sauvegarde (BBU) à 3 cellules et au lithiumion, qui alimente sa mémoire cache en cas de coupure de courant. Le contenu de la mémoire cache peut ainsi être conservé pour une durée maximale de 72 heures. Le micrologiciel du module contrôleur RAID teste la BBU au démarrage. Si le fonctionnement de cette dernière n'est pas conforme aux spécifications ou si elle n'est pas installée, le micrologiciel allume le voyant de panne de la batterie. Pour plus d'informations sur le voyant de panne de la batterie, voir le [tableau 1-5.](#page-19-0) Pour plus de détails sur l'installation et le retrait de la batterie, voir ["Retrait et installation de la batterie de sauvegarde d'un](#page-63-2)  [module contrôleur RAID", page 64.](#page-63-2)

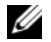

**ZA REMARQUE :** Dans le cas des disques virtuels, le micrologiciel du module contrôleur RAID modifie le paramétrage de la mémoire cache de données en fonction de l'état de la batterie. Si cette dernière est manquante ou déchargée, le contrôleur vide la mémoire cache et définit l'attribut correspondant sur "Write Through" (Écriture immédiate) pour tous les disques virtuels. Une fois la batterie remplacée, l'écriture différée est réactivée.

Le module contrôleur RAID enregistre l'âge de la batterie et affiche tous les six semaines un message de rappel pour remplacer cette dernière. Une fois celle-ci remplacée, utilisez MD Storage Manager pour réinitialiser son âge.

#### Arrêt thermique d'un châssis RAID

Les fonctions de gestion comprennent un mécanisme qui arrête le châssis automatiquement lorsque sa température interne dépasse le seuil de sécurité. L'arrêt thermique protège les données stockées sur les disques physiques contre toute altération pouvant résulter d'une panne du système de refroidissement. Il n'est pas nécessaire d'arrêter les châssis d'extension connectés au châssis de stockage.

La température à laquelle l'arrêt se produit est déterminée par les paramètres Nominal Failure Threshold (Seuil de panne nominal) et Maximum Failure Threshold (Seuil de panne maximal) définis pour le capteur thermique du châssis. Ces seuils sont des paramètres par défaut dont les valeurs ne sont pas modifiables. Si les capteurs thermiques du fond de panier ou du module contrôleur RAID détectent une température dépassant le seuil de panne nominal, un événement critique est généré. Si le seuil maximal est atteint, l'arrêt des blocs d'alimentation du châssis survient dans les 5 secondes.

### <span id="page-17-0"></span>Caractéristiques et fonctions de la mémoire cache

#### Mise en miroir de la mémoire cache

La fonction de mise en miroir de la mémoire cache copie les données écrites par le système hôte depuis le contrôleur principal vers le contrôleur secondaire. Cette action permet de s'assurer que ces données sont correctement mises en miroir sur le contrôleur secondaire avant que l'état d'opération réussie ne soit renvoyé au système hôte. Si un contrôleur est en panne, le second contrôleur conserve toutes les données mises en miroir. L'option de mise en miroir de la mémoire cache est activée par défaut.

#### Mémoire cache à écriture différée

Avec cette méthode, les opérations d'écriture déclenchent l'envoi d'un signal de réussite au système d'exploitation hôte dès que la mémoire cache reçoit les données à écrire. Le disque physique cible recevra les données ultérieurement, à un moment approprié, afin d'optimiser les performances du contrôleur. Dans les configurations impliquant deux contrôleurs actifs pour lesquels la mémoire cache à écriture différée est activée, les données écrites sont toujours copiées dans la mémoire cache du second contrôleur avant que l'état d'opération réussie ne soit renvoyé à l'initiateur (système hôte). L'écriture différée est activée par défaut.

#### Mémoire cache à écriture immédiate

Avec cette méthode, les données sont enregistrées sur le disque physique avant que l'état d'opération réussie ne soit renvoyé au système d'exploitation hôte. Ce mécanisme est considéré comme étant plus sûr que la mise en mémoire cache à écriture différée, car une coupure d'alimentation a moins de chances de provoquer la perte de données. Le module contrôleur RAID passe automatiquement en écriture immédiate dans les cas suivants : mise en miroir de la mémoire cache désactivée, batterie non installée ou condition de panne de cette dernière. La mémoire cache à écriture immédiate entraîne une diminution des performances.

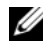

**ZA REMARQUE :** Les paramètres de mise en miroir de la mémoire cache et de la mémoire cache d'écriture ne peuvent pas être définis par les utilisateurs.

## <span id="page-18-0"></span>Caractéristiques des modules de ventilation/alimentation

Le châssis RAID prend en charge deux modules de ventilation/alimentation intégrés et enfichables à chaud. Pour maintenir une ventilation adéquate du système, les deux modules doivent être installés. Chaque module contient deux ventilateurs distincts. Pour éviter toute surchauffe, le châssis doit contenir au moins trois ventilateurs fiables.

#### $\hat{\mathcal{P}}$  PRÉCAUTION : Le châssis ne peut fonctionner avec un seul module de ventilation/alimentation que pendant cinq minutes. Passé ce délai, le châssis s'arrête automatiquement pour éviter toute surchauffe pouvant l'endommager, lui ou ses composants.

Il est possible de remplacer un module de ventilation/alimentation sans mettre le châssis hors tension. Pour plus de détails sur l'installation et le retrait de ces modules, voir ["Retrait et installation d'un module](#page-65-2)  [de ventilation/alimentation", page 66.](#page-65-2)

La [figure 1-7](#page-19-1) présente les caractéristiques et les voyants du module de ventilation/alimentation. Le [tableau 1-5](#page-19-0) contient la description de ces voyants.

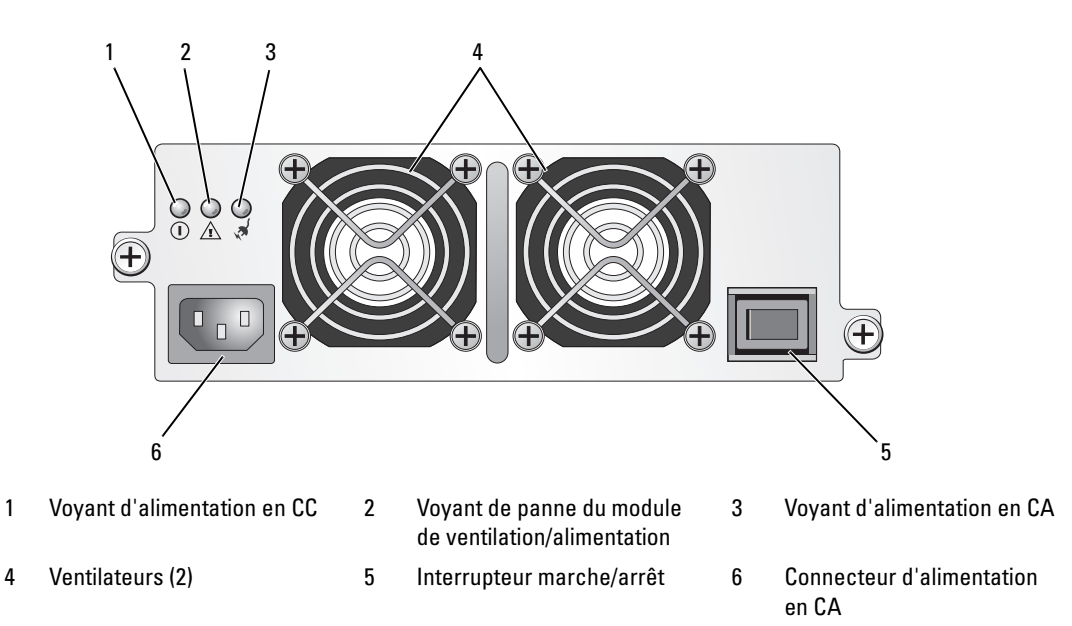

<span id="page-19-1"></span>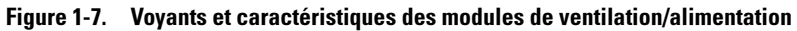

<span id="page-19-0"></span>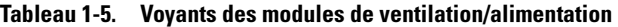

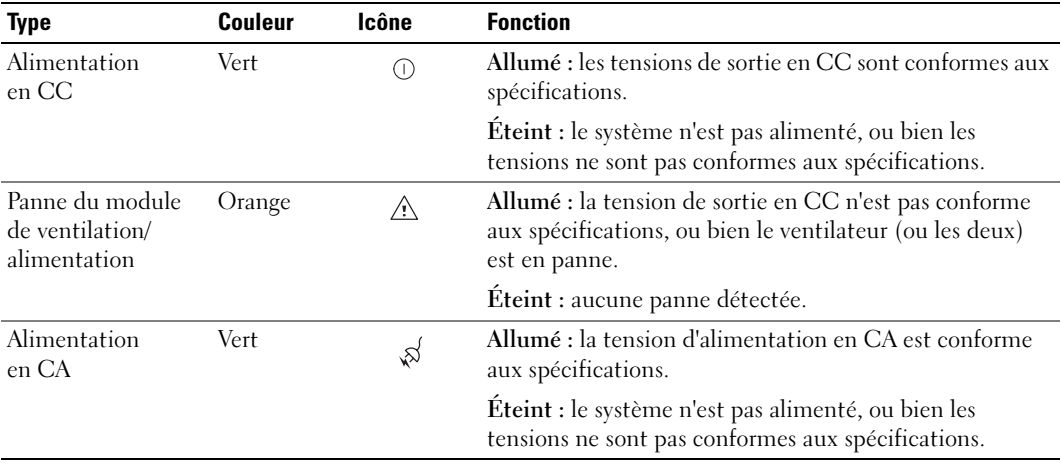

# <span id="page-20-3"></span><span id="page-20-0"></span>Câblage du châssis RAID

Cette section traite des sujets suivants :

- Connexion du châssis RAID à un système hôte
- Description comparative des configurations redondantes et non redondantes et de la mise en cluster (avec diagrammes de câblage)

# <span id="page-20-1"></span>Avant de commencer

Avant de connecter le châssis RAID, vérifiez que les éléments suivants sont disponibles :

- Composants fournis avec le châssis RAID :
	- Câbles d'alimentation (2)
	- Câbles d'interconnexion SAS
	- Disque MD3000 Resource CD
	- Kit de rails
- Documentation utile, notamment :
	- Getting Started Guide (Guide de mise en route)
	- Rack Installation Guide (Guide d'installation du rack) ou Rack Installation Instructions (Instructions d'installation du rack)
	- Product Information Guide (Guide d'informations sur le produit : contient des informations importantes sur la sécurité, la réglementation et la garantie)
	- Fichiers Readme (lisez-moi)
- Tournevis cruciforme n° 2

# <span id="page-20-2"></span>À propos des connexions du châssis

Le châssis de stockage RAID est connecté au système hôte au moyen de deux modules contrôleurs RAID enfichables à chaud et identifiés par les numéros 0 et 1 (voir la [figure 1-4](#page-13-3)).

Chaque module contrôleur RAID possède au moins un connecteur SAS "In" qui permet une connexion directe avec le système hôte ou le nœud. Un second port SAS "In" est disponible sur le module contrôleur RAID à deux ports (en option). Le port SAS "In" est identifié par la mention In-0 (et In-1 si vous utilisez le contrôleur en option). Voir la [figure 1-5.](#page-15-2)

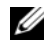

**ZA REMARQUE :** Lorsque vous installez les câbles entre un serveur hôte et le connecteur SAS "In" d'un système MD3000, vous pouvez utiliser l'un ou l'autre des connecteurs "Out" de l'adaptateur de bus hôte (HBA) installé sur le serveur.

Chaque module contrôleur RAID du système MD3000 est également équipé d'un port SAS "Out" qui permet de connecter le châssis RAID à un châssis d'extension, si nécessaire.

# <span id="page-21-0"></span>Câblage du châssis

Le châssis peut être relié par câble à un maximum de quatre systèmes hôtes et deux châssis d'extension. La configuration choisie dépend du nombre de systèmes hôtes, de l'élément auquel vous vous connectez (système hôte autonome ou nœud de cluster) et du niveau de redondance des données requis.

Les figures ci-après sont groupées en fonction du nombre de connecteurs SAS "In" disponibles sur le MD3000. Les configurations comprenant un seul ou deux connecteurs SAS "In" prennent en charge le câblage redondant et non redondant.

## <span id="page-21-1"></span>Comparaison entre une configuration redondante et non redondante

Les configurations non redondantes (qui fournissent un seul chemin de données entre le système hôte et le châssis RAID) sont à réserver au stockage des données dont l'importance n'est pas primordiale. Si un chemin devient indisponible suite au retrait d'un câble ou d'un module contrôleur RAID, ou bien en cas de panne d'un câble, d'un adaptateur HBA ou d'un module contrôleur RAID, le système hôte ne peut plus accéder aux données stockées sur le châssis RAID.

Pour qu'une configuration soit *redondante*, vous devez installer deux chemins différents entre le système hôte et la baie de stockage. Chacun de ces chemins doit transiter par un module contrôleur RAID différent. Avec ce type de configuration, les données restent accessibles au système hôte même si l'un des chemins devient indisponible, car les deux modules contrôleurs RAID ont accès à tous les disques de la baie de stockage.

### <span id="page-21-2"></span>Configurations comprenant un seul port SAS "In"

Les illustrations fournies de la [figure 2-1](#page-22-0) à la [figure 2-5](#page-24-1) indiquent comment connecter les modules contrôleurs RAID du MD3000 dans une configuration redondante et non redondante lorsqu'un seul port SAS "In" est présent. Chaque diagramme montre le nombre maximum de châssis d'extension en option pouvant être connectés.

Les illustrations fournies de la [figure 2-1](#page-22-0) à la [figure](#page-23-0) 2-3 présentent respectivement un et deux système(s) hôte(s), chacun étant connecté à un seul module contrôleur RAID lui-même relié à deux autres châssis de stockage. Les systèmes hôtes peuvent partager l'espace de stockage, mais étant donné qu'il n'existe pas de chemin redondant, le serveur peut être déconnecté de la baie si le chemin de données devient indisponible.

<span id="page-22-0"></span>Figure 2-1. Câblage d'un système hôte unique dans une configuration sans chemins de données redondants

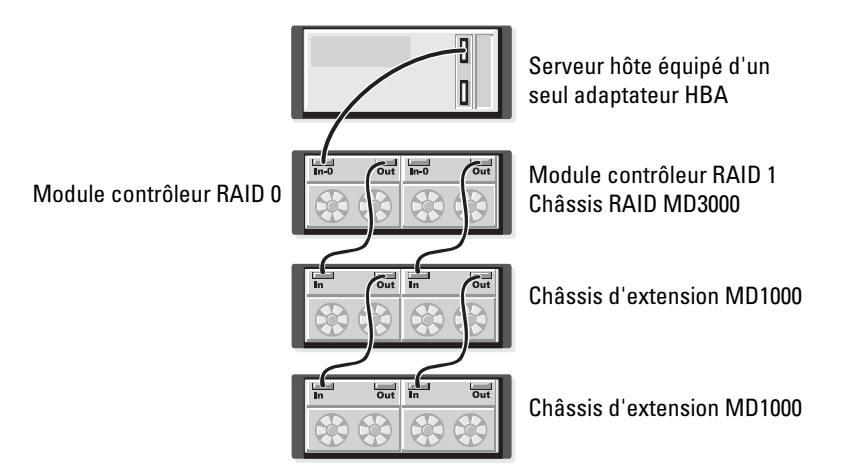

#### Figure 2-2. Câblage de deux systèmes hôtes dans une configuration sans chemin de données redondant

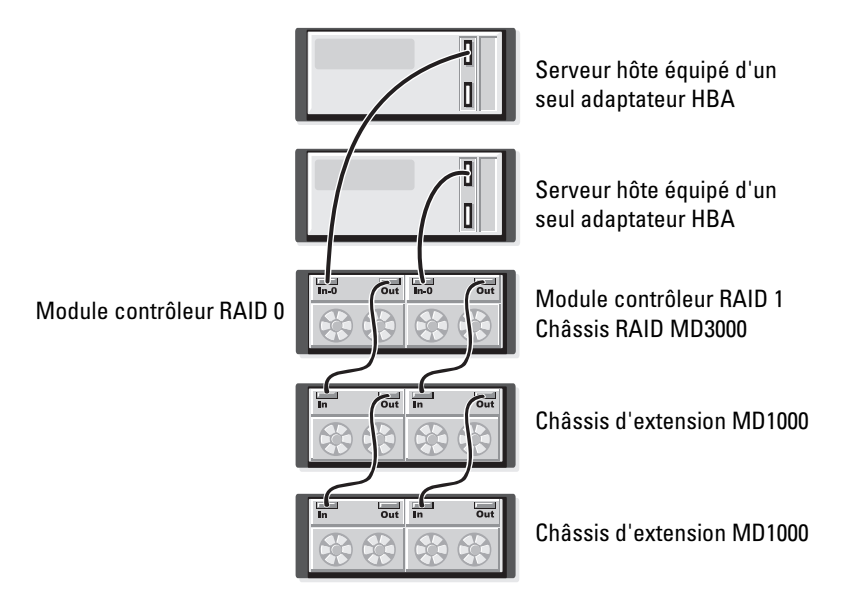

<span id="page-23-0"></span>Figure 2-3. Câblage d'un cluster de deux nœuds (un seul adaptateur HBA, chemins de données non redondants à partir de chaque nœud)

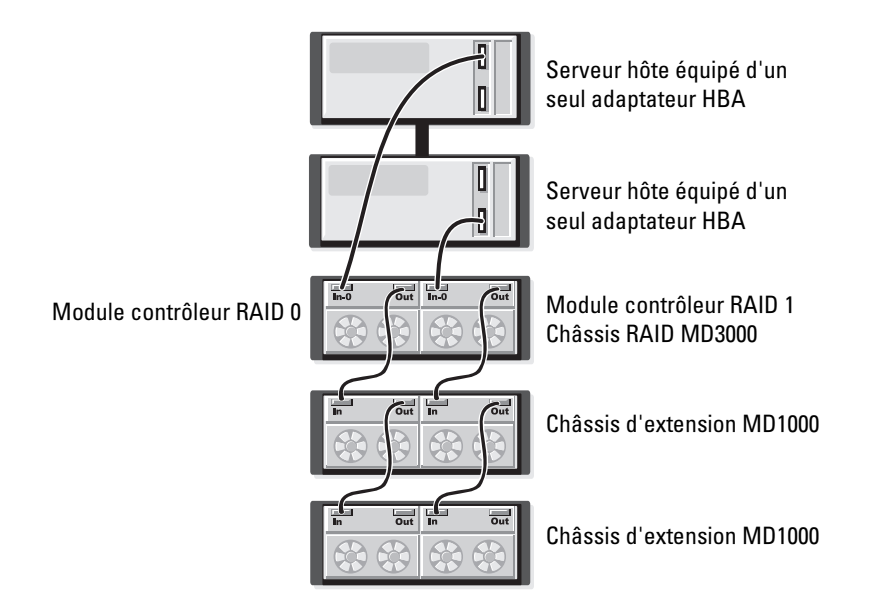

La [figure 2-4](#page-23-1) et la [figure 2-5](#page-24-1) présentent le câblage requis pour une configuration redondante à haute disponibilité comprenant 1 ou 2 systèmes hôtes. Si un chemin devient indisponible, au moins un adaptateur HBA reste connecté à un module contrôleur RAID.

#### <span id="page-23-1"></span>Figure 2-4. Câblage d'un système hôte unique équipé de deux adaptateurs HBA (deux connexions par câble) dans une configuration avec chemins de données redondants

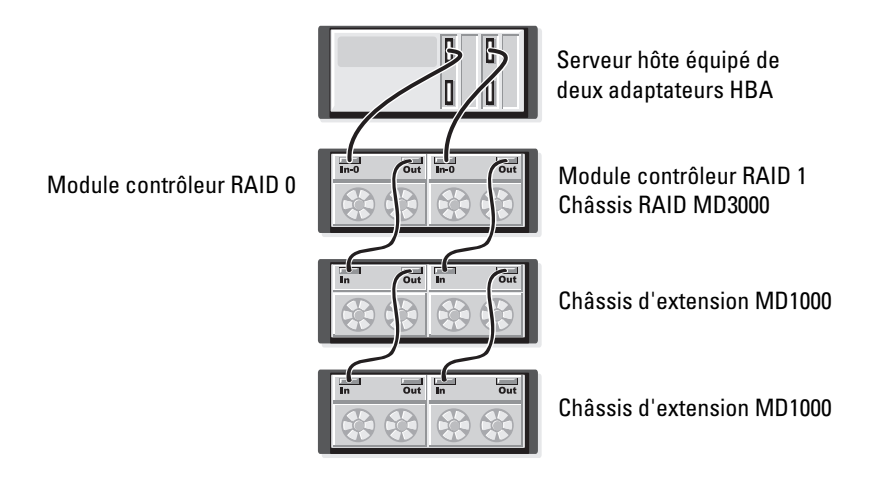

#### <span id="page-24-1"></span>Figure 2-5. Câblage d'un système hôte équipé d'un seul adaptateur HBA dans une configuration avec chemins de données redondants

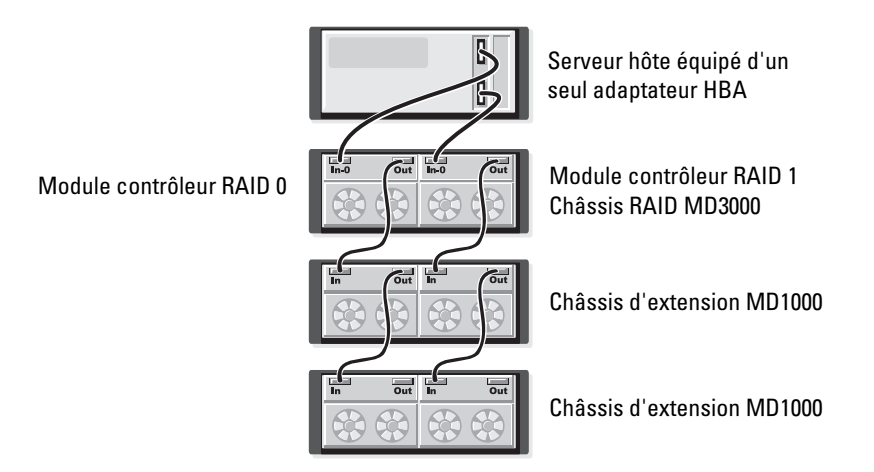

## <span id="page-24-0"></span>Configurations comprenant deux ports SAS "In"

Les illustrations fournies de la [figure 2-6](#page-25-0) à la [figure 2-12](#page-29-1) indiquent comment connecter les modules contrôleurs RAID du MD3000 dans une configuration redondante et non redondante lorsque deux ports SAS "In" sont présents. Chaque diagramme montre le nombre maximum de châssis d'extension en option pouvant être connectés.

La [figure 2-6](#page-25-0) indique comment un, deux, trois et quatre systèmes hôtes peuvent chacun être connectés à un module contrôleur RAID dans une configuration non redondante. Le module contrôleur RAID est ensuite relié à deux châssis de stockage supplémentaires. Les systèmes hôtes peuvent partager l'espace de stockage, mais étant donné qu'il n'existe pas de chemin redondant, le serveur peut être déconnecté de la baie si le chemin de données devient indisponible.

<span id="page-25-0"></span>Figure 2-6. Câblage d'un maximum de quatre systèmes hôtes avec des chemins de données non redondants

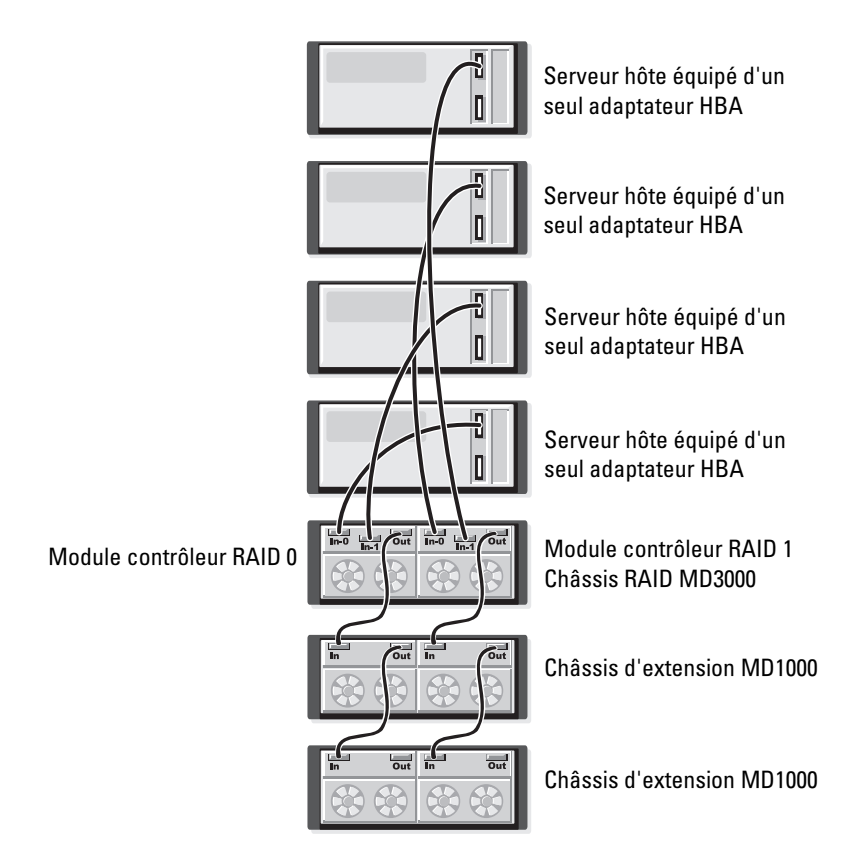

Les illustrations fournies de la [figure 2-7](#page-26-0) à la [figure 2-10](#page-27-0) présentent le câblage requis pour une configuration redondante à haute disponibilité comprenant 1 ou 2 systèmes hôtes. Si un chemin devient indisponible, au moins un adaptateur HBA reste connecté à un module contrôleur RAID.

#### <span id="page-26-0"></span>Figure 2-7. Câblage d'un système hôte unique équipé de deux adaptateurs HBA (quatre connexions par câble) dans une configuration avec chemins de données redondants

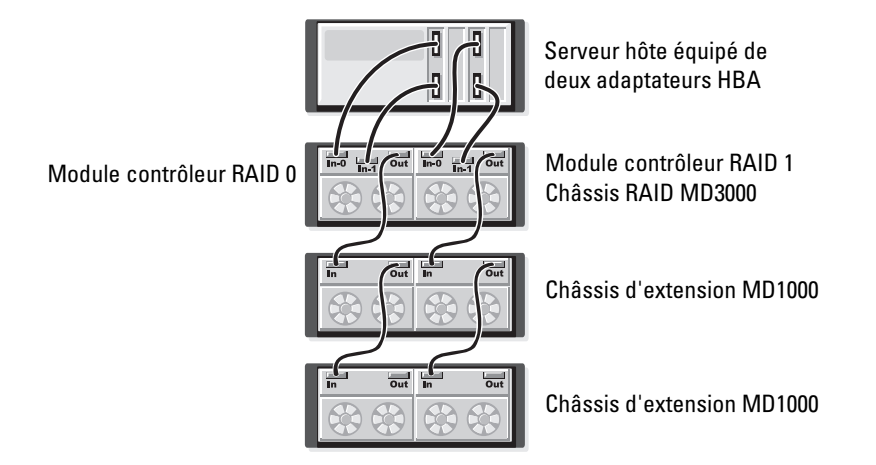

Figure 2-8. Câblage d'un système hôte unique équipé d'un seul adaptateur HBA dans une configuration avec chemins de données redondants

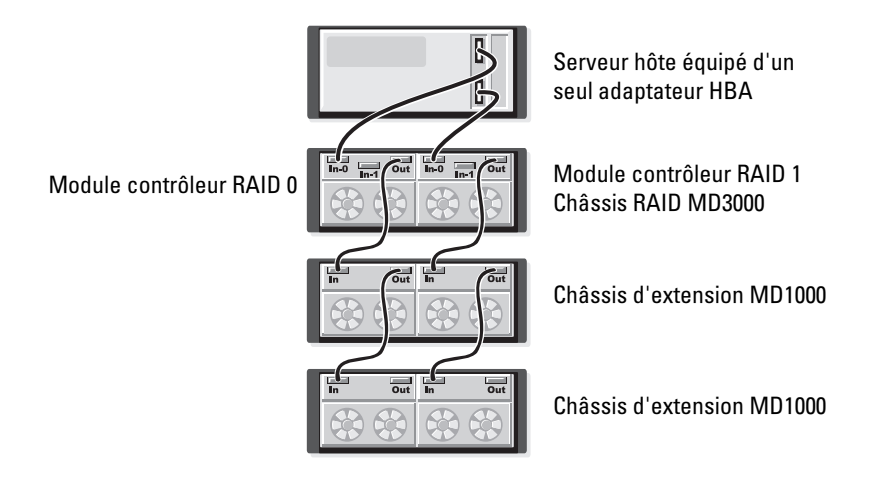

#### Figure 2-9. Câblage de deux systèmes hôtes équipés de deux adaptateurs HBA dans une configuration avec chemins de données redondants

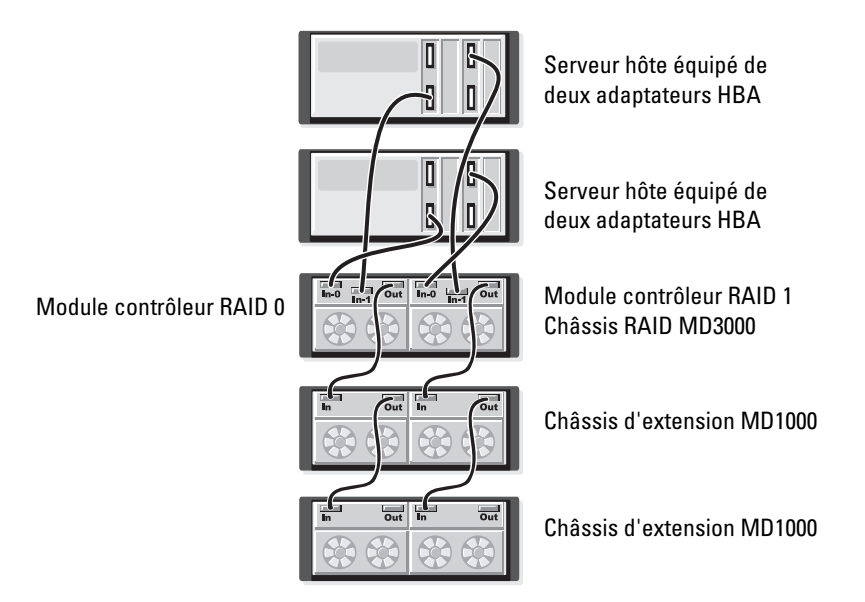

<span id="page-27-0"></span>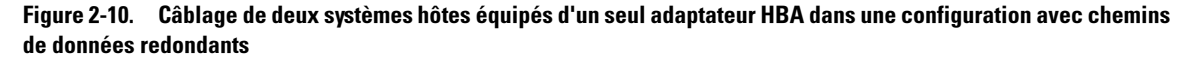

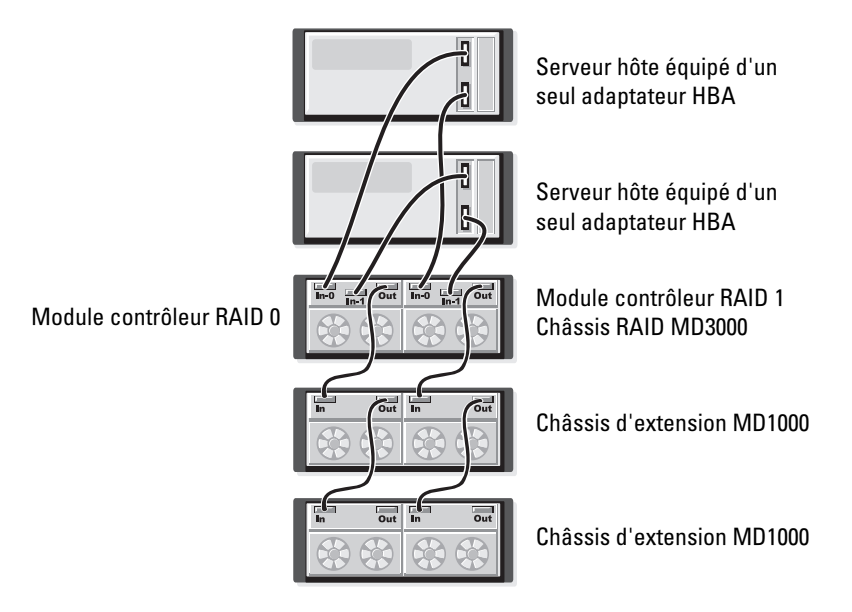

Les illustrations fournies de la [figure 2-11](#page-28-0) à la [figure 2-12](#page-29-1) présentent des configurations redondantes comprenant un cluster de deux nœuds et un seul châssis RAID, lui-même relié à deux châssis de stockage supplémentaires.

<span id="page-28-0"></span>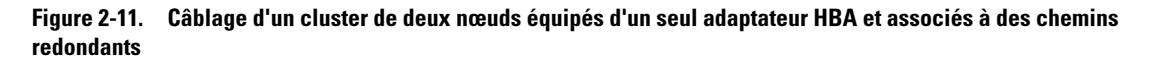

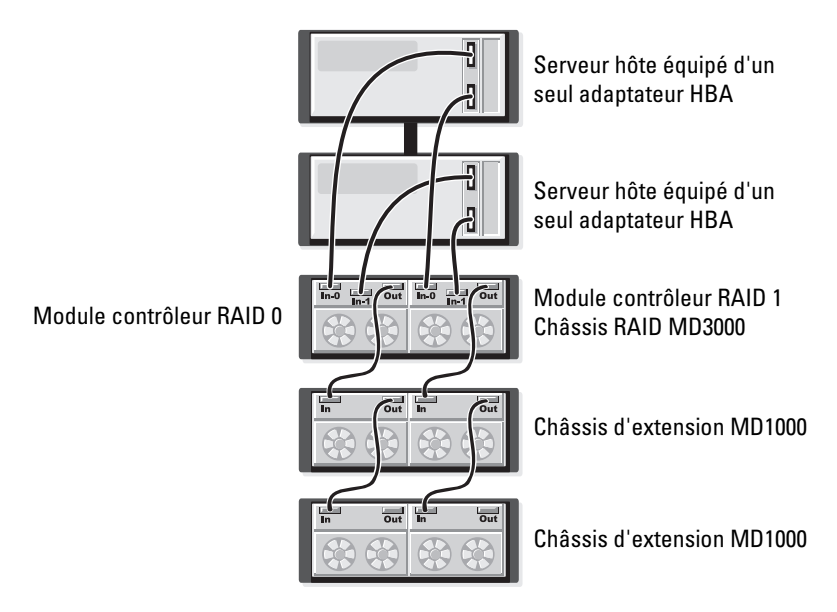

<span id="page-29-1"></span>Figure 2-12. Câblage d'un cluster de deux nœuds équipés de deux adaptateurs HBA et associés à des chemins redondants

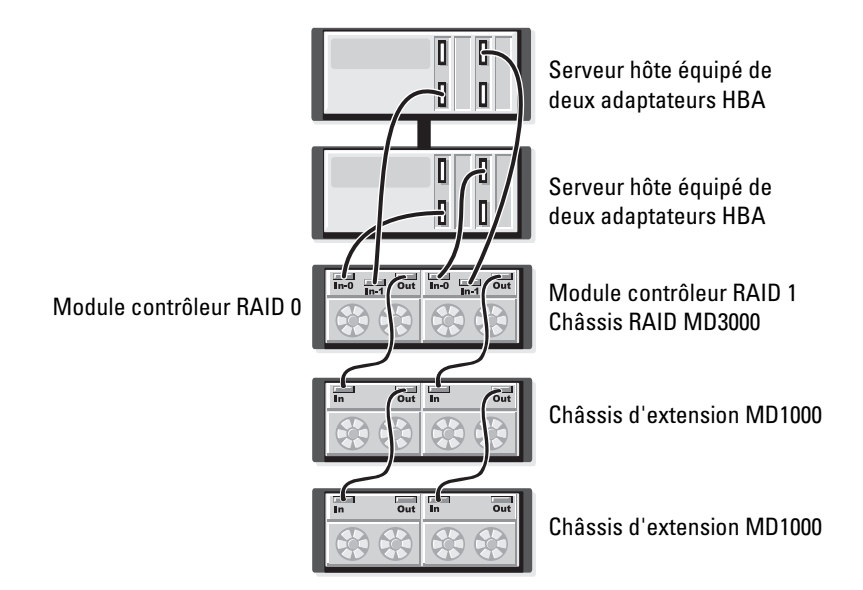

Pour obtenir des informations plus détaillées sur les différences entre les configurations redondantes et non redondantes, ainsi que sur le logiciel de multiacheminement, voir ["Redondance et basculement au](#page-51-3)  [niveau matériel", page 52](#page-51-3).

# <span id="page-29-0"></span>Connexion de châssis d'extension MD1000

Entre autres caractéristiques, le système MD3000 permet d'augmenter la capacité de stockage en ajoutant jusqu'à deux châssis d'extension MD1000 supplémentaires. Avec cette configuration, il est possible d'utiliser jusqu'à 45 disques physiques SAS de 3,5 pouces.

Comme indiqué dans les sections suivantes, le système MD1000 utilisé pour l'extension de capacité peut être neuf ou avoir précédemment été configuré dans une solution à connexion directe incluant un système équipé d'un contrôleur PERC 5/E.

AVIS : Vérifiez que tous les châssis d'extension MD1000 à connecter au système MD3000 utilisent la toute dernière version du micrologiciel disponible sur le site support.dell.com. La version A00 du micrologiciel destiné au module EMM MD1000 n'est pas prise en charge par le système MD3000. Le fait de connecter un châssis MD1000 utilisant une version de micrologiciel non prise en charge crée une configuration non certifiée sur la baie de stockage. Pour plus d'informations, reportez-vous à la procédure suivante.

# <span id="page-30-0"></span>Extension à l'aide de châssis MD1000 déjà configurés

Utilisez cette procédure si votre système MD1000 est actuellement connecté à un système équipé d'un contrôleur Dell PERC 5/E dans un environnement à connexion directe. Les données des disques virtuels ayant été créés sur un système doté d'un contrôleur SAS PERC 5 ne peuvent pas être migrées directement sur un système MD3000, ni sur un châssis d'extension MD1000 connecté à un MD3000.

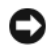

AVIS : Si un système MD1000 précédemment connecté à un contrôleur SAS PERC 5 est relié à un système MD3000 pour être utilisé en tant que châssis d'extension, ses disques physiques sont réinitialisés, ce qui signifie que les données qui y sont stockées sont effacées. Avant d'installer un système MD1000 en tant que châssis d'extension, vous devez impérativement sauvegarder toutes les données qu'il contient.

Pour relier des châssis d'extension MD1000 déjà configurés à un système MD3000, procédez comme suit :

- <span id="page-30-1"></span>1 Sauvegardez toutes les données stockées sur le ou les châssis MD1000.
- 2 Sans déconnecter le MD1000 du contrôleur PERC 5, mettez son micrologiciel à jour vers la version A03 ou suivante. À cet effet, utilisez le fichier DUP.exe (pour Windows) ou DUP.bin (pour Linux).
- 3 Avant d'ajouter le ou les châssis MD1000, vérifiez que les logiciels du système MD3000 sont installés et à jour. Pour plus d'informations, reportez-vous au document Dell PowerVault Compatibility Matrix (Matrice de compatibilité des systèmes Dell PowerVault), que vous pouvez vous procurer sur le site support.dell.com.
	- a Installez ou mettez à jour le pilote SAS et le micrologiciel. Pour ce faire, utilisez le module de mise à jour (Windows) ou le module DKMS (Linux).
	- b Installez MD Storage Manager sur chaque serveur hôte ou mettez-le à jour avec la dernière version disponible sur le site support.dell.com. Pour obtenir des informations détaillées, reportez-vous au guide d'installation du châssis PowerVault MD3000.
	- c Installez les pilotes multiacheminement sur chaque serveur hôte ou mettez-les à jour avec la dernière version disponible sur le site support.dell.com. Ces pilotes sont fournis avec le module d'installation de Modular Disk Storage Management. Sous Windows, ils sont installés automatiquement lorsque l'utilisateur sélectionne les options d'installation "Full" (Complète) ou "Host" (Hôte).
	- d À l'aide de MD Storage Manager, mettez à jour le micrologiciel du module contrôleur RAID installé dans le système MD3000. Pour ce faire, vous devez installer la version la plus récente disponible sur le site support.dell.com. Cliquez sur Support → Download Firmware (Télécharger le micrologiciel) → Download RAID Controller Module Firmware (Télécharger le micrologiciel du module contrôleur RAID). Mettez également à jour la NVSRAM en cliquant sur Support → Download Firmware (Télécharger le micrologiciel) → Download RAID Controller Module NVSRAM (Télécharger la NVSRAM du module contrôleur RAID).
- 4 Arrêtez les E/S et éteignez tous les systèmes :
	- a Arrêtez toutes les E/S impliquant la baie de stockage et éteignez les systèmes hôtes affectés qui sont connectés au MD3000.
	- **b** Éteignez le système MD3000.
	- c Éteignez tous les châssis MD1000 faisant partie du système affecté.
- 5 Installez les câbles requis entre le ou le(s) châssis MD1000 et le MD3000. Pour ce faire, reportez-vous aux illustrations correspondant à votre configuration [\(figure 2-1](#page-22-0) à [figure 2-12](#page-29-1)).
- 6 Allumez les unités connectées :
	- a Allumez le ou les châssis d'extension MD1000. Attendez que le voyant d'état de l'extension s'allume en bleu.
	- b Allumez le MD3000 et attendez que le voyant d'état indique que l'unité est prête :
		- Si les voyants d'état s'allument en orange et ne clignotent pas, le MD3000 est en cours de mise en ligne.
		- Si les voyants d'état sont orange et clignotent, une erreur s'est produite. Vous pouvez l'afficher à l'aide de MD Storage Manager.
		- Si les voyants d'état sont bleus et ne clignotent pas, le MD3000 est prêt.
	- c Une fois le MD3000 en ligne et prêt, allumez tous les systèmes hôtes connectés.
- 7 Lorsque vous avez terminé de configurer le MD1000 en tant que châssis d'extension, restaurez les données sauvegardées à l'[étape 1.](#page-30-1)

Les châssis MD1000 peuvent être utilisés à partir du MD3000 dès leur remise en ligne.

## <span id="page-31-0"></span>Extension à l'aide de châssis MD1000 neufs

Pour relier des châssis d'extension MD1000 neufs à un système MD3000, procédez comme suit :

- 1 Avant d'ajouter le ou les châssis MD1000, vérifiez que les logiciels du système MD3000 sont installés et à jour. Pour plus d'informations, reportez-vous au document Dell PowerVault Compatibility Matrix (Matrice de compatibilité des systèmes Dell PowerVault), que vous pouvez vous procurer sur le site support.dell.com.
	- a Installez ou mettez à jour le pilote SAS et le micrologiciel. Pour ce faire, utilisez le module de mise à jour (Windows) ou le module DKMS (Linux).
	- b Installez MD Storage Manager sur chaque serveur hôte ou mettez-le à jour avec la dernière version disponible sur le site support.dell.com. Pour obtenir des informations détaillées, reportez-vous au guide d'installation du châssis PowerVault MD3000.
	- c Installez les pilotes multiacheminement sur chaque serveur hôte ou mettez-les à jour avec la dernière version disponible sur le site support.dell.com. Ces pilotes sont fournis avec le module d'installation de Modular Disk Storage Management. Sous Windows, ils sont installés automatiquement lorsque l'utilisateur sélectionne les options d'installation "Full" (Complète) ou "Host" (Hôte).
	- d À l'aide de MD Storage Manager, mettez à jour le micrologiciel du module contrôleur RAID installé dans le système MD3000. Pour ce faire, cliquez sur Support → Download Firmware (Télécharger le micrologiciel) → Download RAID Controller Module Firmware (Télécharger le micrologiciel du module contrôleur RAID). Mettez également à jour la NVSRAM en cliquant sur Support → Download Firmware (Télécharger le micrologiciel) → Download RAID Controller Module NVSRAM (Télécharger la NVSRAM du module contrôleur RAID).
- 2 Arrêtez les E/S et éteignez tous les systèmes :
	- a Arrêtez toutes les E/S impliquant la baie de stockage et éteignez les systèmes hôtes affectés qui sont connectés au MD3000.
	- **b** Eteignez le système MD3000.
	- c Éteignez tous les châssis MD1000 faisant partie du système affecté.
- 3 Installez les câbles requis entre le ou le(s) châssis MD1000 et le MD3000. Pour ce faire, reportez-vous aux illustrations correspondant à votre configuration [\(figure 2-1](#page-22-0) à [figure 2-12](#page-29-1)).
- 4 Allumez les unités connectées :
	- a Allumez le ou les châssis d'extension MD1000. Attendez que le voyant d'état de l'extension s'allume en bleu.
	- b Allumez le MD3000 et attendez que le voyant d'état indique que l'unité est prête :
		- Si les voyants d'état s'allument en orange et ne clignotent pas, le MD3000 est en cours de mise en ligne.
		- Si les voyants d'état sont orange et clignotent, une erreur s'est produite. Vous pouvez l'afficher à l'aide de MD Storage Manager.
		- Si les voyants d'état sont bleus et ne clignotent pas, le MD3000 est prêt.
	- c Une fois le MD3000 en ligne et prêt, allumez tous les systèmes hôtes connectés.
- 5 Utilisez MD Storage Manager pour mettre à jour le micrologiciel de tous les systèmes MD1000 connectés :
	- **a** Sélectionnez Support  $\rightarrow$  Download Firmware (Télécharger le micrologiciel)  $\rightarrow$  Download Environmental (EMM) Card Firmware (Télécharger le micrologiciel du module EMM).
	- b Cochez la case Select All (Sélectionner tout) pour que tous les châssis MD1000 connectés soit mis à jour en même temps. Comptez environ 8 minutes par châssis pour la mise à jour.

# <span id="page-34-0"></span>Utilisation du châssis RAID

Cette section traite des sujets suivants :

- Concepts de base d'une solution RAID : disques physiques, disques virtuels et groupes de disques
- Niveaux RAID pris en charge par MD Storage Manager
- Fonctionnement des disques de secours et reconstruction
- Erreurs de médias et secteurs illisibles
- Fonctionnement et caractéristiques d'une configuration RAID
- Fonctions RAID avancées
- Redondance et basculement au niveau du matériel ; informations sur le câblage
- Mise à jour du micrologiciel du châssis

# <span id="page-34-1"></span>Disques physiques, disques virtuels et groupes de disques

Les disques physiques de la baie RAID fournissent l'espace de stockage physique contenant les données. Avant de stocker des données sur la baie, vous devez organiser l'espace de stockage physique de cette dernière en composants logiques appelés groupes de disques et disques virtuels.

Un groupe de disques est un ensemble de disques physiques à partir duquel plusieurs disques virtuels sont créés. Le nombre maximum de disques physiques pris en charge dans un groupe est de 30. Les groupes de disques peuvent être créés à partir de l'espace non configuré de la baie de stockage.

Un disque virtuel est une partition créée dans un groupe de disques physiques. Il est composé de segments de données contigus appartenant aux disques physiques de ce groupe. Un disque virtuel est composé de segments de données provenant de tous les disques physiques du groupe. Tous les disques virtuels d'un groupe de disques prennent en charge le même niveau RAID. Le châssis RAID prend en charge jusqu'à 255 disques virtuels pouvant être affectés à des systèmes hôtes. Chaque disque virtuel est associé à un numéro d'unité logique (LUN) qui est reconnu par le système d'exploitation hôte.

# <span id="page-34-2"></span>Disques physiques

Seuls les disques physiques SAS à 3 Gbps compatibles Dell sont pris en charge par la baie de stockage. Si le module contrôleur RAID détecte des disques physiques non pris en charge, il les marque comme tels et le lecteur devient indisponible.

 $\mathscr{U}$  **REMARQUE** : Pour fonctionner correctement, le système MD3000 doit contenir au moins deux disques. Cette condition est obligatoire car les disques sont utilisés pour stocker les informations de configuration.

## <span id="page-35-0"></span>États des disques physiques

Le module contrôleur RAID reconnaît les états décrits dans le [tableau 3-1](#page-35-1) pour les disques physiques. Dans MD Storage Manager, ces états correspondent aux informations mode et status (état).

| État                                       | <b>Mode</b>                                                                                                    | <b>Description</b>                                                                                                    | <b>Comportement du</b><br>voyant d'état des<br>disques physiques |
|--------------------------------------------|----------------------------------------------------------------------------------------------------|----------------------------------------------------------------------------------------------------|------------------------------------------------------------------|
| Optimal                                    |                                                                                                    | Unassigned (Non affecté) Le disque physique installé dans l'emplacement<br>indiqué n'est pas utilisé et peut être configuré.                                                                                                    | Vert fixe                                                        |
| Optimal                                    | Assigned (Affecté)                                                                                                    | Le disque physique installé dans l'emplacement<br>indiqué est configuré en tant que membre d'un<br>groupe de disques.                                                                                                    | Vert fixe                                                        |
| Optimal                                    | Hot Spare Standby<br>(Disque de secours<br>inactif)                                                                         | Le disque physique installé dans l'emplacement<br>indiqué est configuré en tant que disque de<br>secours.                                                                                                    | Vert fixe                                                        |
| Optimal                                    | de secours actif)                                                                                                    | Hot Spare In Use (Disque Le disque physique installé dans l'emplacement<br>indiqué est utilisé comme disque de secours dans<br>un groupe de disques.                                                                                                    | Vert fixe                                                        |
| Failed<br>(Echec)                          | Assigned (Affecté),<br>de secours actif) ou Hot<br>Spare Standby (Disque<br>de secours inactif)                             | Le disque physique installé dans l'emplacement<br>Unassigned (Non affecté), indiqué a échoué en raison d'une erreur<br>Hot Spare In Use (Disque irrécupérable, parce que le type ou la taille de<br>lecteur défini est incorrect, ou parce que son état<br>est défini sur Failed (Échec). | Orange clignotant<br>$(125 \text{ ms})$                          |
| Replaced<br>(Remplacé)                     | Assigned (Affecté)                                                                                                    | Le disque physique installé dans l'emplacement Vert clignotant (allumé<br>indiqué a été remplacé et est prêt à être configuré pendant 400 ms, éteint<br>pour intégrer un groupe de disques (ou bien cette pendant 100 ms)<br>opération est en cours).                                     |                                                                  |
| Pending<br>Failure<br>(Panne<br>anticipée) | Assigned (Affecté),<br>Hot Spare In Use (Disque<br>de secours actif) ou Hot<br>Spare Standby (Disque<br>de secours inactif) | Une erreur SMART a été détectée sur le disque<br>Unassigned (Non affecté), physique installé dans l'emplacement indiqué.                                                                                                    | Vert clignotant,<br>orange, puis extinction                      |
| Aucun                                      | Aucun                                                                                                    | L'emplacement indiqué est vide ou bien la baie<br>ne détecte pas le disque physique.                                                                                                    | Éteint                                                           |

<span id="page-35-1"></span>Tableau 3-1. État des disques physiques reconnus par le module contrôleur RAID

Si la reconstruction d'un disque échoue en raison d'une panne du disque source ou parce que la taille du disque est insuffisante, l'interface utilisateur signale une erreur liée au disque physique alors que le voyant d'état du disque indique que la reconstruction a été interrompue.
### Technologie SMART

La technologie SMART (Self-Monitoring Analysis and Reporting Technology, technologie de prévision des défaillances des lecteurs de disque) surveille le fonctionnement de tous les composants des disques physiques afin de détecter tout défaut pouvant être à l'origine d'une panne. Le cas échéant, elle utilise ces informations pour indiquer qu'une panne est imminente, ce qui permet à l'utilisateur de remplacer le disque à temps. Le module contrôleur RAID surveille tous les lecteurs connectés et avertit l'utilisateur lorsqu'un disque physique signale une possibilité de panne.

### Groupes de disques et disques virtuels

La procédure à utiliser pour la configuration d'une baie de stockage est la suivante :

- Organisez les disques physiques en groupes.
- Créez des disques virtuels à partir de ces groupes.
- Identifiez les systèmes hôtes devant être autorisés à accéder à chaque disque virtuel, puis créez les mappages appropriés.

#### **CALCICITY REMARQUE** : L'accès des systèmes hôtes doit être défini avant leur mappage avec les disques virtuels.

Les groupes de disques sont toujours créés à partir de l'espace non configuré de la baie, tandis que les disques virtuels sont créés dans l'espace disponible au sein d'un groupe de disques. L'espace non configuré se compose des zones encore non affectées figurant sur les disques physiques de la baie de stockage. En revanche, l'espace *disponible* comprend l'espace figurant dans un groupe de disques mais n'ayant pas été affecté à un disque virtuel.

#### Création d'un disque virtuel

Pour créer un disque virtuel, vous pouvez :

- Créer un groupe de disques à partir de l'espace non configuré. Vous pouvez définir le niveau RAID et la capacité (nombre de disques physiques) du groupe de disques, puis définir les paramètres du premier disque virtuel de ce groupe.
- Créer un disque virtuel à partir de l'espace disponible d'un groupe de disques existant. Dans ce cas, vous devez uniquement définir les paramètres du nouveau disque virtuel.

### États des disques virtuels

Le module contrôleur RAID reconnaît les états suivants pour les disques virtuels.

| <b>Etat</b>          | <b>Description</b>                                                                                                    |
|----------------------|----------------------------------------------------------------------------------------------------|
| Optimal              | Tous les disques physiques composant le disque virtuel sont en ligne.                                                                                                    |
| Degraded (Dégradé)   | Le disque virtuel RAID contient un disque physique inaccessible. Le système peut<br>continuer à fonctionner correctement, mais ses performances risquent de diminuer.<br>Si un autre disque tombe en panne, vous risquez de perdre des données. |
| Offline (Hors ligne) | Un ou plusieurs membres du disque virtuel sont inaccessibles (état Failed [Échec],<br>Missing [Manquant] ou Offline [Hors ligne]). Les données du disque virtuel ne sont<br>plus accessibles.                                                   |

Tableau 3-2. État des disques virtuels reconnus par le module contrôleur RAID

### Niveaux RAID pris en charge

Les niveaux RAID déterminent la façon dont les données sont écrites sur les disques physiques. Il existe plusieurs niveaux RAID offrant différentes possibilités en termes d'accessibilité, de redondance et de capacité.

L'utilisation de plusieurs disques physiques (au lieu d'un seul) a plusieurs avantages :

- La répartition des données sur plusieurs disques physiques (*striping*) améliore les performances car les opérations d'E/S peuvent être effectuées simultanément.
- La mise en redondance des données (stockage sur plusieurs disques physiques via une *mise en miroir* ou parité) permet de reconstruire les données en cas de panne d'un disque physique.

Chaque niveau offre des caractéristiques différentes en termes de performances et de protection. Vous devez donc sélectionner le niveau RAID requis en fonction de différents critères : type d'application, accès, tolérance de pannes et données stockées.

La baie de stockage prend en charge les niveaux RAID 0, 1, 5 et 10.

### RAID 0

Le niveau RAID 0 répartit les données sur plusieurs disques pour accélérer le débit disponible, notamment pour les fichiers de grande taille. Il s'utilise dans les environnements ne nécessitant pas de mise en redondance des données. Le RAID 0 segmente les données en bandes qui sont écrites sur différents disques physiques. La charge impliquée par les E/S étant répartie sur plusieurs disques physiques, les performances subissent une amélioration notable. Bien qu'il permette d'obtenir des performances optimales, le niveau RAID 0 n'offre aucune mise en redondance des données (tolérance de pannes). Il est recommandé de l'utiliser uniquement pour les données dont l'importance n'est pas primordiale, car il suffit d'une seule panne de disque physique pour que toutes les données soient perdues.

### RAID 1

Le niveau RAID 1 permet d'écrire les données simultanément sur deux disques physiques. Il est recommandé de l'utiliser pour les bases de données de petite taille ou les applications ne nécessitant pas de capacités importantes. Le RAID 1 permet une redondance totale des données : lorsqu'un disque tombe en panne, le disque miroir prend le relais automatiquement sans aucune perte de données.

### RAID 5

Le niveau RAID 5 utilise à la fois la parité et la répartition des données, ce qui permet à la fois d'optimiser le débit et de fournir des fonctions de redondance. Ce niveau est le plus polyvalent. Il est particulièrement adapté aux environnements multi-utilisateurs où les E/S ne portent pas sur des volumes importants et où les opérations de lecture sont majoritaires.

### RAID 10

Le niveau RAID 10 est une combinaison des niveaux RAID 1 et RAID 0 : il utilise la répartition des données sur des disques mis en miroir, ce qui permet de bénéficier à la fois d'un débit optimal et d'une mise en redondance complète des données. L'utilisation d'un nombre pair de disques physiques (quatre ou plus) crée un groupe de disques et/ou un disque virtuel en RAID 10. Étant donné que les niveaux RAID 1 et 10 utilisent la mise en miroir, 50% de la capacité des disques physiques est utilisée par le miroir. L'autre moitié sert au stockage proprement dit. Le niveau RAID 10 est utilisé automatiquement lorsque vous sélectionnez le niveau RAID 1 dans une configuration comptant au moins quatre disques physiques.

### Utilisation des niveaux RAID

Pour obtenir des performances optimales, il est important de sélectionner le niveau RAID le plus adapté lors de la création d'un disque physique système. Ce choix dépend d'un certain nombre de facteurs :

- Nombre de disques physiques dans la baie de disques
- Capacité des disques physiques de la baie
- Nécessité d'un accès redondant aux données (tolérance de pannes)
- Performances requises au niveau des disques

Le RAID 0 est le niveau le plus adapté pour les applications de prépresse, d'édition d'images et vidéo, ainsi que pour les applications nécessitant une bande passante importante.

Le RAID 1 est très performant en termes de rapidité et de disponibilité des données, mais il entraîne une utilisation des disques plus importante. Il est parfaitement adapté aux applications financières, de comptabilité ou de paie.

Le RAID 5 est parfait pour différents types de serveurs : de fichiers, d'applications, Web, de courrier, d'informations et intranet.

Le RAID 10 est adapté aux bases de données de taille moyenne ou aux environnements nécessitant de hautes performances, une tolérance de pannes et des capacités moyennes.

### Taille de segment

La répartition des données permet d'écrire des données sur plusieurs disques physiques. Elle améliore les performances car l'accès s'effectue simultanément sur tous les disques.

La taille de segment ou de l'élément de bande indique l'espace occupé par les données d'une bande écrite sur un seul disque. Le MD3000 prend en charge les tailles de bandes suivantes : 8, 16, 32, 64, 128, 256 et 512 Ko. La taille par défaut est de 128 Ko.

La largeur des bandes fait référence au nombre de disques impliqués dans la répartition des données. Par exemple, une largeur de quatre correspond à un groupe de quatre disques utilisé pour la répartition des données.

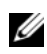

**CALCOREMARQUE** : Cette technique permet d'obtenir d'excellentes performances mais lorsqu'elle est utilisée seule, elle n'offre aucune mise en redondance des données.

### Disques de secours et reconstruction

L'une des méthodes les plus sûres en matière de protection des données consiste à définir des disques physiques disponibles de la baie de stockage en tant que disques de secours. La présence de tels disques renforce la capacité de tolérance de pannes de la baie.

Un disque de secours est un disque physique inactif mais sous tension pouvant être utilisé immédiatement en cas de panne d'un autre disque. Si un disque virtuel redondant devient indisponible suite à une panne de disque physique, les modules contrôleurs RAID utilisent le disque de secours pour lancer automatiquement la reconstruction du disque virtuel dégradé. Si la baie ne contient pas de disque de secours, la reconstruction est lancée lorsqu'un nouveau disque physique est installé.

### Disques de secours globaux

Le MD3000 prend en charge les disques de secours globaux. Un disque de secours global peut remplacer n'importe quel disque physique défectueux inclus dans un disque virtuel configuré avec un niveau RAID redondant. La capacité du disque de secours doit toutefois obligatoirement être supérieure ou égale à la capacité configurée du disque qu'il remplace (métadonnées comprises).

### Fonctionnement des disques de secours

Lorsqu'un disque physique tombe en panne, le disque virtuel est reconstruit automatiquement à l'aide du disque de secours. Une fois le disque défectueux remplacé, les données stockées sur le disque de secours sont copiées sur le nouveau disque. Cette fonction est appelée "copyback" ou réécriture. Par défaut, le module contrôleur RAID configure automatiquement le nombre et le type de disques de secours en se basant sur le nombre et la capacité des disques physiques installés sur le système.

Les disques de secours peuvent avoir les états suivants :

- La mention *standby hot spare* (disque de secours inactif) indique qu'un disque de secours est prêt à prendre le relais en cas de panne d'un disque physique.
- La mention *in-use hot spare* (disque de secours actif) indique qu'un disque de secours remplace actuellement un disque physique en panne.

### Reconstruction

Lorsqu'un disque faisant partie d'un groupe avec tolérance de pannes (RAID 1, RAID 5 ou RAID 10) tombe en panne et qu'un disque de secours est disponible, le logiciel RAID tente automatiquement de reconstruire les données pour restaurer la redondance. Si aucun disque de secours n'est disponible, la reconstruction s'effectue automatiquement lorsqu'un nouveau disque physique est installé. Vous pouvez utiliser MD Storage Manager pour indiquer quel disque physique doit être reconstruit.

Les conditions requises pour le remplacement d'un disque physique sont les mêmes que pour un disque de secours : la capacité du nouveau disque doit être supérieure ou égale à celle du disque physique défectueux (métadonnées comprises).

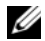

**ZA REMARQUE** : Dans le cas d'une configuration en miroir (RAID 10), un disque virtuel peut rester opérationnel même si plusieurs disques tombent en panne.

### Erreurs de médias et secteurs illisibles

Si le module contrôleur RAID détecte une erreur de média lorsqu'il accède aux données d'un disque physique faisant partie d'un groupe redondant (RAID 1, RAID 5 ou RAID 10), il tente de récupérer les données à partir des disques pairs de ce groupe, puis utilise les données récupérées pour corriger l'erreur. Si une erreur survient lors de l'accès au disque pair, le contrôleur ne peut pas récupérer les données. Les secteurs affectés sont ajoutés au journal des secteurs illisibles géré par le contrôleur.

Autres situations dans lesquelles les secteurs sont ajoutés au journal des secteurs illisibles :

- Une erreur de médias survient lors d'une tentative d'accès à un disque physique faisant partie d'un groupe non redondant (RAID 0 ou groupe RAID 1, 5 ou 10 dégradé).
- Une erreur survient sur les disques source pendant la reconstruction.

 $\mathscr{L}$  **REMARQUE** : Les données se trouvant sur un secteur illisible ne sont plus accessibles.

### Fonctionnement et caractéristiques d'une configuration RAID

Cette section présente les fonctions RAID suivantes, qui sont prises en charge par le châssis ou le module contrôleur RAID :

- Fonctions liées aux disques virtuels
- Fonctions liées aux groupes de disques
- Priorité des fonctions RAID exécutées en arrière-plan
- Migration et itinérance de disques virtuels

### Fonctions liées aux disques virtuels

### Initialisation d'un disque virtuel

Chaque disque virtuel doit être initialisé. Il est possible de procéder simultanément à un maximum de quatre initialisations pour un même module contrôleur RAID.

### Initialisation en arrière-plan

Le module contrôleur RAID exécute une initialisation en arrière-plan lors de la création du disque virtuel, afin d'établir une parité tout en permettant au système hôte d'accéder aux disques virtuels. Ce type d'initialisation n'est pas pris en charge par les disques virtuels en RAID 0.

La vitesse de l'initialisation en arrière-plan est contrôlée par MD Storage Manager. Pour modifier ce paramètre, vous devez arrêter toute initialisation en cours, sans quoi la modification ne peut pas prendre effet. Si vous avez arrêté l'initialisation en cours et modifié la vitesse, ce changement est pris en compte dès que l'initialisation redémarre automatiquement.

**CALCOREMARQUE**: Contrairement à l'initialisation des disques virtuels, l'initialisation en arrière-plan ne supprime pas les données stockées sur les disques physiques.

### Initialisation en avant-plan

Le micrologiciel du module contrôleur RAID prend en charge l'initialisation complète en avant-plan des disques virtuels. L'accès au disque concerné est bloqué pendant toute la durée de l'opération. Pendant l'initialisation, des zéros (0x00) sont écrits sur chaque secteur du disque virtuel. Celui-ci redevient disponible une fois l'initialisation terminée et sans qu'il soit nécessaire de redémarrer le module contrôleur RAID.

### Test de cohérence

Cette fonction permet de vérifier que les données stockées dans une baie de stockage redondante (RAID 1, 5 et 10) sont correctes. Par exemple, dans un système de parité, le test de cohérence consiste à analyser les données stockées sur un disque physique et à comparer le résultat obtenu avec le contenu du disque pair.

Cette opération est similaire à une initialisation en arrière-plan. La différence est que, contrairement à l'initialisation, elle peut être démarrée ou arrêtée manuellement.

 $\mathscr{D}$  **REMARQUE** : Dell recommande de vérifier la cohérence des données d'une baie redondante au moins une fois par mois afin de permettre la détection et le remplacement automatique des secteurs illisibles. La découverte d'un secteur illisible pendant la reconstruction d'un disque physique en panne est un incident grave, car le système ne peut plus accéder aux données redondantes permettant d'effectuer la restauration.

### Vérification des médias

La vérification des médias porte sur tous les disques physiques configurés d'un groupe de disques. Elle est également effectuée en arrière-plan. Le module contrôleur RAID effectue cette opération en lançant une lecture de vérification sur l'espace configuré dans les disques virtuels et sur celui réservé aux métadonnées.

### Durée du cycle

La vérification des médias est effectuée uniquement sur les groupes de disques sélectionnés, indépendamment des autres groupes. La durée du cycle est le temps requis pour la vérification totale de la région des métadonnées du groupe de disques et de tous les disques virtuels qu'il contient. Le cycle suivant démarre automatiquement une fois le cycle en cours terminé. La durée du cycle d'une vérification de médias peut être définie entre 1 et 30 jours. Le micrologiciel se base sur la durée du cycle pour réguler automatiquement les accès aux disques effectués par la fonction de vérification.

Le module contrôleur RAID effectue un suivi individuel de ce cycle pour chaque groupe de disques et crée un point de contrôle. Si la vérification de médias est bloquée par une autre opération en cours sur un groupe de disques, le micrologiciel relance l'opération une fois le cycle en cours écoulé. Si elle est interrompue suite au redémarrage du module contrôleur RAID, l'opération reprend à partir du dernier point de contrôle.

### Nombre maximal de processus actifs portant sur les disques virtuels

Le nombre maximal de processus actifs portant sur les disques virtuels et pouvant être pris en charge simultanément par chaque contrôleur est de 4. Cette limite s'applique aux processus suivants : initialisation en arrière-plan ou en avant-plan, test de cohérence, reconstruction et réécriture.

Si un contrôleur redondant tombe en panne alors que des processus impliquant des disques virtuels sont en cours, ces processus sont transférés vers le second contrôleur. Si quatre processus actifs sont déjà en cours sur ce dernier, les processus transférés sont mis en attente. Dès que le nombre de processus actifs sur le second contrôleur est inférieur à quatre, les processus en attente sont exécutés.

### Fonctions liées aux groupes de disques

### Migration du niveau RAID

À terme, il est possible que les caractéristiques du niveau RAID que vous utilisiez à l'origine ne soient plus adaptées à votre configuration. Par exemple, vous pouvez ajouter des caractéristiques de tolérance de pannes à un disque configuré en RAID 0 en le convertissant au niveau RAID 5. Sélectionnez le disque virtuel à modifier et le type de niveau RAID souhaité. MD Storage Manager affiche des informations sur les attributs RAID pour vous aider à sélectionner le niveau le plus approprié. Une migration RAID peut être effectuée lorsque le système est en cours de fonctionnement. Aucun redémarrage n'étant requis, les données restent disponibles en permanence.

### Migration de la taille des segments

La taille d'un segment correspond à la quantité de données (en kilo-octets) que le module contrôleur RAID écrit sur un disque physique inclus dans un disque virtuel, avant de passer au disque physique suivant. La taille des segments (ou bandes) peut être de 8, 16, 32, 64, 128, 256 ou 512 Ko.

Elle peut être modifiée au moyen d'une migration dynamique. La taille de segment par défaut est définie à la création du disque virtuel. Elle varie en fonction de paramètres tels que le niveau RAID et l'utilisation prévue. Il est possible de modifier la valeur par défaut si la définition actuelle ne correspond pas à vos besoins.

Les deux scénarios suivants présentent des approches différentes impliquant la modification de la taille de segment :

- Si l'activité en termes d'E/S est trop importante par rapport à la taille des segments, vous pouvez augmenter cette dernière afin de réduire le nombre de disques nécessaires pour répondre à chaque demande d'E/S. L'utilisation d'un seul disque physique par requête libère les autres disques et leur permet de traiter les autres requêtes, particulièrement dans les cas où plusieurs utilisateurs accèdent à une base de données ou à un environnement de stockage.
- Si le disque virtuel est utilisé dans un environnement mono-utilisateur mais présentant des besoins importants en termes d'E/S (stockage d'applications multimédia, par exemple), vous obtiendrez de meilleures performances si chaque requête est traitée avec une seule bande (correspondant à la taille du segment multipliée par le nombre de disques physiques du groupe qui sont utilisés pour le stockage des données). Dans ce cas, plusieurs disques physiques sont utilisés pour la même requête, mais chacun fait l'objet d'un seul accès.

### Extension de la capacité d'un disque virtuel

Lors de la configuration d'un disque virtuel, sélectionnez une capacité adaptée à la quantité de données que vous prévoyez de stocker. Par exemple, si un groupe de disques contient un disque virtuel sur lequel sont stockés des fichiers multimédia de grande taille et un autre stockant des fichiers texte plus petits, il est évident que le premier disque virtuel doit bénéficier d'une capacité plus importante.

Cependant, vous devrez peut-être à un moment donné augmenter la capacité d'un disque virtuel standard en ajoutant de l'espace disponible au groupe de disques correspondant. Cette opération crée un espace supplémentaire que vous pouvez utiliser pour créer de nouveaux disques virtuels ou augmenter la capacité des disques virtuels existants.

#### Extension d'un groupe de disques

La baie de stockage prenant en charge les disques enfichables à chaud, vous pouvez ajouter deux disques physiques par groupe en une seule opération, et sans arrêter la baie. Les données des disques virtuels, groupes de disques et disques physiques restent accessibles pendant toute la durée de l'opération. Les données et l'espace disponible non utilisé sont répartis dynamiquement sur tous les disques du groupe. Les caractéristiques RAID sont également appliquées à nouveau à l'ensemble du groupe.

#### Défragmentation d'un groupe de disques

La défragmentation d'un groupe de disques permet de regrouper l'espace disponible de ce groupe dans une seule zone contiguë. Elle ne modifie pas la façon dont les données sont stockées sur les disques virtuels.

#### Nombre maximal de processus actifs portant sur les groupes de disques

Le nombre maximal de processus actifs portant sur les groupes de disques et pouvant être pris en charge simultanément par chaque contrôleur est de 1. Cette limite s'applique aux processus suivants : migration du niveau RAID d'un disque virtuel, migration de la taille de segment, extension de la capacité d'un disque virtuel, extension et défragmentation d'un groupe de disques.

Si un contrôleur redondant tombe en panne alors qu'un processus impliquant un groupe de disques est en cours, ce processus est transféré vers le second contrôleur. Si un processus similaire est déjà actif sur ce dernier, le processus transféré est mis en attente. Dès que le processus en cours sur le second contrôleur se termine ou est arrêté, le processus en attente est exécuté.

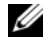

**CALCE III.** REMARQUE : Si un processus de ce type est déjà en cours d'exécution sur le contrôleur propriétaire du premier disque virtuel du groupe de disques et si vous tentez de forcer l'exécution d'un autre processus sur le second contrôleur, l'opération échoue.

### Priorité des fonctions RAID exécutées en arrière-plan

Le contrôleur prend en charge la définition de la priorité pour les fonctions RAID suivantes : initialisation en arrière-plan, reconstruction, réécriture, extension de la capacité d'un disque virtuel, migration du niveau RAID, migration de la taille de segment, extension et défragmentation d'un groupe de disques.

Il est possible de redéfinir la priorité de ces opérations afin de répondre aux exigences de l'environnement cible en matière de performances.

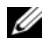

**ZZI REMARQUE :** Les priorités très élevées ont pour effet de réduire les performances de la baie de stockage. Il est déconseillé d'utiliser les niveaux de priorité les plus élevés. Vous devez également évaluer l'incidence d'un niveau de priorité sur les accès du système hôte et sur le délai nécessaire à une opération. Par exemple, plus la reconstruction d'un disque virtuel défectueux est longue, plus les risques qu'une seconde panne de disque se produise sont importants.

### Migration et itinérance de disques virtuels

La migration d'un disque virtuel consiste à déconnecter des disques physiques pour les reconnecter à une nouvelle baie afin de déplacer un disque virtuel ou un disque de secours. L'itinérance des disques (disk roaming) consiste à les déplacer d'un emplacement à un autre à l'intérieur d'une baie de stockage.

### Migration de disques

Il est possible de déplacer des disques virtuels d'une baie vers une autre sans mettre la baie cible hors tension. Cependant, le groupe de disques concerné doit être mis hors ligne avant la migration. Sinon, la baie source contenant les disques physiques et virtuels à migrer marque ces éléments comme étant manquants ("Missing"). Les groupes de disques eux-mêmes seront toutefois migrés vers la baie cible.

La baie ne peut importer un disque virtuel que si ce dernier se trouve à l'état Optimal. En outre, vous ne pouvez déplacer des disques virtuels faisant partie d'un groupe de disques que si tous les membres de ce groupe sont également migrés. Les disques virtuels deviennent automatiquement disponibles dès que la baie cible a terminé d'importer tous les disques du groupe.

Lorsque vous effectuez la migration d'un disque physique ou d'un groupe de disques à partir d'une baie MD3000 vers une autre de même type, la baie cible détecte les structures de données et/ou les métadonnées d'origine. Cependant, si le contrôleur de départ n'est pas un contrôleur PowerVault, la baie MD3000 ne reconnaîtra pas les métadonnées migrées. Dans ce cas, le module contrôleur RAID initialisera les disques physiques et les marquera comme étant de l'espace non configuré.

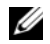

 $\mathscr{U}_\text{A}$  REMARQUE : Seuls les groupes de disques et les disques virtuels associés dont tous les disques physiques membres sont présents peuvent être migrés d'une baie de stockage à une autre. En outre, Dell recommande de faire migrer uniquement les groupes de disques dont tous les disques virtuels membres sont à l'état optimal.

**CALCOMARQUE** : La portée de la migration est limitée par le nombre de disques physiques et virtuels pris en charge par une baie de stockage.

Utilisez l'une des méthodes suivantes pour déplacer des groupes de disques et des disques virtuels :

- Migration à chaud : la migration s'effectue lorsque la baie cible est sous tension.
- Migration à froid : la migration s'effectue lorsque la baie cible est hors tension.

 $\mathscr{C}_A$  REMARQUE : Pour vous assurer que les groupes de disques et les disques virtuels migrés seront correctement détectés par une baie cible contenant déjà un disque physique, effectuez une migration à chaud.

Avant de commencer la migration d'un disque virtuel, suivez ces recommandations :

- Déplacement des disques physiques vers la baie cible : lorsque vous insérez des lecteurs dans la baie cible au cours d'une migration à chaud, vous devez attendre que chaque disque physique inséré s'affiche dans MD Storage Manager avant d'insérer le suivant.
- AVIS : Si vous ne respectez pas ce délai entre deux insertions, la baie de stockage peut devenir instable et les fonctions de gestion risquent d'être momentanément inutilisables.
- Migration de disques virtuels provenant de plusieurs baies de stockage vers une baie unique : lorsque vous faites migrer des disques virtuels provenant de plusieurs baies de stockage vers une seule baie, vous devez déplacer tous les disques d'une même baie en même temps. En outre, assurez-vous que tous les disques physiques d'une baie ont été migrés sur la baie cible avant d'entamer la migration de la baie suivante.
- $\mathscr{U}_\bullet$  REMARQUE : Si les modules ne sont pas déplacés ensemble vers la baie cible, les groupes de disques déplacés risquent de ne pas être accessibles.
- Migration de disques virtuels vers une baie de stockage sans disque physique : si vous faites migrer des groupes de disques ou un ensemble complet de disques physiques d'une baie de stockage vers une autre ne contenant aucun disque physique, mettez la baie cible hors tension. Ensuite, remettez-la sous tension pour lui permettre de détecter les nouveaux disques physiques migrés. Une fois cette opération effectuée, vous pouvez poursuivre les opérations de migration.
- $\mathscr{D}$  **REMARQUE** : Vous ne devez pas faire migrer simultanément des groupes de disques provenant de plusieurs baies de stockage vers une baie ne contenant aucun disque physique. Pour faire migrer les groupes de disques d'une baie de stockage, effectuez une migration à froid.
- Activation des fonctions Premium avant la migration : avant de faire migrer des groupes de disques et des disques virtuels, vous devez activer les fonctions Premium requises sur la baie cible. Si ces fonctions sont activées sur la baie source, mais pas sur la baie cible, le message Out of Compliance (Baie non conforme) peut s'afficher. Pour savoir comment corriger cette erreur, reportez-vous à l'utilitaire Recovery Guru.

### Itinérance des disques

L'itinérance des disques *(disk roaming)* consiste à les déplacer à l'intérieur d'une baie de stockage. Le module contrôleur RAID reconnaît automatiquement les disques physiques déplacés et les positionne sur le plan logique dans les disques virtuels appropriés du groupe. Cette opération peut être effectuée lorsque le module contrôleur RAID est en ligne ou hors tension.

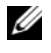

 $\mathscr O$  **REMARQUE** : Le déplacement des disques physiques ne doit être effectué qu'une fois le groupe de disques hors ligne.

### Fonctions avancées

Le châssis RAID prend en charge plusieurs fonctions avancées :

- Partitionnement du stockage, y compris le mappage des systèmes hôtes avec les disques virtuels
- Cliché de disque virtuel
- Copie de disque virtuel
- **CALCOMARQUE** : Les fonctions de cliché et de copie d'un disque virtuel sont des options Premium qui doivent être activées séparément. Si vous avez acheté ces options, une carte d'activation contenant les instructions requises vous a été fournie.

### Partitions de stockage

Le partitionnement du stockage permet aux systèmes hôtes de partager l'accès aux disques virtuels d'une baie. Une partition de stockage est une entité logique composée d'un ou de plusieurs disques virtuels. Elle peut être accessible à un seul système hôte ou partagée par plusieurs systèmes hôtes faisant partie d'un même groupe d'hôtes. Avant de créer une partition de stockage, vous devez définir un système hôte ou un groupe d'hôtes, puis créer un mappage entre système hôte et disque virtuel.

### **REMARQUE** : En outre, vous devez créer une partition pour chaque type de système hôte.

Les partitions de stockage permettent à plusieurs systèmes hôtes ou groupes d'hôtes d'accéder aux mêmes mappages entre systèmes hôtes et disques virtuels. Ces mappages permettent de gérer les accès des systèmes hôtes ou des groupes d'hôtes à un disque virtuel de la baie de stockage.

Lors du premier mappage entre un disque virtuel et un hôte ou un groupe d'hôtes spécifique, une partition de stockage est créée. En revanche, les mappages effectués ultérieurement et impliquant cet hôte ou ce groupe ne créent pas de nouvelles partitions de stockage.

Une seule partition de stockage est requise dans les situations suivantes :

- Un seul hôte connecté accède à tous les disques virtuels de la baie de stockage. Si vous n'utilisez qu'un seul système hôte, il ne peut être connecté qu'à une seule partition.
- Vous prévoyez de configurer tous les systèmes hôtes connectés pour qu'ils partagent l'accès à tous les disques virtuels de la baie de stockage. Dans ce type de configuration, tous les systèmes hôtes doivent être dotés du même système d'exploitation et de logiciels spécifiques (pour la mise en cluster, par exemple) permettant de gérer le partage des disques virtuels et l'accessibilité.

Dans l'un ou l'autre des cas suivants, vous devez utiliser plusieurs partitions de stockage :

- Vous souhaitez que des systèmes hôtes spécifiques aient accès à des disques virtuels spécifiques de la baie de stockage.
- Les systèmes hôtes connectés à la baie de stockage disposent de systèmes d'exploitation différents.

**PEMARQUE :** La baie de stockage peut prendre en charge un maximum de quatre partitions de stockage.

### Mappage entre systèmes hôtes et disques virtuels

Un serveur hôte connecté à une baie de stockage accède aux disques virtuels de cette dernière via ses ports hôtes. Il est possible de définir des mappages entre disques virtuels et LUN pour un système hôte individuel. En outre, le système hôte peut faire partie d'un groupe d'hôtes partageant l'accès à un ou plusieurs disques virtuels.

Le mappage entre hôtes et disques virtuels peut être configuré manuellement. Si vous configurez un mappage entre systèmes hôtes et disques virtuels, tenez compte des points suivants :

- Vous pouvez définir un mappage entre systèmes hôtes et disques virtuels pour chaque disque virtuel de la baie.
- Les mappages entre systèmes hôtes et disques virtuels sont partagés par les modules contrôleurs RAID de la baie de stockage.
- Pour accéder à un disque virtuel, un système hôte ou groupe d'hôtes doit utiliser un LUN unique.
- Le nombre de LUN disponibles n'est pas forcément le même sur tous les systèmes d'exploitation.

### Types de systèmes hôtes

En règle générale, un système hôte est un serveur répondant à différentes caractéristiques : il accède à une baie de stockage, est mappé avec les disques virtuels et utilise un ou plusieurs ports d'adaptateurs HBA. Les systèmes hôtes possèdent les attributs suivants :

- Nom d'hôte: nom unique identifiant l'hôte.
- Groupe d'hôtes (utilisé dans les solutions cluster uniquement) : plusieurs systèmes hôtes associés partageant l'accès aux mêmes disques virtuels.

Un groupe d'hôtes est un ensemble de systèmes hôtes partageant l'accès à des disques virtuels spécifiques de la baie de stockage. Il s'agit d'une entité logique que vous pouvez créer à l'aide de MD Storage Manager. Tous les systèmes hôtes d'un groupe doivent utiliser le même système d'exploitation.

- Type d'hôte: système d'exploitation installé sur l'hôte.
- Port hôte de l'adaptateur HBA : connecteur physique de l'adaptateur de base installé sur le système hôte.

Les port hôtes des adaptateurs HBA sont automatiquement détectés par l'agent hôte et identifiés par un alias défini par l'utilisateur.

### Cliché de disque virtuel

Un cliché de disque virtuel est l'image à l'instant T d'un disque virtuel standard. Il crée une image représentant le disque virtuel au moment de la création du cliché. En règle générale, la création d'un cliché a pour but de permettre à une application (de sauvegarde, par exemple) d'accéder aux données correspondantes tandis que le disque virtuel source reste en ligne et accessible aux utilisateurs. Une fois la sauvegarde terminée, le cliché devient inutile. Vous pouvez également utiliser cette fonction pour tester différentes configurations afin d'identifier celle qui présente des possibilités optimales. Vous pouvez créer jusqu'à quatre clichés par disque virtuel.

Les clichés permettent également de récupérer d'anciennes versions de fichiers ayant été modifiés. Ils sont créés au moyen d'un algorithme appelé CoW (Copy-on-Write, copie sur écriture). Avant d'être modifiées, les données d'un disque virtuel sont copiées vers le référentiel du cliché.

La création d'un cliché est instantanée et monopolise beaucoup moins de ressources qu'un processus de copie complet.

Pour plus d'informations sur l'utilisation des clichés de disque virtuel, consultez le document MD Storage Manager User's Guide (MD Storage Manager - Guide d'utilisation).

### Référentiel de cliché

La création d'un cliché de disque virtuel provoque automatiquement celle d'un référentiel de cliché. Un référentiel de cliché est un disque virtuel qui est créé dans la baie de stockage. Il s'agit d'une ressource contenant les métadonnées et les informations de copie sur écriture correspondant à un cliché de disque virtuel spécifique. Chaque référentiel correspond à un seul cliché.

Un référentiel de cliché ne peut pas être sélectionné comme disque virtuel source ou cible lors de la copie d'un disque virtuel. Si vous sélectionnez un disque virtuel source comme cible lors d'une opération de copie, vous devez désactiver tous les clichés de disque virtuel associés à ce disque source.

AVIS : Avant d'utiliser la fonction Premium de cliché de disque virtuel dans un cluster sous Windows, vous devez mapper le cliché de disque virtuel avec le nœud du cluster qui est propriétaire du disque virtuel source. Cette opération permet de s'assurer que les nœuds du cluster reconnaîtront le cliché de disque virtuel.

Si, avant la fin du processus d'activation de la fonction de cliché, vous mappez le cliché de disque virtuel avec le nœud qui n'est pas propriétaire du disque virtuel source, le système d'exploitation risque d'identifier le cliché de disque virtuel de façon incorrecte. Cela pourrait entraîner la perte de données ou rendre le cliché inaccessible.

Pour plus d'informations sur le mappage du cliché de disque virtuel et du nœud secondaire, reportez-vous au document Dell PowerEdge Cluster SE600W Systems Installation and Troubleshooting Guide (Systèmes Dell PowerEdge Cluster SE600W - Guide d'installation et de dépannage). Ce guide est disponible sur le site support.dell.com.

### Service de disque virtuel (VDS)

Le service de disque virtuel (VDS) de Microsoft est pris en charge par la baie de stockage RAID. Ce service est composé d'un ensemble d'interfaces API. Il permet, via une interface unique, de gérer des disques et d'autres composants matériels de stockage, ainsi que de créer des volumes sur ces disques.

Le programme d'installation du service VDS se trouve dans le répertoire \windows\VDS VSS du disque Resource CD fourni avec la baie MD3000. Pour plus d'information sur ce service, rendez-vous sur le site www.microsoft.com.

### Service de cliché instantané des volumes (VSS)

Le service de cliché instantané des volumes (VSS) de Microsoft offre une interface de gestion du stockage pour Microsoft Windows Server*®* 2003 permettant à la baie de stockage d'interagir avec les applications tierces utilisant la même API. Il est intégré à Windows Server 2003.

### **EMARQUE** : Le terme "volume" est synonyme de "disque virtuel".

VSS se connecte au service de cliché instantané et l'utilise pour coordonner la création des clichés de disques virtuels sur la baie de stockage. Les clichés de disques virtuels créés par VSS peuvent être déclenchés à l'aide d'outils de sauvegarde appelés demandeurs. L'outil de configuration du fournisseur VSS permet d'utiliser les options de configuration suivantes :

- Snapshot Repository Virtual Disk Properties (Propriétés d'un référentiel de cliché) : cette section contient une liste déroulante qui permet d'indiquer le niveau RAID, ainsi qu'un champ dans lequel vous pouvez entrer le pourcentage d'espace du disque virtuel consacré aux référentiels de cliché.
- Snapshot Repository Virtual Disk Location (Emplacement d'un référentiel de cliché) : cette section contient la liste des préférences concernant l'emplacement du référentiel de cliché. Ces préférences sont utilisées lorsque les conditions le permettent.

Le programme d'installation du service VSS se trouve dans le répertoire \windows\VDS\_VSS du disque Resource CD fourni avec la baie MD3000.

### Conseils concernant l'utilisation du fournisseur VSS pour la gestion du stockage :

- Le nombre de clichés pouvant être inclus dans un seul ensemble de clichés varie en fonction du nombre d'E/S traitées par les modules contrôleurs RAID. Ce nombre doit être limité à 8 en cas de charge faible ou nulle et à 3 en cas de forte charge.
- Les clichés de disques virtuels créés via le logiciel de gestion du stockage sont des clichés de différentiel. Les clichés plex ne sont pas pris en charge.
- Le nom des disques virtuels devant être utilisés comme source pour les clichés VSS est limité à 16 caractères. Le fournisseur de matériel VSS utilise le nom du disque virtuel de base comme préfixe pour les noms du cliché et du référentiel. Par conséquent, si le nom du disque source dépasse 16 caractères, les noms résultants (préfixe inclus) risquent d'être trop longs.

### Copie de disque virtuel

La copie de disque virtuel est une fonction Premium permettant d'effectuer différentes opérations : sauvegarde des données, copie des données entre des groupes de disques de faible capacité vers d'autres de capacité supérieure, restauration des données sur le disque virtuel source. Cette fonction copie l'intégralité des données entre un disque virtuel source et un disque virtuel cible situés dans la même baie de stockage.

Disque virtuel source : lorsque vous créez une copie de disque virtuel, une "paire" composée des disques virtuels source et cible est créée sur la même baie de stockage. Lorsque la copie démarre, les données de la source sont copiées intégralement sur la cible.

Disque virtuel cible : lorsque vous lancez une copie de disque virtuel, le disque cible enregistre une copie des données source. La cible peut être un nouveau disque virtuel ou un disque existant. Dans ce dernier cas, toutes les données existantes sont écrasées. Il est également possible de désigner comme cible un disque virtuel standard ou le disque source d'un cliché défectueux ou désactivé.

**CALCOMARQUE :** Le disque cible doit avoir une capacité au moins égale à celle du disque source.

Au début du processus de copie, vous devez définir la vitesse souhaitée pour l'opération : si la copie a la priorité la plus élevée, les E/S seront légèrement ralenties, tandis qu'une priorité minimale rendra la copie plus longue. La priorité peut être modifiée en cours de copie.

Pour plus d'informations sur la copie d'un disque virtuel, consultez le document MD Storage Manager User's Guide (MD Storage Manager - Guide d'utilisation).

### Restauration d'un disque virtuel

Pour restaurer les données du disque virtuel de sauvegarde, vous pouvez utiliser la fonction permettant d'éditer les mappages entre systèmes hôtes et disques virtuels. Cette fonction permet de supprimer le mappage entre le disque virtuel d'origine et le système hôte, puis de mapper ce dernier avec le disque de sauvegarde.

N'oubliez pas de noter le numéro de LUN utilisé pour autoriser l'accès au disque virtuel source. Vous aurez besoin de cette information pour définir le mappage entre le système hôte et le disque virtuel cible (de sauvegarde). N'oubliez pas non plus d'arrêter toutes les E/S à destination du disque source avant de démarrer la restauration.

### Utilisation combinée des fonctions de cliché et de copie

Vous pouvez combiner l'utilisation des fonctions Premium de cliché et de copie d'un disque virtuel pour sauvegarder des données sur une même baie de stockage ou restaurer des données du cliché vers le disque virtuel d'origine.

Pour copier les données d'un disque virtuel, vous pouvez :

- Créer un cliché des données à un instant T
- Copier les données sur un autre disque virtuel

Lors d'une copie de disque virtuel, vous pouvez utiliser un disque de cliché comme disque source. Cette méthode optimise l'utilisation de la fonction de cliché de disque virtuel, car elle permet d'effectuer des sauvegardes complètes sans affecter les E/S de la baie de stockage.

En revanche, un référentiel de cliché ne peut être utilisé ni comme source, ni comme cible. Si vous sélectionnez un disque virtuel source comme cible lors d'une opération de copie, vous devez désactiver tous les clichés associés à ce disque source.

### Redondance et basculement au niveau matériel

Cette section contient des informations de base qui vous aideront à déterminer la méthode de connexion offrant le plus de fiabilité en termes de redondance et de basculement.

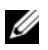

 $\mathscr{U}$  REMARQUE : Pour optimiser la fiabilité de l'accès aux données, il convient avant tout d'éviter les configurations présentant un point de défaillance, c'est-à-dire un composant ou un chemin non redondant qui, s'il n'est plus disponible, risque d'empêcher tout accès aux données.

### Redondance et non redondance

La redondance signifie qu'une baie de stockage contient des composants en double ou offre des méthodes alternatives permettant d'assurer la continuité des services essentiels. Les fonctions de mise en redondance permettent de s'assurer que les disques virtuels resteront accessibles en cas de panne d'un composant.

Dans la plupart des configurations RAID, la majorité des composants sont redondants, mais il est possible que la configuration elle-même ne le soit pas totalement. Par exemple, une panne affectant un ou deux composants particuliers peut interrompre totalement l'accès aux disques virtuels. Dans une baie de stockage totalement redondante, tous les composants doivent être dupliqués. En outre, la baie doit être configurée de sorte que les éléments redondants restent accessibles en cas de panne. Le câblage de la baie de stockage est essentiel au bon fonctionnement d'une configuration redondante

### Logiciel de multiacheminement

Un logiciel de multiacheminement (également appelé "pilote de basculement" ) est un outil installé sur le serveur hôte et permettant de gérer les chemins de données redondants entre le serveur et le châssis RAID. Pour une gestion correcte du multiacheminement, la redondance doit être mise en place au niveau de la configuration (adaptateurs HBA et câblage).

Le logiciel de multiacheminement identifie les différents trajets permettant d'accéder à un disque virtuel et définit le chemin principal. Si un composant tombe en panne et rend ce chemin inutilisable, le logiciel réachemine automatiquement les requêtes d'E/S vers le chemin secondaire pour permettre à la baie de continuer à fonctionner sans interruption.

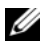

**REMARQUE** : Le logiciel de multiacheminement est inclus avec MD Storage Manager.

### Contrôleurs et chemins principaux ou secondaires

Par défaut, le contrôleur *principal* d'un disque virtuel est le module contrôleur RAID qui a été désigné comme propriétaire de ce disque virtuel ou du groupe de disques. Il est sélectionné automatiquement par MD Storage Manager lors de la création du disque virtuel. Vous pouvez modifier le module contrôleur RAID défini comme propriétaire principal d'un disque virtuel après la création de ce dernier.

La propriété d'un disque virtuel est transférée au contrôleur secondaire lorsque le contrôleur principal :

- a été retiré ;
- a fait l'objet d'une mise à jour de micrologiciel ;
- est affecté par un événement grave ayant provoqué un basculement vers le contrôleur secondaire.

Les chemins utilisés par le contrôleur principal pour accéder aux disques ou au système hôte sont appelés chemins principaux, tandis que les chemins redondants sont appelés chemins secondaires. Si une panne rend le chemin principal inutilisable, la baie de stockage bascule automatiquement sur le chemin secondaire pour accéder aux données.

### Adaptateurs de bus hôte

Les connexions reliant un système hôte et un module contrôleur RAID sont réalisées via un adaptateur de bus hôte (HBA). L'adaptateur HBA est installé sur le système hôte et fournit une interface avec le bus interne. Pour bénéficier du plus haut niveau de redondance possible, vous devez utiliser plusieurs adaptateurs HBA sur chaque système hôte. Le fait de connecter chaque adaptateur HBA aux modules contrôleurs RAID (principal et secondaire) permet de s'assurer que le serveur restera accessible, même en cas de panne de l'un des adaptateurs HBA.

### Sélection des adaptateurs HBA dans une configuration redondante

 $\mathscr{C}$  REMARQUE : Pour optimiser la redondance, vous devez sélectionner les ports hôtes de tous les adaptateurs HBA connectés à la baie de stockage lorsque vous définissez la topologie ou les mappages du système hôte.

Pour chaque système hôte, vous pouvez créer plusieurs connexions reliant les ports hôtes des adaptateurs HBA SAS à la baie de stockage. Lorsque vous définissez les mappages du système hôte, vous devez sélectionner les ports hôtes des adaptateurs HBA dans la liste Known HBA host ports (Ports hôtes connus pour les adaptateurs HBA) de MD Storage Manager. Ajoutez tous les ports à la liste Selected HBA host port identifiers/aliases (Identificateurs/Alias des ports hôtes d'adaptateurs HBA sélectionnés) pour l'hôte sur lequel vous définissez le mappage des LUN.

Par exemple, un hôte peut contenir deux adaptateurs HBA, chacun étant équipé de deux ports connectés à la baie. Dans ce cas, vous devez sélectionner les quatre ports hôtes des adaptateurs HBA.

### Câblage du système hôte dans une configuration redondante

Pour vous assurer que la baie de stockage RAID restera accessible au système hôte, établissez au moins deux connexions physiques entre chaque système hôte et les modules contrôleurs RAID. Les exemples suivants présentent le câblage d'un système hôte dans une configuration redondante.

### Un seul hôte avec deux connexions par câble

La [figure 3-1](#page-53-0) présente une configuration avec un seul système hôte contenant deux adaptateurs HBA. Ces derniers sont équipés de deux ports mais n'en utilisent qu'un seul. Chaque adaptateur HBA est connecté à un module contrôleur du châssis RAID. et chaque module contrôleur RAID est équipé d'un port.

### <span id="page-53-0"></span>Figure 3-1. Un seul système hôte avec deux connexions par câble

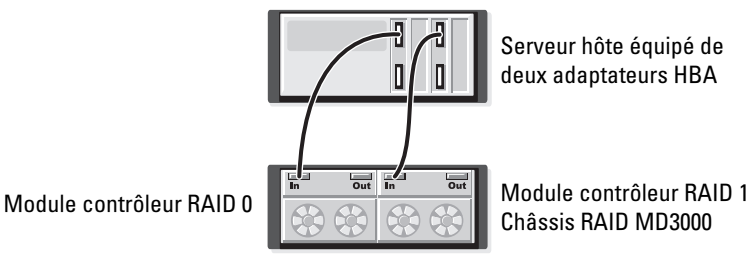

Lorsqu'elle est utilisée avec un logiciel de multiacheminement, cette topologie fournit un chemin redondant entre le serveur hôte et les disques virtuels. Si la connexion reliant le port "In" 0 du module contrôleur RAID au port hôte 0 est indisponible, le logiciel de multiacheminement transfère les E/S vers le contrôleur 1. Tant que le contrôleur 0 est indisponible, le système hôte peut accéder à tous les disques virtuels via le contrôleur 1.

### Un seul hôte avec quatre connexions par câble

La [figure 3-2](#page-53-1) présente une configuration avec un seul système hôte contenant deux adaptateurs HBA. Chacun de ces adaptateurs comprend deux ports, qui sont tous deux connectés à un module contrôleur du châssis RAID. Chaque module contrôleur RAID comprend deux ports.

### <span id="page-53-1"></span>Figure 3-2. Un seul système hôte avec quatre connexions par câble

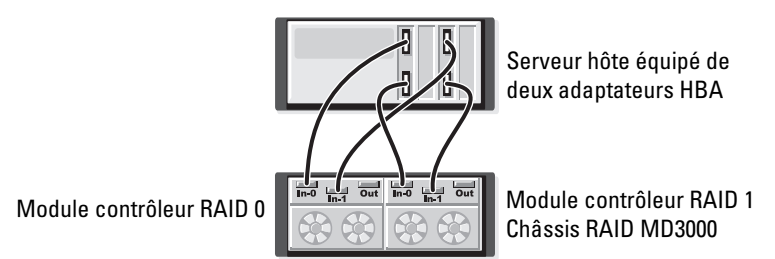

Lorsqu'elle est utilisée avec un logiciel de multiacheminement, cette topologie fournit un chemin redondant entre le système hôte et les disques virtuels. Si l'un des composants (adaptateur HBA ou l'un de ses ports, câble, module contrôleur RAID ou l'un de ses ports) tombe en panne, le système hôte peut accéder aux disques virtuels via un chemin secondaire.

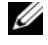

REMARQUE : Cette configuration assure une redondance maximum lorsqu'un seul système hôte est connecté à une seule baie.

### Deux systèmes hôtes disposant chacun de deux connexions par câble

La [figure 3-3](#page-54-0) présente deux systèmes hôtes contenant deux adaptateurs HBA chacun (les adaptateurs HBA peuvent être équipés chacun de deux ports, mais un seul est représenté dans la figure). Chaque adaptateur HBA est connecté à un module contrôleur du châssis RAID. Chaque module contrôleur RAID comprend deux ports.

#### <span id="page-54-0"></span>Figure 3-3. Deux systèmes hôtes disposant chacun de deux connexions par câble

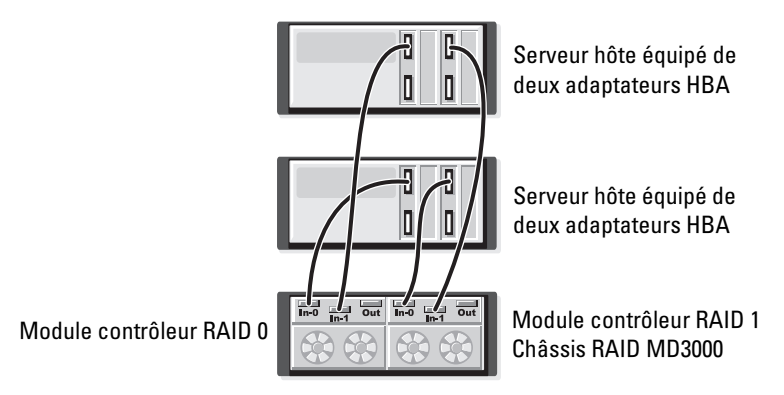

Lorsqu'elle est utilisée avec un logiciel de multiacheminement, cette topologie fournit un chemin redondant entre le système hôte et les disques virtuels. Si l'un des composants (adaptateur HBA ou l'un de ses ports, câble, module contrôleur RAID ou l'un de ses ports) tombe en panne, le système hôte peut accéder aux disques virtuels via un chemin secondaire.

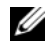

 $\mathscr{U}$  REMARQUE : Cette configuration assure une redondance maximum lorsque deux systèmes hôtes sont connectés directement à un seul châssis RAID.

### Retrait ou remplacement d'un module contrôleur RAID

Lorsqu'un module contrôleur RAID tombe en panne ou est retiré du châssis RAID, le logiciel de basculement installé sur le système hôte transfère toutes les opérations correspondantes sur le module contrôleur RAID secondaire. Les disques virtuels gérés par le contrôleur retiré ou défectueux sont basculés sur le contrôleur restant et les données sont préservées.

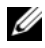

**CALCOMARQUE :** Pour les noyaux Linux, vous devez arrêter puis redémarrer SMagent après les opérations suivantes : mise hors ligne d'un contrôleur, remplacement d'un contrôleur, retrait (ou connexion) de câbles SAS sur des serveurs hôtes exécutant Red Hat® Enterprise Linux® (version 4), SUSE Linux Enterprise Server 9 (x86\_64) ou SUSE Linux Enterprise Server 10 (x86\_64).

Étant donné que le logiciel de multiacheminement installé sur le système hôte est configuré pour la restauration automatique, les chemins de données et les disques virtuels sont de nouveau associés au module contrôleur d'origine une fois celui-ci remplacé.

La restauration automatique est effectuée dans les cas suivants :

- Les données sont protégées par deux chemins redondants vers le système hôte.
- Le système hôte est équipé d'un logiciel de multiacheminement et configuré pour la restauration automatique.
- Le basculement a eu lieu suite au verrouillage ou au remplacement d'un module contrôleur RAID, ou au basculement entre deux chemins.
- **ZA REMARQUE :** Pour une utilisation en cluster, les nœuds doivent pouvoir accéder simultanément au stockage partagé. Si un logiciel de mise en cluster est installé sur le système hôte, la restauration automatique doit être désactivée pour éviter l'effet "ping pong" pouvant être constaté lorsqu'une défaillance intervient alors qu'un seul chemin est disponible. Pour plus d'informations sur la mise en cluster, reportez-vous au disque MD3000 Resource CD, qui contient un lien vers la documentation appropriée (sous "Product Documentation").

Pour plus d'informations sur le basculement, voir ["Câblage du châssis", page 22](#page-21-0).

### Modes de basculement utilisés par les modules contrôleurs RAID

Le basculement permet un accès redondant aux disques virtuels gérés par l'un ou l'autre des modules contrôleurs RAID de la baie de stockage. Il est effectué automatiquement et de façon totalement transparente, ce qui permet au système hôte de ne jamais perdre l'accès au contrôleur principal auquel appartient le disque virtuel.

Deux modes de basculement sont pris en charge :

- Basculement au niveau du système hôte : MPIO (Multi-Path I/O) sous Windows, ou MPP sous Linux
- Basculement au niveau du contrôleur : AVT (Auto Virtual Disk Transfer)

Le mode de basculement au niveau du système hôte utilise un pilote de multiacheminement installé sur le serveur hôte pour accéder à la baie de stockage. Si nécessaire, ce pilote exécute une commande explicite assurant le transfert de propriété entre le module contrôleur RAID auquel le disque virtuel appartient et le module contrôleur RAID pair.

AVT est utilisé uniquement dans les clusters comprenant un seul port (voir la [figure 2-3](#page-23-0)). Si des E/S sont transmises au LUN d'un disque virtuel, un basculement est déclenché. En mode AVT, le micrologiciel transfère la propriété du disque virtuel au module contrôleur RAID en ligne. Le nœud secondaire ou de sauvegarde du cluster prend alors le relais : il transfère les E/S au contrôleur pair et importe les données du disque virtuel.

U

REMARQUE : Pour une utilisation en cluster, les nœuds doivent pouvoir accéder simultanément au stockage partagé. Si un logiciel de mise en cluster est installé sur le système hôte, la restauration automatique doit être désactivée pour éviter l'effet "ping pong" pouvant être constaté lorsqu'une défaillance intervient alors qu'un seul chemin est disponible. Pour plus d'informations sur la mise en cluster, reportez-vous au disque MD3000 Resource CD, qui contient un lien vers la documentation appropriée (sous "Product Documentation").

**ZZIMEREMARQUE :** Si vous configurez un système hôte mis en cluster, vous devez ajouter les informations contenues dans le fichier MD3000 Stand Alone to Cluster.reg au registre de chaque nœud. Si vous reconfigurez un nœud de cluster pour en faire un système hôte autonome, vous devez ajouter les informations contenues dans le fichier MD3000 Cluster to Stand Alone.reg au registre du système hôte. Ces fichiers de registre permettent de configurer le système hôte pour un fonctionnement correct de la fonction de restauration. Ils se trouvent dans le répertoire windows\utility du disque *MD3000 Resource CD*.

### Arrêt thermique d'un châssis RAID

La gestion du châssis RAID dispose d'une fonction qui arrête automatiquement ce dernier lorsque sa température atteint des niveaux pouvant être dangereux. L'arrêt thermique protège les données stockées sur les disques physiques contre toute altération pouvant résulter d'une panne du système de refroidissement.

La température à laquelle l'arrêt se produit est déterminée par les paramètres Nominal Failure Threshold (Seuil de panne nominal) et Maximum Failure Threshold (Seuil de panne maximal) définis pour le capteur thermique du châssis. Ces seuils sont des paramètres par défaut dont les valeurs ne sont pas modifiables. Si les capteurs thermiques du fond de panier ou du module contrôleur RAID détectent une température dépassant le seuil de panne nominal, un événement critique est généré. Si le seuil maximal est atteint, l'arrêt des blocs d'alimentation du châssis survient dans les 5 secondes.

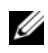

REMARQUE : Si la température interne d'un châssis d'extension MD1000 atteint un niveau critique, ce châssis est automatiquement arrêtée via une commande d'arrêt thermique émise par le micrologiciel du module EMM.

### Mise à jour du micrologiciel du châssis

MD Storage Manager permet de mettre à niveau le micrologiciel de différents composants : module contrôleur RAID, mémoire NVSRAM du contrôleur et disques physiques. Dans une configuration redondante, la mise à niveau du micrologiciel des modules contrôleurs RAID n'entraîne aucune interruption de service.

### Micrologiciel des modules contrôleurs RAID

Les fichiers de micrologiciel et de NVSRAM relatifs au module contrôleur RAID sont nécessaires pour que vous puissiez utiliser correctement MD Storage Manager et bénéficier de toutes ses fonctions.

Avant de télécharger les fichiers de micrologiciel ou de NVSRAM du module contrôleur RAID, vérifiez que le pilote de multiacheminement (MPP sous Linux ou MPIO sous Windows, par exemple) est en cours d'exécution sur l'hôte. Dans une configuration redondante, ce pilote utilise l'un des modules contrôleurs RAID pour permettre aux systèmes hôtes de continuer à accéder aux données pendant la mise à jour de l'autre module contrôleur RAID. Vérifiez que MD Storage Manager affiche l'état Optimal pour les deux contrôleurs. Le fait de télécharger le micrologiciel alors qu'un module contrôleur RAID (voire les deux) n'est pas à l'état optimal peut entraîner une désynchronisation du micrologiciel, qui devra être téléchargé de nouveau une fois l'état optimal restauré pour les deux contrôleurs.

Si vous remplacez un module contrôleur RAID et si la version de micrologiciel du nouveau contrôleur ne correspond pas à celle qui est utilisée sur l'autre contrôleur de la baie, ce dernier flashera automatiquement le micrologiciel du nouveau contrôleur pour que les deux disposent de la même version.

### Mise à jour de la NVSRAM

Les modules de NVSRAM définissent les paramètres internes des modules contrôleurs RAID de la baie de stockage. Ces paramètres peuvent être modifiés uniquement par une mise à jour de la NVSRAM. Vous pouvez télécharger le micrologiciel des modules contrôleurs RAID et les modules de NVSRAM séparément, ou bien simultanément à l'aide de MD Storage Manager.

### Micrologiciel des disques physiques

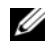

**ZA REMARQUE :** Dell recommande d'arrêter toutes les E/S impliquant la baie de stockage avant de télécharger le micrologiciel d'un disque physique.

Vous pouvez également télécharger les modules de disque physiques qui contiennent les fichiers de micrologiciel les plus récents. Vérifiez que les fichiers utilisés sont compatibles avec les disques physiques sélectionnés.

Avant de télécharger le micrologiciel, sauvegardez toutes vos données. En outre, il est impératif de ne pas modifier la configuration de la baie de stockage (création de disques virtuels ou définition de systèmes hôtes, par exemple) pendant le téléchargement. Le téléchargement du micrologiciel pourrait échouer, rendant les disques physiques inutilisables.

### Micrologiciel des châssis d'extension

Pour télécharger les mises à jour de micrologiciel destinées aux châssis d'extension MD1000, vous pouvez utiliser MD Storage Manager.

# Installation des composants du châssis

Cette section indique comment installer les composants suivants :

- Cadre avant (facultatif)
- Disques physiques et supports
- Modules contrôleurs RAID
- Batterie de sauvegarde
- Blocs d'alimentation
- Panneau de commande
- Fond de panier central du châssis

## Outils recommandés

Les procédures présentées dans cette section nécessitent notamment l'utilisation des outils suivants :

- Tournevis n°2 à tête cruciforme
- Tournevis Torx T10
- Bracelet anti-statique, comme indiqué dans les consignes de sécurité du document Product Information Guide (Guide d'informations sur le produit)

### Retrait et réinstallation du cadre avant

Pour accéder aux disques physiques installés dans le châssis, vous devez retirer le cadre avant (fourni en option). Si ce cadre n'est pas installé, ne tenez pas compte de cette section.

Pour retirer le cadre :

- 1 Si le cadre est fermé à clé, insérez la clé dans le verrou. Sinon, passez à l'[étape 3](#page-58-0).
- 2 Tournez la clé vers la gauche pour ouvrir.
- <span id="page-58-0"></span>3 Appuyez sur la patte de dégagement du cadre et retirez ce dernier (voir la [figure 4-1\)](#page-59-0).

<span id="page-59-0"></span>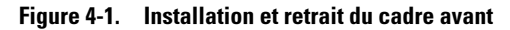

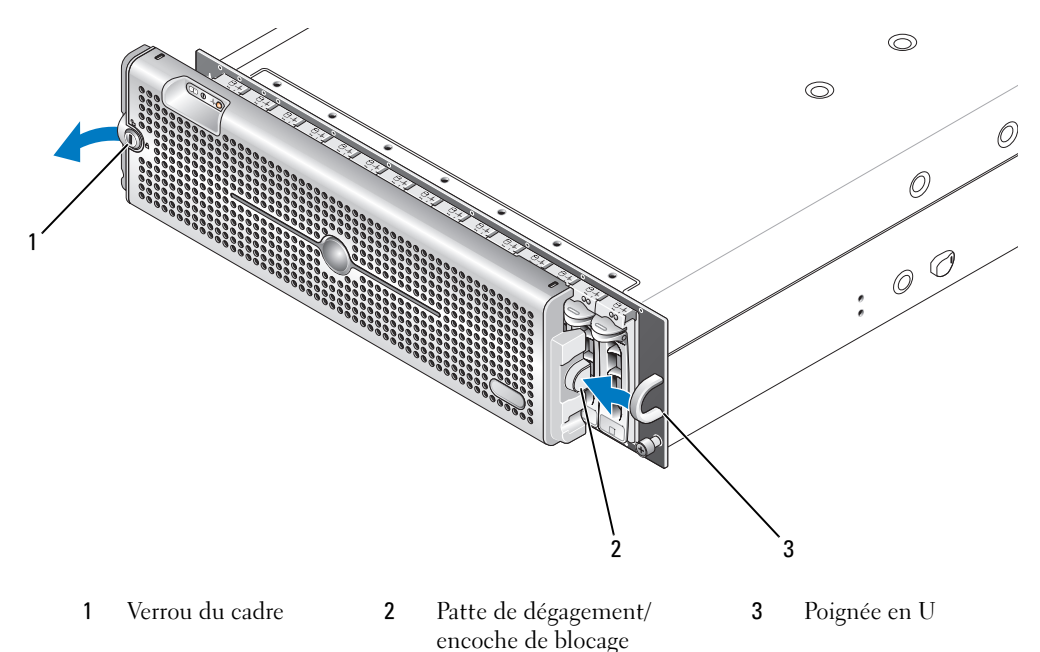

- 4 Pour réinstaller le cadre, insérez l'encoche de blocage dans la poignée en U située sur le côté du panneau avant du châssis.
- 5 Emboîtez la partie gauche du cadre dans la poignée en U située sur le côté gauche du châssis.
- 6 Pour verrouiller le cadre, insérez la clé et donnez un tour vers la droite.

### <span id="page-59-1"></span>Retrait et installation de disques physiques

Le châssis peut accueillir jusqu'à 15 disques SAS à 3 Gbps installés dans des supports de disque individuels. Ces disques physiques sont connectés directement au fond de panier central du châssis. Ils sont enfichables à chaud et peuvent donc être installés et retirés sans qu'il soit nécessaire de mettre le châssis hors tension.

Cette section indique comment installer et retirer les disques physiques de la baie de stockage.

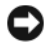

AVIS : Redoublez de précautions lors de la manipulation ou du stockage des disques physiques. La protection offerte par les supports peut être insuffisante en cas de maniement trop brusque. Lorsque vous retirez des disques physiques du châssis, placez-les doucement sur une surface rembourrée. Ne les faites pas tomber.

### Retrait de disques physiques installés dans le châssis

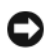

AVIS : Pour éviter d'endommager le système, ne laissez jamais un support de disque physique partiellement installé dans le châssis. Si vous tournez la poignée du support voisin, le support partiellement installé sera gravement endommagé.

AVIS : Nous vous recommandons d'utiliser MD Storage Manager pour vérifier que vous retirez bien le disque approprié. Le retrait d'un disque à l'état Assigned (Affecté) risque d'entraîner la perte de données.

 $\bigwedge$  PRÉCAUTION : Portez toujours un bracelet anti-statique lorsque vous manipulez un appareil comprenant des composants sensibles à l'électricité statique.

- 1 Attendez que les voyants du support de disque physique arrêtent de clignoter.
- 2 Appuyez sur le mécanisme d'éjection situé à l'avant du support de disque (voir la [figure 4-2](#page-60-0)).

#### <span id="page-60-0"></span>Figure 4-2. Installation et retrait de disques physiques

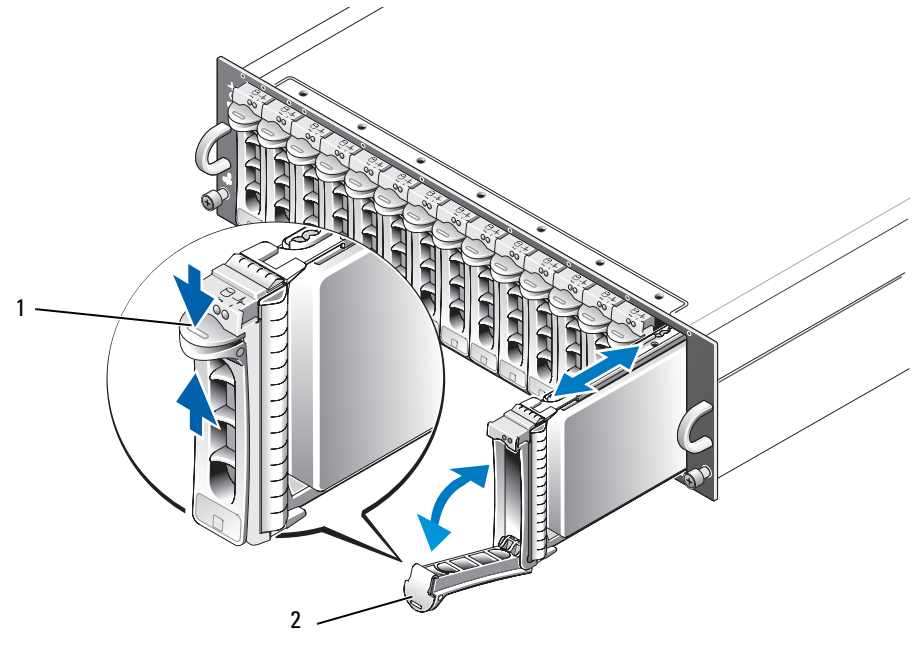

- 1 Mécanisme d'éjection du support 2 Poignée du support de disque
- 3 Ouvrez la poignée du support en la faisant tourner vers le bas.
- 4 Retirez le support de son logement tout en mettant une main sous le disque pour le maintenir.

### Installation de disques physiques SAS dans le châssis

AVIS : Pour assurer une ventilation et un refroidissement corrects du châssis, chaque logement doit contenir un disque physique actif ou un cache.

#### $\hat{\mathcal{P}}$  PRÉCAUTION : Portez toujours un bracelet anti-statique lorsque vous manipulez un appareil comprenant des composants sensibles à l'électricité statique.

1 Procédez comme suit pour installer le nouveau disque physique dans le support :

REMARQUE : Les données des disques virtuels ayant été créés sur un système doté d'un contrôleur SAS PERC 5 ne peuvent pas être migrées sur un système MD3000, ni sur un châssis d'extension MD1000 connecté à un MD3000.

- a Si vous remplacez un disque physique SAS, desserrez les quatre vis qui le fixent à son support avant de le retirer (voir la [figure 4-3\)](#page-61-0).
- b Placez le nouveau disque dans le support. La carte contrôleur doit être placée face à l'arrière du support.
- c Faites glisser le disque de l'arrière du support vers l'avant jusqu'à ce qu'il touche la butée.
- d Utilisez les quatre vis retirées précédemment pour fixer le disque dans le support. Ne serrez pas trop pour éviter d'endommager le support.

#### <span id="page-61-0"></span>Figure 4-3. Installation d'un disque physique SAS dans un support

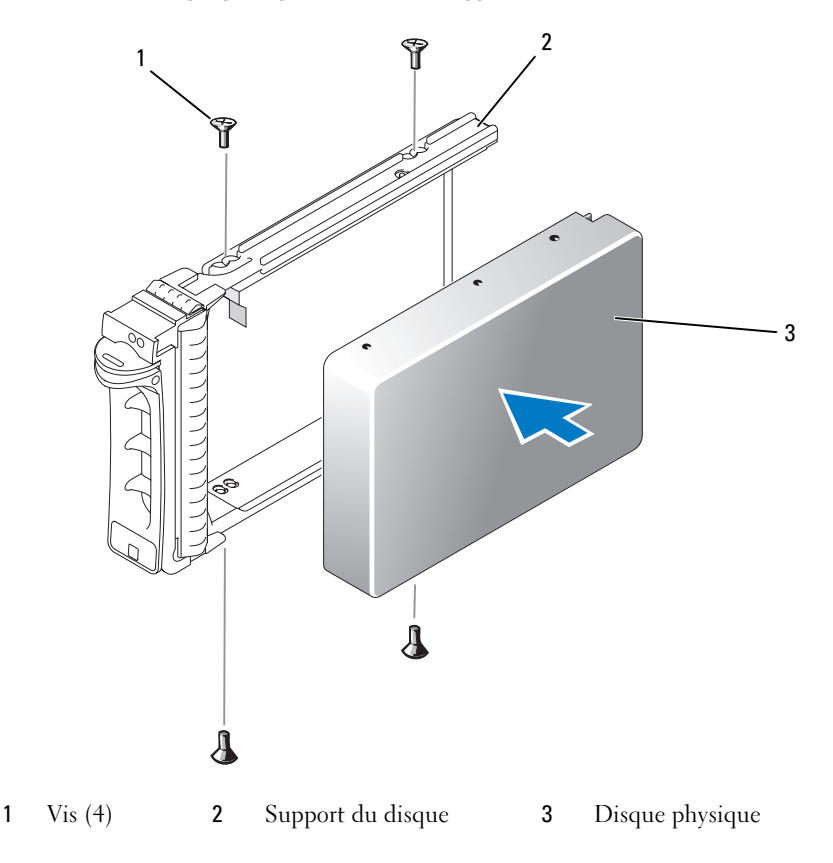

- 2 La poignée du support étant ouverte, alignez le guide du rail coulissant du support avec celui situé sur le châssis, puis mettez le disque physique en place (voir la [figure 4-2\)](#page-60-0).
- 3 Poussez le support de disque dans son emplacement jusqu'à ce que la base du levier entre en contact avec la façade du châssis.
- 4 Fermez le levier tout en continuant à pousser le support dans le logement.

Si le disque est installé correctement, le voyant d'état s'allume en vert et reste fixe (voir le [tableau 1-3\)](#page-12-0). Si le voyant ne s'allume pas, voir ["Dépannage des disques physiques SAS", page 77.](#page-76-0)

**EXEMARQUE**: Le châssis doit contenir au moins deux disques physiques.

### <span id="page-62-0"></span>Retrait et installation d'un module contrôleur RAID

Le châssis contient deux modules contrôleurs RAID. Ces derniers étant enfichables à chaud, ils peuvent être installés ou retirés sans qu'il soit nécessaire de mettre le châssis hors tension.

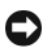

AVIS : Il est déconseillé de retirer un module contrôleur impliqué dans des transferts de données en cours. Bien que les modules contrôleurs RAID soient enfichables à chaud, leur retrait dans une telle situation peut entraîner la perte de données.

 $\sqrt{\phantom{a}}\phantom{a}$  PRÉCAUTION : Portez toujours un bracelet anti-statique lorsque vous manipulez un appareil comprenant des composants sensibles à l'électricité statique. Consultez le document Product Information Guide (Guide d'informations sur le produit) pour obtenir des consignes de sécurité supplémentaires.

### Retrait d'un module contrôleur RAID

- 1 Relevez la patte de dégagement située sur le côté gauche du module (voir la [figure 4-4](#page-63-0)).
- 2 En même temps, relevez le levier d'éjection. Le contrôleur est alors partiellement éjecté du châssis.
- 3 Retirez le contrôleur du châssis et posez-le sur une surface plane et stable.

AVIS : Pour éviter d'endommager les contacts EMI situés sous le contrôleur, qui sont extrêmement fragiles, n'empilez pas ce dernier et ne le placez pas sur une surface trop rigide.

<span id="page-63-0"></span>Figure 4-4. Retrait et installation d'un module contrôleur RAID

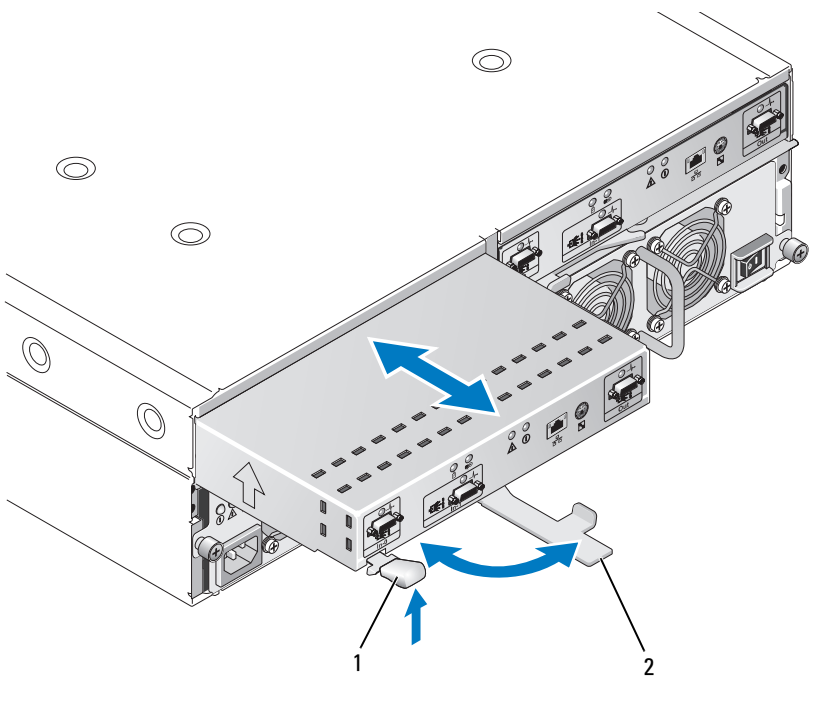

1 Patte de dégagement 2 Levier d'éjection

### <span id="page-63-1"></span>Installation d'un module contrôleur RAID

- 1 Insérez doucement le module contrôleur RAID dans le logement vide.
- 2 Poussez-le vers le fond du logement jusqu'à ce qu'il soit fermement emboîté dans le connecteur du fond de panier (voir la [figure 4-4\)](#page-63-0).
- 3 Poussez le levier d'éjection vers le châssis jusqu'à ce que le contrôleur soit totalement emboîté dans le logement.

Pour obtenir des informations sur la connexion et le câblage des contrôleurs, voir ["Câblage du châssis](#page-20-0)  [RAID", page 21.](#page-20-0)

### Retrait et installation de la batterie de sauvegarde d'un module contrôleur RAID

Chaque module contrôleur RAID est équipé d'une batterie qui fournit l'alimentation nécessaire à la sauvegarde des données stockées en mémoire cache. Cette batterie est montée à l'intérieur du module contrôleur RAID et connectée à la carte à circuits imprimés de ce dernier. Cette section explique comment retirer et réinstaller la batterie de sauvegarde.

 $\triangle$  PRÉCAUTION : Seuls les techniciens de maintenance qualifiés sont habilités à retirer le capot du châssis pour accéder aux composants internes. Avant de commencer toute intervention, consultez le document Product Information Guide (Guide d'informations sur le produit) pour obtenir des informations détaillées sur les consignes de sécurité, les interventions dans le châssis et la protection contre les décharges électrostatiques.

AVIS : Les modules contrôleurs RAID étant enfichables à chaud, ils peuvent être installés ou retirés sans qu'il soit nécessaire de mettre le châssis hors tension. Cependant, si vous retirez un module contrôleur sur lequel des transferts de données sont en cours, vous risquez de perdre des données. Cette opération est donc déconseillée. Utilisez MD Storage Manager pour déconnecter le module contrôleur RAID avant de le retirer.

#### $\hat{\wedge}$  PRÉCAUTION : Portez toujours un bracelet anti-statique lorsque vous manipulez un appareil comprenant des composants sensibles à l'électricité statique. Consultez le document Product Information Guide (Guide d'informations sur le produit) pour obtenir des consignes de sécurité supplémentaires.

- 1 Utilisez MD Storage Manager pour mettre le module contrôleur RAID hors ligne. Pour plus d'informations, consultez la documentation de MD Storage Manager.
- 2 Retirez le module contrôleur RAID (voir ["Retrait et installation d'un module contrôleur RAID",](#page-62-0)  [page 63](#page-62-0)).
- 3 Retirez les vis fixant le cache de la batterie et retirez ce dernier (voir la [figure 4-5\)](#page-64-0).

#### <span id="page-64-0"></span>Figure 4-5. Retrait et installation de la batterie de sauvegarde d'un module contrôleur RAID

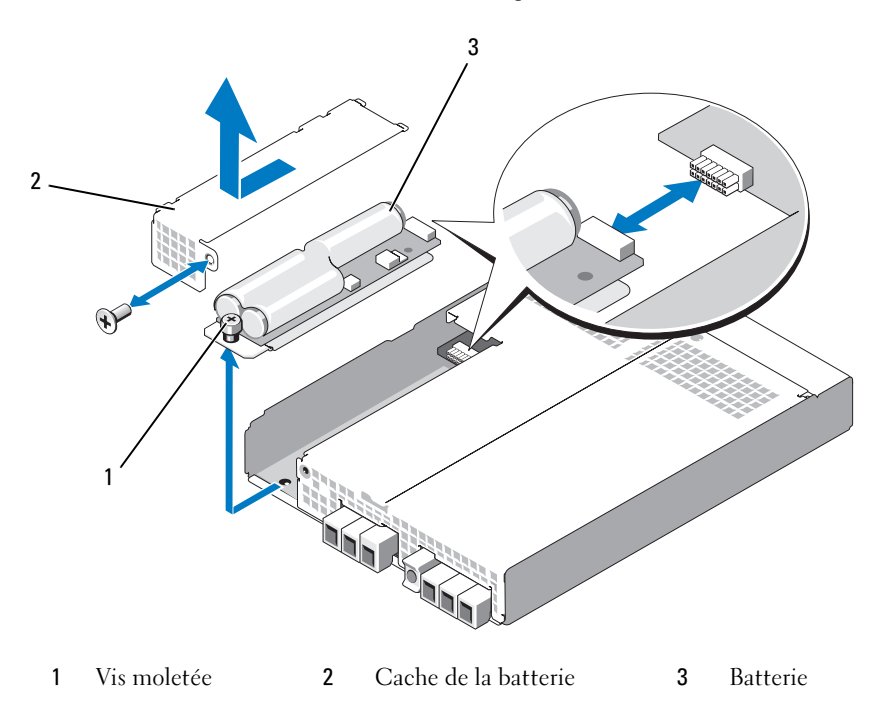

4 Retirez la vis imperdable qui fixe la batterie au module contrôleur.

- 5 Dégagez la batterie de son connecteur en la poussant vers l'arrière du contrôleur, puis retirez-la.
- 6 Installez la batterie de rechange dans l'emplacement correspondant du contrôleur puis enfichez-la dans le connecteur de la carte à circuits imprimés.
- 7 Serrez la vis imperdable.
- 8 Réinstallez le cache.
- 9 Réinstallez le module contrôleur RAID (voir ["Installation d'un module contrôleur RAID", page 64\)](#page-63-1).
- 10 À l'aide de MD Storage Manager, réinitialisez la date d'installation de la batterie.

### <span id="page-65-0"></span>Retrait et installation d'un module de ventilation/alimentation

Le châssis peut accueillir deux modules distincts contenant chacun un bloc d'alimentation intégré et deux ventilateurs. Bien que le châssis puisse fonctionner temporairement avec un seul bloc d'alimentation, les deux modules de ventilation (chacun contenant deux ventilateurs) sont nécessaires pour assurer une ventilation correcte. Au moins trois ventilateurs doivent être opérationnels pour éviter les surchauffes.

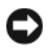

AVIS : Le châssis ne peut fonctionner avec un seul module de ventilation/alimentation que pendant cinq minutes. Passé ce délai, il s'arrête automatiquement pour éviter toute surchauffe.

### Retrait d'un module de ventilation/alimentation

AVIS : Les modules de ventilation/alimentation sont enfichables à chaud. Tant qu'un module de ce type fonctionne normalement, vous pouvez supprimer ou remplacer l'autre pendant que le châssis est sous tension.

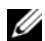

**CALCORTIARGUE :** Si vous retirez un module de ventilation/alimentation fonctionnel, la vitesse des ventilateurs du module restant augmente de manière significative pour assurer le refroidissement du système. Elle diminue ensuite progressivement lorsqu'un nouveau module est installé.

- 1 Appuyez sur l'interrupteur marche/arrêt pour éteindre le bloc d'alimentation à retirer.
- 2 À l'aide d'un tournevis cruciforme, desserrez les deux vis imperdables pour dégager le module de la baie (voir la [figure 4-6\)](#page-66-0).

#### <span id="page-66-0"></span>Figure 4-6. Réinstallation du bloc d'alimentation

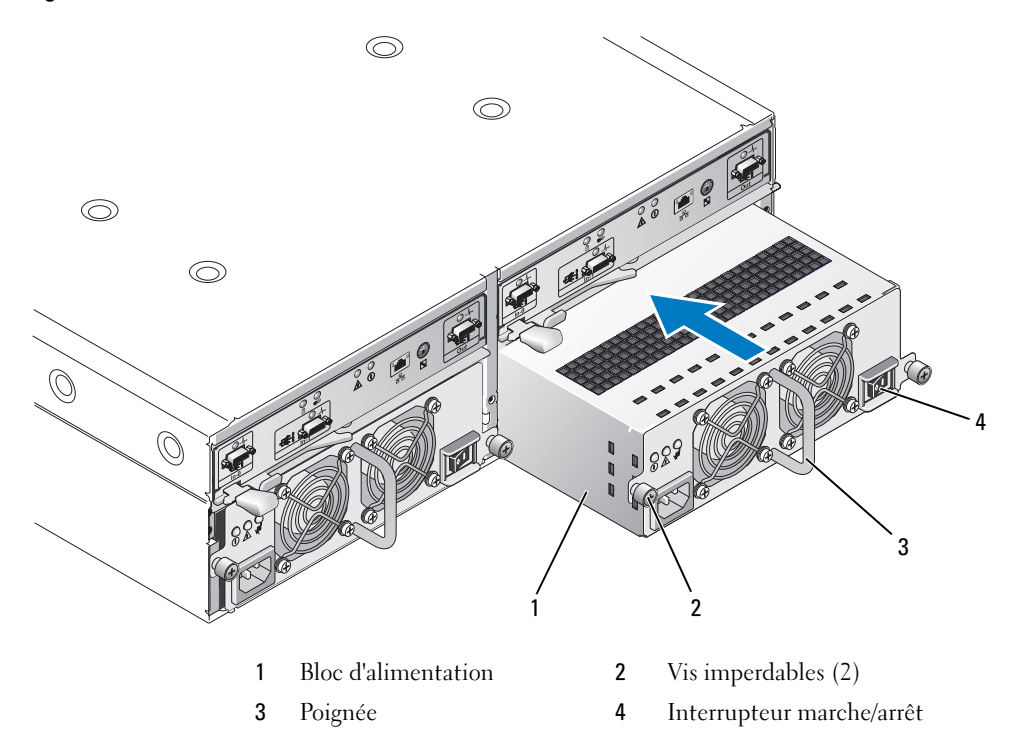

 $\bigwedge$  PRÉCAUTION : Les modules de ventilation/alimentation sont lourds. Utilisez vos deux mains pour les manipuler.

3 Saisissez la poignée du bloc d'alimentation et retirez doucement le module de la baie (voir la [figure 4-6\)](#page-66-0).

AVIS : La poignée du bloc d'alimentation est prévue uniquement pour faciliter son retrait. Ne vous en servez pas pour le transporter.

### Installation d'un module de ventilation/alimentation

- 1 Insérez le nouveau module dans la baie vide, sur environ les deux tiers de la longueur.
- 2 Poussez le module jusqu'au fond du logement, jusqu'à ce qu'il soit fermement emboîté dans le connecteur de fond de panier.

Lorsque le bloc d'alimentation est correctement installé, sa face avant est alignée avec celle du bloc d'alimentation voisin.

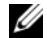

**REMARQUE** : Si le châssis est sous tension, le voyant de panne du bloc d'alimentation (voir la [figure 1-7](#page-19-0)) reste allumé jusqu'à ce que vous branchiez le cordon d'alimentation sur le bloc et que vous appuyiez sur l'interrupteur de marche/arrêt.

- 3 Serrez les deux vis imperdables pour fixer le nouveau module dans la baie.
- 4 Branchez le câble d'alimentation en CA sur le nouveau bloc d'alimentation et sur le secteur.
- 5 Mettez l'interrupteur marche/arrêt du bloc d'alimentation sur "on".

### <span id="page-67-1"></span>Retrait et installation du panneau de commande

Les voyants situés sur le panneau avant du châssis sont alimentés par le panneau de commande. Ce dernier est connecté au fond de panier et ne peut pas être retiré ni remplacé si le système est sous tension.

PRÉCAUTION : Seuls les techniciens de maintenance qualifiés sont habilités à retirer le capot du châssis pour accéder aux composants internes. Avant de commencer toute intervention, consultez le document Product Information Guide (Guide d'informations sur le produit) pour obtenir des informations détaillées sur les consignes de sécurité, les interventions dans le châssis et la protection contre les décharges électrostatiques.

### <span id="page-67-0"></span>Retrait du panneau de commande

- 1 Mettez le serveur hôte hors tension.
- 2 Mettez le châssis hors tension.
- 3 Débranchez tous les câbles d'alimentation reliés au châssis.
- 4 Desserrez les deux vis situées à l'avant du panneau du châssis et tirez celui-ci hors du rack sur environ 15 cm (6 pouces). Voir la [figure 4-7](#page-68-0).
- 5 Retirez tous les disques physiques du châssis (voir ["Retrait et installation de disques physiques",](#page-59-1)  [page 60](#page-59-1)).

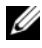

**CALCOMARQUE :** Pour éviter les inversions, notez le numéro d'emplacement de chaque disque immédiatement après l'avoir retiré.

<span id="page-68-0"></span>Figure 4-7. Retrait et réinstallation du panneau de commande

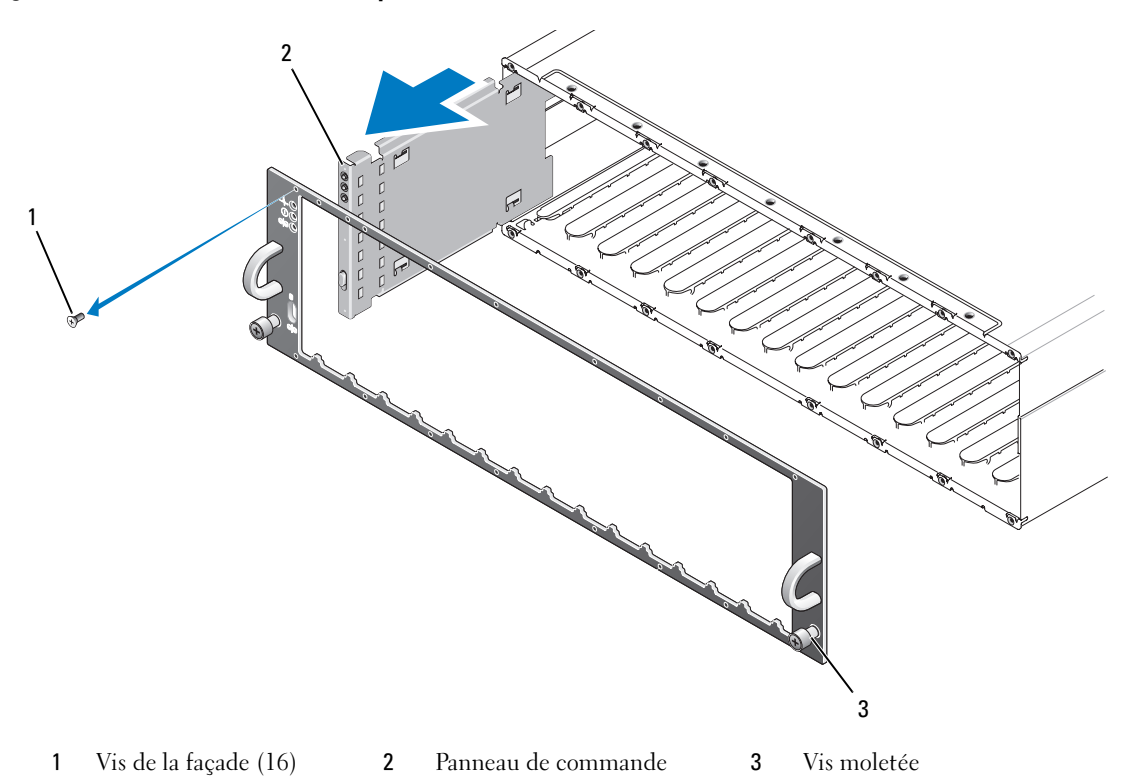

- A l'aide d'un tournevis Torx T10, retirez les 16 vis de la façade avant, comme indiqué [figure 4-7.](#page-68-0)
- Retirez la façade du châssis et posez-la sur une surface plane et stable.
- Dégagez l'assemblage du panneau de commande de son connecteur sur le fond de panier (voir la [figure 4-7\)](#page-68-0).

### Installation du panneau de commande

- 1 Alignez les pattes inférieures et supérieures du panneau de commande sur les encoches d'insertion situées au bord du châssis (voir la [figure 4-7](#page-68-0)).
- 2 Insérez le panneau de commande dans le logement, en vous assurant que le connecteur s'emboîte dans le connecteur approprié du fond de panier (voir la [figure 4-7](#page-68-0)). Vérifiez aussi que l'ergot de guidage du panneau de commande est entièrement inséré dans l'emplacement de montage du fond de panier.
- 3 Remettez la façade en place et réinstallez les 16 vis de fixation.
- 4 Réinstallez les disques physiques que vous avez retirés (voir ["Retrait et installation de disques](#page-59-1)  [physiques", page 60\)](#page-59-1).
- 5 Poussez le châssis complètement dans le rack et serrez les vis.
- 6 Rebranchez les câbles d'alimentation du châssis et mettez-le sous tension.
- 7 Mettez le serveur hôte sous tension.

### Retrait et installation du fond de panier central

PRÉCAUTION : Seuls les techniciens de maintenance qualifiés sont habilités à retirer le capot du châssis pour accéder aux composants internes. Avant de commencer toute intervention, consultez le document Product Information Guide (Guide d'informations sur le produit) pour obtenir des informations détaillées sur les consignes de sécurité, les interventions dans le châssis et la protection contre les décharges électrostatiques.

Le fond de panier central contient les connecteurs pour les disques physiques, les modules contrôleurs RAID, le panneau de commande et les modules de ventilation/alimentation.

- 1 Suivez les instructions du paragraphe ["Retrait du panneau de commande", page 68](#page-67-0) (section ["Retrait et](#page-67-1)  [installation du panneau de commande", page 68\)](#page-67-1).
- 2 Retirez les modules contrôleurs RAID du châssis (voir ["Retrait et installation d'un module contrôleur](#page-62-0)  [RAID", page 63\)](#page-62-0).
- 3 Retirez les deux modules de ventilation/alimentation du châssis (voir ["Retrait et installation d'un](#page-65-0)  [module de ventilation/alimentation", page 66](#page-65-0)).
- 4 Retirez les quatre vis cruciformes qui fixent le bâti des contrôleurs et des blocs d'alimentation dans le châssis (voir la [figure 4-8\)](#page-70-0).

<span id="page-70-0"></span>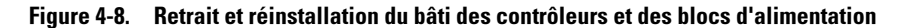

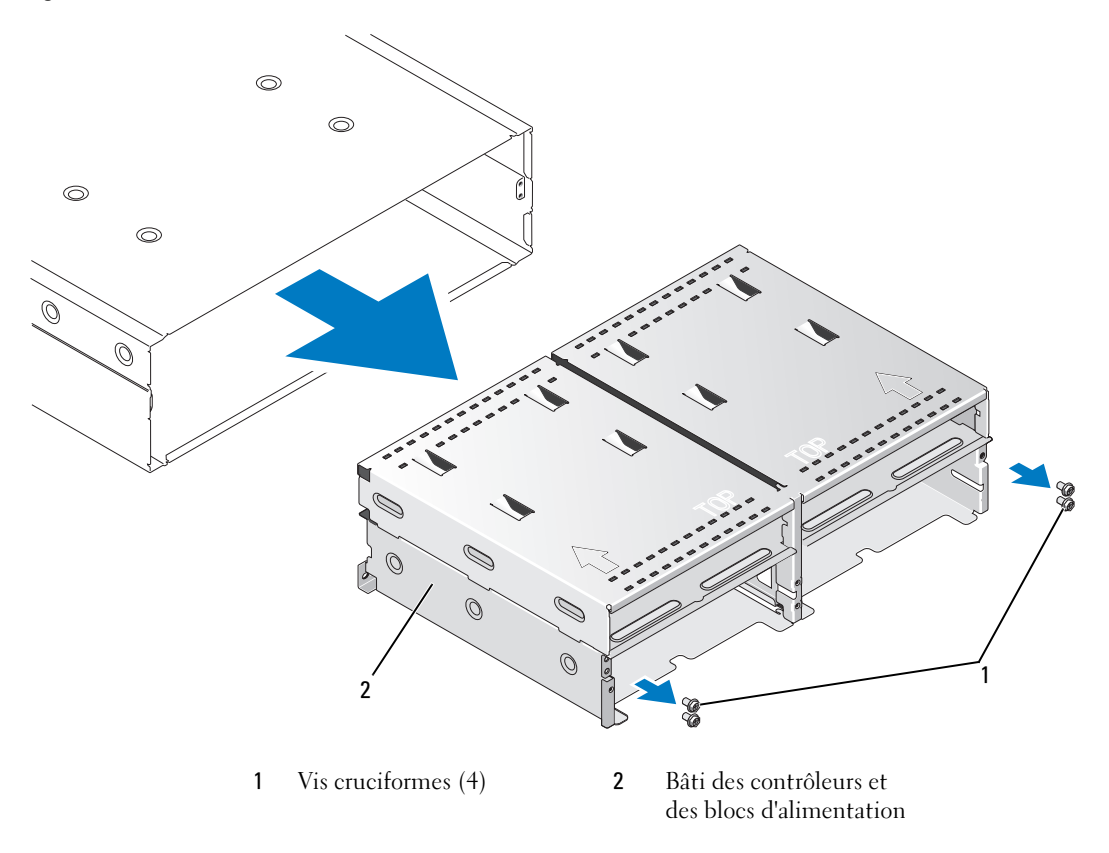

- 5 Faites glisser le bâti des contrôleurs et des blocs d'alimentation hors du châssis et mettez-le de côté.
- 6 Depuis l'arrière du châssis, passez la main à l'intérieur de celui-ci et déconnectez doucement le fond de panier central du panneau de commande, puis soulevez-le pour le retirer (voir la [figure 4-9](#page-71-0)).
- 7 Pour réinstaller le fond de panier central, suivez cette procédure dans l'ordre inverse.

<span id="page-71-0"></span>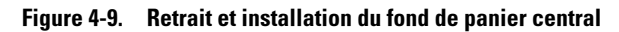

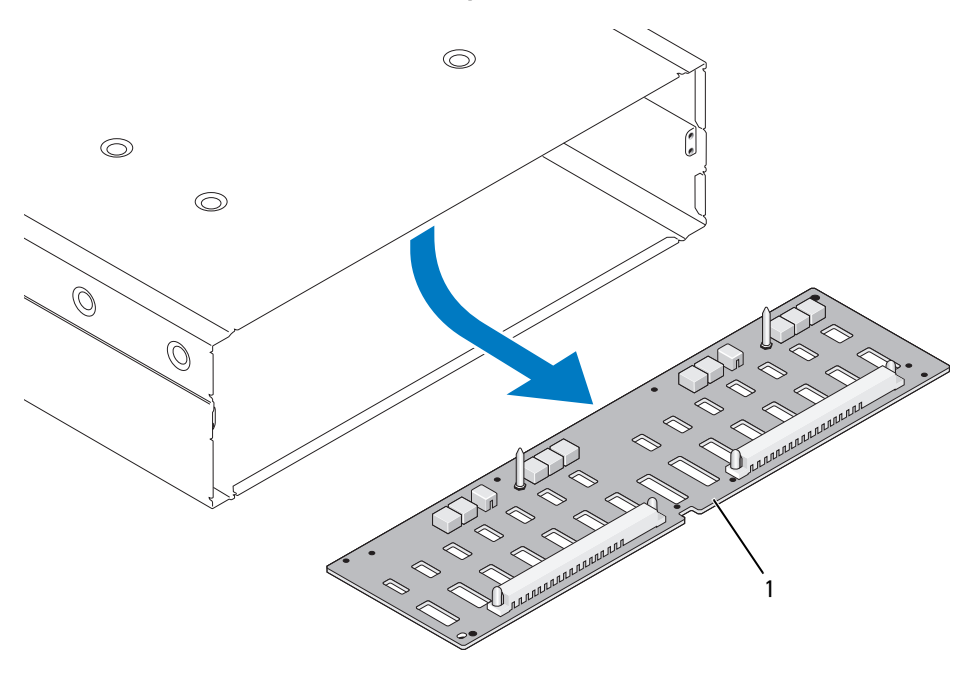

1 Fond de panier central
# <span id="page-72-1"></span>Dépannage du châssis

# La sécurité d'abord, pour vous et pour le système

Certaines procédures décrites dans ce document impliquent une intervention à l'intérieur du châssis. Lorsque vous intervenez sur le châssis, suivez strictement les opérations décrites dans ce guide ou dans une autre documentation.

 $\bigwedge$  PRÉCAUTION : Seuls les techniciens de maintenance qualifiés sont habilités à retirer le capot du châssis pour accéder aux composants internes. Avant de commencer toute intervention, consultez le document Product Information Guide (Guide d'informations sur le produit) pour obtenir des informations détaillées sur les consignes de sécurité, les interventions dans le châssis et la protection contre les décharges électrostatiques.

# Routine de démarrage

Écoutez et observez le système pendant la procédure de démarrage, pour repérer les symptômes décrits dans le [tableau 5-1.](#page-72-0) Pour obtenir la description des voyants situés sur les panneaux avant et arrière, voir ["Présentation du système", page 7.](#page-6-0)

<span id="page-72-0"></span>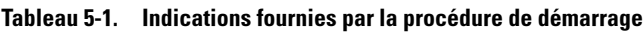

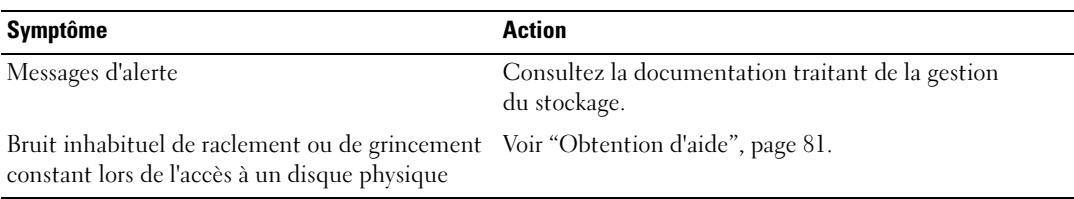

 $\mathbb Z$  **REMARQUE** : Le châssis doit contenir au moins deux disques physiques.

# Dépannage des connexions externes

Les incidents les plus courants sont dus à un branchement incorrect des câbles ou à des broches tordues. Vérifiez que tous les câbles externes sont fermement raccordés aux connecteurs externes et qu'aucun de ces connecteurs n'est endommagé. Voir ["Voyants et caractéristiques du panneau arrière",](#page-13-0)  [page 14](#page-13-0) pour obtenir la description des connecteurs situés sur le panneau arrière du châssis.

# Dépannage d'un châssis mouillé

#### Incident

- Le châssis a été mis en contact avec un liquide.
- Excès d'humidité.

#### Action

- PRÉCAUTION : Seuls les techniciens de maintenance qualifiés sont habilités à retirer le capot du châssis pour accéder aux composants internes. Avant de commencer toute intervention, consultez le document Product Information Guide (Guide d'informations sur le produit) pour obtenir des informations détaillées sur les consignes de sécurité, les interventions dans le châssis et la protection contre les décharges électrostatiques.
	- 1 Mettez le châssis hors tension et débranchez toutes les sources d'alimentation électrique.
	- 2 Retirez tous les disques physiques du châssis. Voir ["Retrait et installation de disques physiques",](#page-59-0)  [page 60](#page-59-0).
	- 3 Retirez les modules contrôleurs RAID du châssis. Voir ["Retrait et installation d'un module contrôleur](#page-62-0)  [RAID", page 63.](#page-62-0)
	- 4 Retirez les modules de ventilation/alimentation du châssis. Voir ["Retrait et installation d'un module de](#page-65-0)  [ventilation/alimentation", page 66.](#page-65-0)
	- 5 Retirez le fond de panier central du châssis. Voir ["Retrait et installation du fond de panier central",](#page-69-0)  [page 70](#page-69-0).
	- 6 Laissez le châssis sécher pendant au moins 24 heures.
	- 7 Réinstallez tous les composants retirés à l'étape précédente.
	- 8 Rebranchez le châssis sur la prise secteur et mettez-le sous tension.

Si le châssis ne démarre pas normalement, voir ["Obtention d'aide", page 81](#page-80-0).

### Dépannage d'un châssis endommagé

#### Incident

• Le châssis est tombé ou a été endommagé.

#### Action

PRÉCAUTION : Seuls les techniciens de maintenance qualifiés sont habilités à retirer le capot du châssis pour accéder aux composants internes. Avant de commencer toute intervention, consultez le document Product Information Guide (Guide d'informations sur le produit) pour obtenir des informations détaillées sur les consignes de sécurité, les interventions dans le châssis et la protection contre les décharges électrostatiques.

- 1 Assurez-vous que les composants suivants sont correctement installés :
	- Tous les disques physiques (installés dans leur support et connectés au fond de panier central du châssis)
	- Modules de ventilation/alimentation
	- Modules contrôleurs RAID
	- Fond de panier central du châssis
- 2 Vérifiez que tous les câbles sont correctement branchés et qu'aucune broche du connecteur n'est tordue.

Si vous rencontrez des anomalies, voir ["Obtention d'aide", page 81.](#page-80-0)

# Dépannage des blocs d'alimentation

### Incident

- Les voyants d'état du châssis indiquent qu'un incident s'est produit.
- Les voyants de panne des blocs d'alimentation sont allumés.

### Action

PRÉCAUTION : Seuls les techniciens de maintenance qualifiés sont habilités à retirer le capot du châssis pour accéder aux composants internes. Avant de commencer toute intervention, consultez le document Product Information Guide (Guide d'informations sur le produit) pour obtenir des informations détaillées sur les consignes de sécurité, les interventions dans le châssis et la protection contre les décharges électrostatiques.

- 1 Vérifiez qu'au moins deux disques physiques sont installés dans le châssis. Il s'agit du minimum nécessaire. Si tel n'est pas le cas, installez au moins deux disques physiques. Si l'incident persiste, passez à l['étape 2.](#page-74-0)
- <span id="page-74-0"></span>2 Éteignez le châssis et les périphériques connectés, puis débranchez-le de la prise secteur.
- **3** Déterminez l'emplacement du bloc d'alimentation défectueux.

Si le voyant de panne du bloc d'alimentation est allumé, voir ["Caractéristiques des modules de](#page-18-0)  [ventilation/alimentation", page 19.](#page-18-0)

AVIS : Les modules de ventilation/alimentation sont enfichables à chaud. Le châssis peut fonctionner avec un seul bloc d'alimentation, mais les deux modules doivent être installés pour assurer un refroidissement adéquat du système. Il est possible de retirer un module de ventilation/alimentation pendant 5 minutes, à condition que l'autre module fonctionne correctement. Passé ce délai, le châssis risque de surchauffer et de provoquer un arrêt thermique.

4 Retirez et réinstallez le bloc d'alimentation pour vous assurer qu'il est bien en place. Voir ["Retrait et](#page-65-0)  [installation d'un module de ventilation/alimentation", page 66.](#page-65-0)

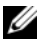

**CALCOMARQUE**: Après avoir installé un bloc d'alimentation, attendez quelques secondes pour laisser au châssis le temps de le reconnaître et déterminer s'il fonctionne correctement.

- 5 Si l'incident est résolu, il est inutile de poursuivre la procédure. Si l'incident persiste, retirez le bloc d'alimentation défectueux. Voir ["Retrait et installation d'un](#page-65-0)  [module de ventilation/alimentation", page 66](#page-65-0).
- 6 Installez un nouveau bloc d'alimentation. Voir ["Retrait et installation d'un module de](#page-65-0)  [ventilation/alimentation", page 66.](#page-65-0) Si l'incident persiste, voir ["Obtention d'aide", page 81](#page-80-0).

# Dépannage des incidents de refroidissement du châssis

#### Incident

• Le logiciel de gestion des systèmes a émis un message d'erreur concernant les ventilateurs.

### Action

Vérifiez qu'aucune des conditions suivantes n'est présente :

- La température ambiante est trop élevée.
- La circulation de l'air extérieur est bloquée.
- Un module de ventilation/alimentation est défectueux. Voir ["Dépannage d'un ventilateur", page 76](#page-75-0).

### <span id="page-75-0"></span>Dépannage d'un ventilateur

#### Incident

- Le voyant d'état du châssis est orange.
- Le logiciel de gestion des systèmes a émis un message d'erreur concernant les ventilateurs.
- Le voyant d'état d'un ventilateur indique que celui-ci est défectueux.

### Action

PRÉCAUTION : Seuls les techniciens de maintenance qualifiés sont habilités à retirer le capot du châssis pour accéder aux composants internes. Avant de commencer toute intervention, consultez le document Product Information Guide (Guide d'informations sur le produit) pour obtenir des informations détaillées sur les consignes de sécurité, les interventions dans le châssis et la protection contre les décharges électrostatiques.

 $\hat{P}$  PRÉCAUTION : Les ventilateurs sont enfichables à chaud. Pour maintenir le refroidissement requis pendant le fonctionnement du système, ne remplacez qu'un ventilateur à la fois.

- 1 Identifiez le ventilateur défectueux.
- 2 Vérifiez que le module défectueux est correctement connecté au fond de panier central du châssis.
- 3 Si l'incident n'est pas résolu, installez un nouveau module de ventilation/alimentation. Voir ["Retrait et](#page-65-0)  [installation d'un module de ventilation/alimentation", page 66.](#page-65-0)

Si le ventilateur de remplacement ne fonctionne pas, voir ["Obtention d'aide", page 81](#page-80-0).

# Dépannage des disques physiques SAS

PRÉCAUTION : Seuls les techniciens de maintenance qualifiés sont habilités à retirer le capot du châssis pour accéder aux composants internes. Avant de commencer toute intervention, consultez le document *Product* Information Guide (Guide d'informations sur le produit) pour obtenir des informations détaillées sur les consignes de sécurité, les interventions dans le châssis et la protection contre les décharges électrostatiques.

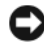

AVIS : Cette procédure peut détruire les données stockées sur les disques physiques. Avant de continuer, sauvegardez tous les fichiers qui se trouvent sur ces derniers.

#### Incident

Un disque physique n'est pas détecté par MD Storage Manager.

#### Action

- 1 Retirez le disque du châssis. Voir ["Retrait et installation de disques physiques", page 60](#page-59-0).
- 2 Inspectez le disque et les connecteurs destinés au fond de panier central pour voir s'ils sont endommagés.
- 3 Réinstallez le disque physique dans sa baie d'origine. Voir ["Retrait et installation de disques](#page-59-0)  [physiques", page 60.](#page-59-0)

Si l'incident persiste, voir ["Obtention d'aide", page 81](#page-80-0).

#### Incident

• Le voyant d'état du disque physique clignote en orange.

#### Action

- 1 Consultez MD Storage Manager pour obtenir des instructions de dépannage.
- **CALCOMARQUE :** Si un disque physique est en cours de reconstruction, attendez que l'opération se termine.
- 2 Retirez le disque du châssis. Voir ["Retrait et installation de disques physiques", page 60](#page-59-0).
- 3 Inspectez le disque et les connecteurs destinés au fond de panier central pour voir s'ils sont endommagés.
- 4 Réinstallez le disque dans sa baie d'origine. Voir ["Retrait et installation de disques physiques", page 60.](#page-59-0) Si l'incident persiste, voir ["Obtention d'aide", page 81](#page-80-0).

#### Incident

• Plusieurs disques physiques ne sont pas détectés par MD Storage Manager.

#### Action

- 1 Vérifiez que tous les câbles sont correctement connectés et que le schéma de câblage correspond au mode de fonctionnement sélectionné. Pour plus d'informations sur les modes du châssis, voir ["Câblage](#page-20-0)  [du châssis RAID", page 21](#page-20-0).
- 2 Vérifiez que le voyant de lien du port SAS est vert fixe pour chaque port connecté à un câble. Si tel n'est pas le cas, voir ["Voyants et caractéristiques du panneau arrière", page 14](#page-13-0).
- 3 Si vous avez réinstallé les câbles, redémarrez le serveur hôte.

Si l'incident persiste, voir ["Obtention d'aide", page 81](#page-80-0).

# Dépannage des connexions du châssis

### Incident

• Le châssis n'est pas détecté par le contrôleur hôte.

#### Action

• Inspectez les câbles des modules contrôleurs RAID pour vérifier qu'il n'existe aucun problème de connectivité (câbles endommagés ou mal raccordés, connexions de mauvaise qualité, etc.). Voir ["Câblage du châssis RAID", page 21](#page-20-0) pour obtenir des instructions de câblage détaillées.

### Pannes matérielles d'un contrôleur et conditions de verrouillage

Certains événements peuvent provoquer la panne d'un module contrôleur RAID et/ou sa désactivation. Les erreurs irrécupérables liées à la mémoire ECC ou aux fonctions PCI peuvent provoquer un verrouillage. Si la baie de stockage RAID est configurée pour prendre en charge les accès redondants et la mise en miroir de la mémoire cache, le contrôleur restant peut normalement procéder à une récupération évitant la perte de données et l'arrêt du système.

Les sections suivantes présentent les pannes les plus courantes affectant les contrôleurs.

### Châssis non valide

Seuls les châssis compatibles Dell prennent en charge le module contrôleur RAID. À l'installation du châssis, le contrôleur effectue une série de vérifications. Pendant cette série de tests, et si le fonctionnement du contrôleur est jugé satisfaisant, le voyant d'état du châssis affiche une lumière bleue continue. Si le module contrôleur RAID détecte un châssis non compatible Dell, il annule le démarrage. Dans ce cas, le module contrôleur RAID ne génère aucun événement vous alertant, mais le voyant du châssis clignote en orange.

Pour plus de détails sur les voyants et leur signification, voir ["Voyants et caractéristiques du panneau](#page-13-0)  [arrière", page 14](#page-13-0).

### Erreurs ECC

Que le module contrôleur RAID soit utilisé dans une configuration redondante ou non redondante, son micrologiciel peut détecter les erreurs ECC et effectuer une récupération en cas d'erreur ECC portant sur un seul bit. Une baie de stockage contenant des modules contrôleurs RAID redondants peut également effectuer une récupération après des erreurs ECC multibits, car le second contrôleur peut, au besoin, prendre le relais.

Le contrôleur effectue un basculement s'il détecte plus de 10 erreurs portant sur un seul bit, ou plus de 3 erreurs multibits.

### Erreurs PCI

Le micrologiciel du châssis de stockage peut détecter les erreurs PCI et effectuer une récupération uniquement si les modules contrôleurs RAID sont redondants. Si un disque virtuel utilise la mise en miroir de la mémoire cache, il bascule sur le second module contrôleur RAID, qui effectue un vidage de la mémoire cache.

### Conditions critiques

La baie de stockage génère un événement critique lorsque le module contrôleur RAID détecte une condition pouvant provoquer une panne immédiate du châssis et/ou la perte de données. Elle est déclarée en condition critique dans l'un des cas suivants :

- Plusieurs ventilateurs sont en panne.
- Les capteurs de température du fond de panier central ont atteint le seuil critique.
- Le fond de panier ou un bloc d'alimentation est en panne.
- Plusieurs capteurs de température sont illisibles
- Détection du pair ou communication impossible dans une configuration en duplex

 $\mathscr{U}_\text{REMARQUE}$  : Si les deux modules contrôleurs RAID tombent en panne en même temps, le châssis ne peut émettre aucune alarme, quel que soit le composant concerné ou la gravité de l'erreur.

Lorsqu'une condition critique est détectée, le voyant d'état du châssis clignote en orange.

### Conditions non critiques

Une condition non critique est un événement ou un état qui ne provoque pas de panne immédiate mais doit être corrigé pour que le fonctionnement de la baie reste fiable. Exemples d'événements non critiques :

- Un bloc d'alimentation est défectueux.
- Un ventilateur est défectueux.
- Un module contrôleur RAID inclus dans une configuration redondante est défectueux.
- Une batterie est défectueuse ou a été retirée.
- Un disque physique inclus dans un disque virtuel redondant est défectueux.

Lorsqu'une condition non critique est détectée, le voyant d'état du châssis est orange fixe.

# <span id="page-80-0"></span>Obtention d'aide

# Demande d'assistance

 $\bigwedge$  PRÉCAUTION : Avant de retirer le capot du système, débranchez l'ordinateur et le modem de toutes les prises secteur.

- 1 Suivez les procédures de la section ["Dépannage du châssis", page 73.](#page-72-1)
- 2 Vérifiez l'état de la baie de stockage sous MD Storage Manager et notez toutes les informations fournies.
- 3 Pour vous aider lors des procédures d'installation et de dépannage, utilisez toute la gamme de services en ligne proposés par Dell sur le site support.dell.com.

Pour plus d'informations, voir ["Services en ligne", page 81.](#page-80-1)

4 Si les étapes précédentes n'ont pas résolu l'incident, appelez Dell pour obtenir une assistance technique.

 $\mathscr{U}_\blacktriangle$  REMARQUE : Passez votre appel à partir d'un téléphone qui se trouve près du système pour que le support technique puisse vous guider dans l'accomplissement des opérations nécessaires.

**REMARQUE** : Il se peut que le système de code de service express de Dell ne soit pas disponible dans votre pays.

Lorsque le système téléphonique automatisé de Dell vous le demande, entrez votre code de service express pour acheminer directement votre appel vers le personnel de support compétent. Si vous ne disposez pas d'un code de service express, ouvrez le dossier Dell Accessories (Accessoires Dell), doublecliquez sur l'icône Express Service Code (Code de service express) et suivez les indications.

Pour obtenir des instructions sur l'utilisation du service de support, voir ["Service de support", page 83](#page-82-0) et ["Avant d'appeler", page 84.](#page-83-0)

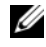

**CALCOMARQUE :** Certains des services suivants ne sont disponibles que dans certains pays. Appelez votre représentant Dell local pour obtenir des informations sur leur disponibilité.

### <span id="page-80-1"></span>Services en ligne

Vous pouvez accéder au site de support Dell à l'adresse support.dell.com. Sélectionnez votre région sur la page WELCOME TO DELL SUPPORT (Bienvenue dans le service de support de Dell) et donnez les détails requis pour accéder aux outils d'aide et aux informations.

Des informations sur les produits et services Dell sont disponibles sur les sites Web suivants : www.dell.com/

www.dell.com/ap/ (région Asie/Pacifique uniquement) www.dell.com/jp (Japon uniquement) www.euro.dell.com (Europe uniquement) www.dell.com/la (pays d'Amérique latine) www.dell.ca (Canada uniquement)

Vous pouvez accéder au support Dell via les sites Web et adresses e-mail suivants :

- Sites Web du support Dell support.dell.com support.jp.dell.com (Japon uniquement) support.euro.dell.com (Europe uniquement)
- Adresses e-mail du support Dell mobile\_support@us.dell.com support@us.dell.com la-techsupport@dell.com (pays d'Amérique Latine et Caraïbes uniquement) apsupport@dell.com (région Asie/Pacifique uniquement)
- Adresses e-mail du service Marketing et ventes de Dell apmarketing@dell.com (région Asie/Pacifique uniquement) sales\_canada@dell.com (Canada uniquement)
- Protocole de transfert de fichiers (FTP) anonyme ftp.dell.com/

Connectez-vous en tant que user: anonymous et indiquez votre adresse e-mail comme mot de passe.

### Service AutoTech

Le service de support technique automatisé de Dell, "AutoTech" , fournit des réponses préenregistrées aux questions les plus fréquentes des clients de Dell concernant leurs ordinateurs de bureau et portables.

Quand vous appelez AutoTech, utilisez votre téléphone à touches pour choisir les sujets qui correspondent à vos questions.

Le service AutoTech est disponible 24 heures sur 24, 7 jours sur 7. Vous pouvez aussi accéder à ce dernier via le service de support. Consultez les informations de contact de votre région.

### Service automatisé de suivi des commandes

Pour vérifier l'état de vos commandes de produits Dell™, vous pouvez vous rendre sur le site Web support.dell.com ou appeler le service automatisé de suivi des commandes. Un message préenregistré vous invite à entrer les informations concernant votre commande afin de la localiser et de vous informer. Consultez les informations de contact de votre région.

### <span id="page-82-0"></span>Service de support

Le service de support Dell est disponible 24 heures sur 24, 7 jours sur 7, pour répondre à vos questions concernant le matériel Dell. Notre équipe de support technique utilise des diagnostics assistés par ordinateur pour répondre plus rapidement et plus efficacement à vos questions.

Pour contacter le service de support de Dell, recherchez les coordonnées correspondant à votre région dans la section ["Avant d'appeler", page 84](#page-83-0), ou bien rendez-vous sur le site support.dell.com.

### Formations Dell Enterprise

Des formations Dell Enterprise sont disponibles. Pour plus d'informations, consultez le site www.dell.com/training. Ce service n'est disponible que dans certains pays.

### Incidents liés à votre commande

Si vous avez un problème avec votre commande (pièces manquantes ou inadaptées, problème de facturation), contactez le service clientèle de Dell. Ayez votre facture ou votre bordereau d'emballage à portée de main lorsque vous appelez. Consultez les informations de contact de votre région.

### Informations produit

Si vous avez besoin d'informations à propos d'autres produits disponibles chez Dell, ou si vous désirez passer une commande, consultez le site Web de Dell à l'adresse www.dell.com. Pour trouver le numéro de téléphone à appeler pour parler à un spécialiste des ventes, consultez les informations de contact de votre région.

### Renvoi d'articles pour une réparation sous garantie ou un remboursement sous forme d'avoir

Préparez comme indiqué ci-après tous les articles à renvoyer, que ce soit pour un renvoi ou un remboursement sous forme d'avoir :

1 Appelez Dell pour obtenir un numéro d'autorisation de renvoi du matériel et écrivez-le lisiblement et bien en vue sur l'extérieur de la boîte.

Pour trouver le numéro de téléphone à appeler, consultez les informations de contact de votre région.

2 Joignez une copie de votre facture et une lettre décrivant la raison du renvoi.

- 3 Joignez une copie des informations de diagnostic indiquant les tests que vous avez effectués et les messages d'erreur générés par les diagnostics du système.
- 4 Joignez tous les accessoires associés aux éléments renvoyés (câbles d'alimentation, médias [disquettes et CD], guides) s'il s'agit d'une demande de remboursement sous forme d'avoir.
- 5 Renvoyez l'équipement dans son emballage d'origine (ou un équivalent).

Les frais d'expédition sont à votre charge. Vous devez également assurer les produits retournés et assumer les risques de pertes en cours d'expédition. Les envois en port dû ne sont pas acceptés.

Si l'un des éléments décrits ci-dessus manque à l'envoi, ce dernier sera refusé à l'arrivée et vous sera renvoyé.

# <span id="page-83-0"></span>Avant d'appeler

**CALCOMARQUE** : Ayez votre code de service express à portée de main quand vous appelez. Le code permet au système d'assistance téléphonique automatisé de Dell de diriger votre appel plus efficacement.

Si possible, allumez le système avant d'appeler Dell pour obtenir une assistance technique et utilisez un téléphone qui se trouve à côté de l'ordinateur. Il vous sera demandé de taper certaines commandes et de relayer certaines informations détaillées pendant les opérations ou d'essayer d'autres opérations de dépannage qui ne sont possibles que sur le système informatique même. N'oubliez pas de vous munir de la documentation de l'ordinateur.

PRÉCAUTION : Avant d'intervenir sur les composants de l'ordinateur, consultez les consignes de sécurité qui se trouvent dans le document *Product Information Guide* (Guide d'informations sur le produit).

# Contacter Dell

Vous pouvez contacter Dell à partir des sites Web suivants :

- www.dell.com
- support.dell.com (support)

Vous trouverez les adresses Web spécifiques à votre pays dans la section correspondante du tableau cidessous.

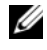

**ZA REMARQUE :** Les numéros d'appel gratuit ne peuvent être utilisés que dans le pays pour lequel ils sont mentionnés.

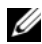

 $\mathscr{U}$  REMARQUE : Dans certains pays, un support technique spécifique a été mis en place pour les ordinateurs Dell™ XPS™. Dans ce cas, un numéro de téléphone spécifique est indiqué pour les pays participants. Si vous ne trouvez aucun numéro de téléphone spécifique pour les systèmes XPS, vous pouvez contacter le service technique Dell. Votre appel sera réacheminé vers le service compétent.

Pour contacter Dell, utilisez les adresses électroniques, les numéros de téléphone et les codes indiqués dans le tableau suivant. Si vous avez besoin d'assistance pour connaître les indicatifs à utiliser, contactez un standardiste local ou international.

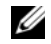

**REMARQUE :** Les coordonnées indiquées étaient correctes au moment de l'impression de ce document, mais peuvent avoir été modifiées.

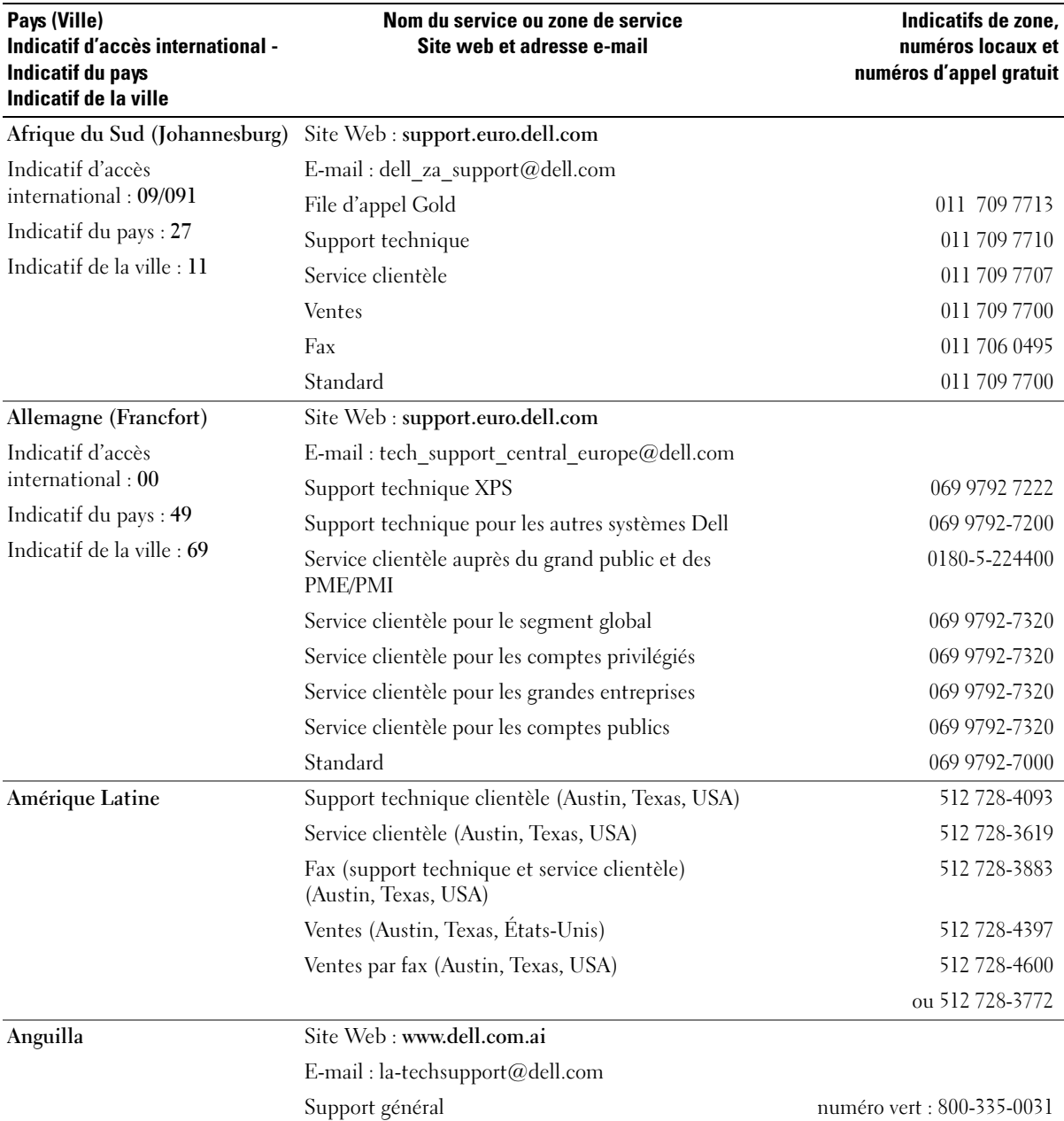

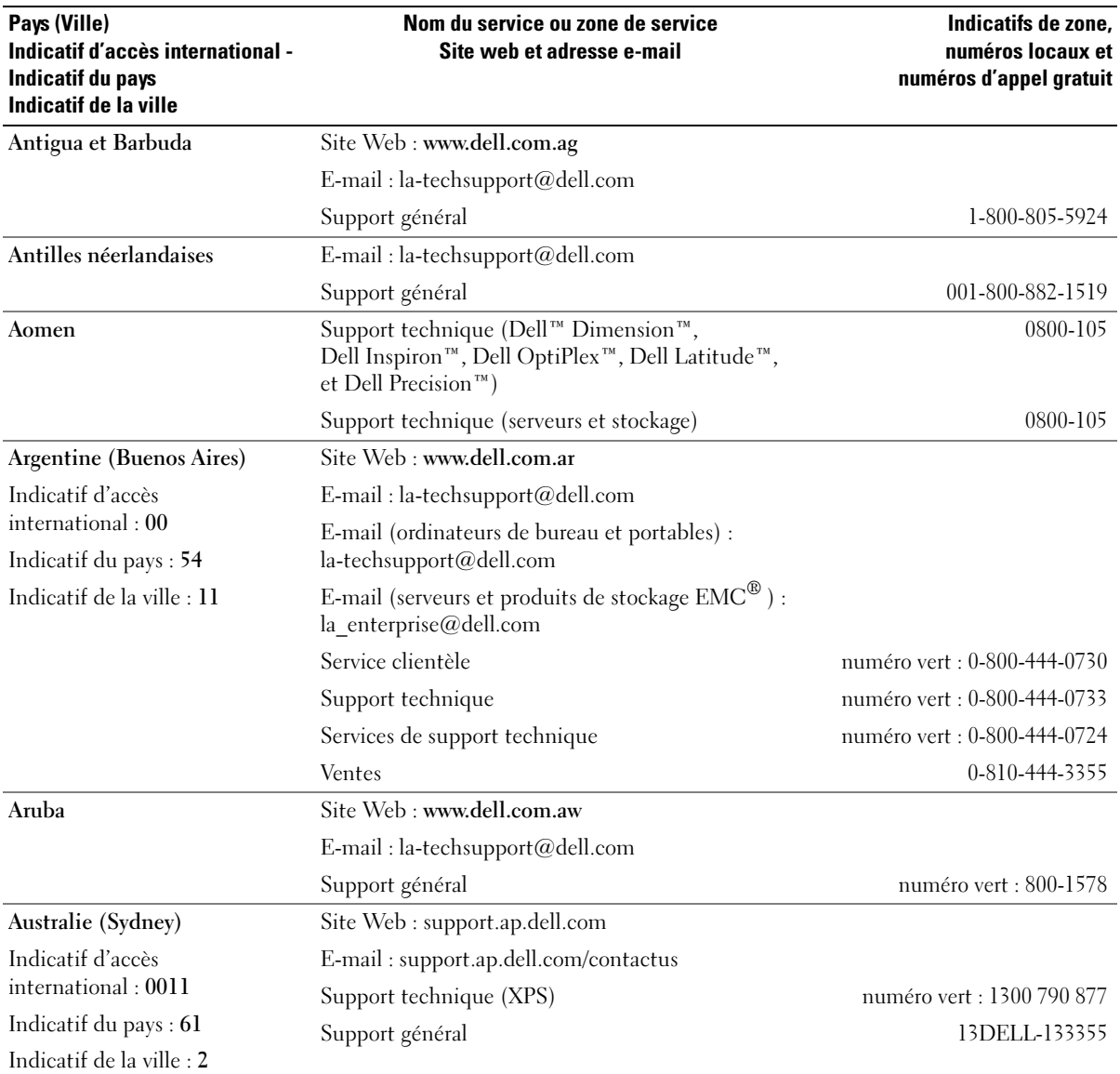

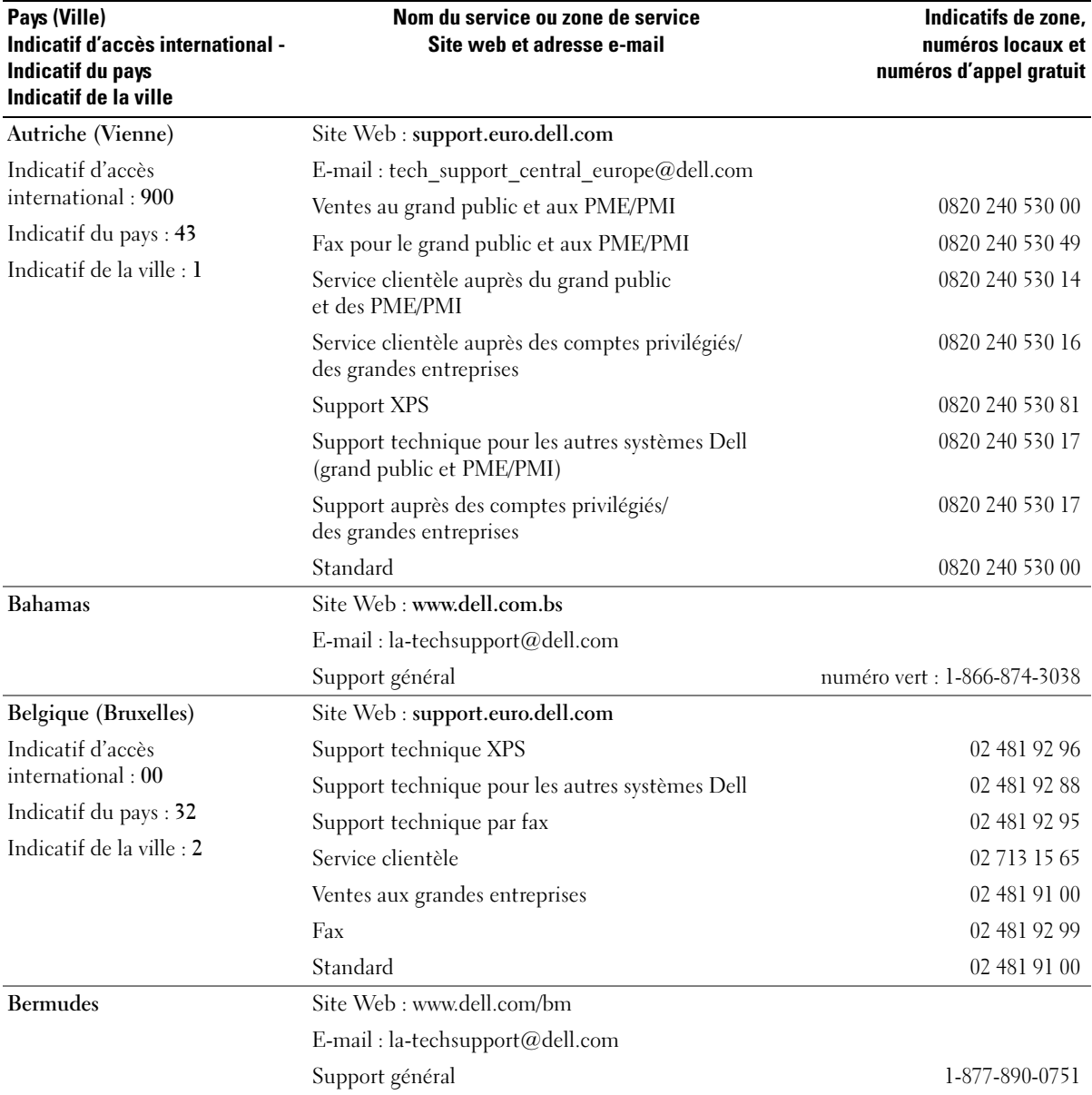

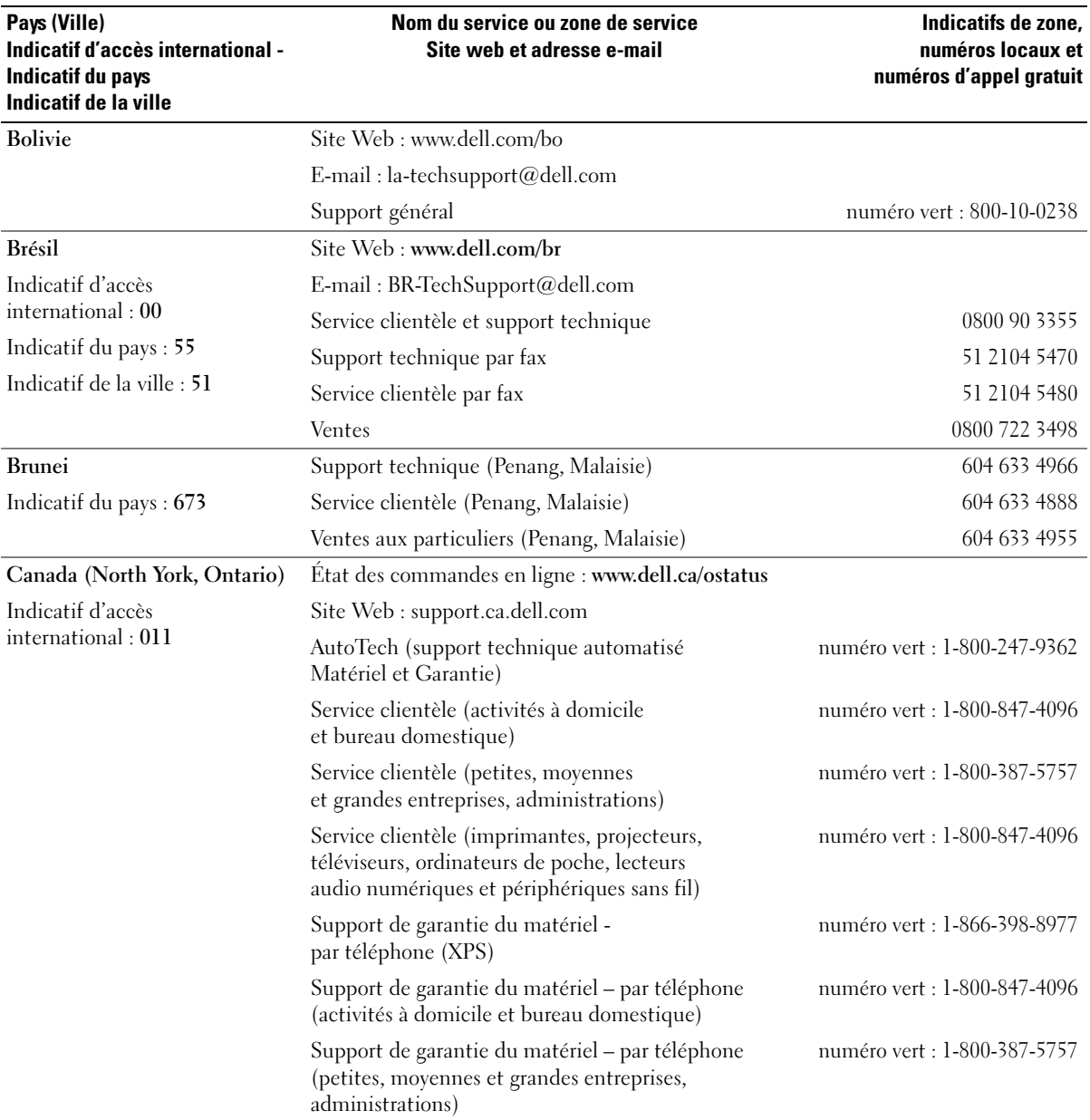

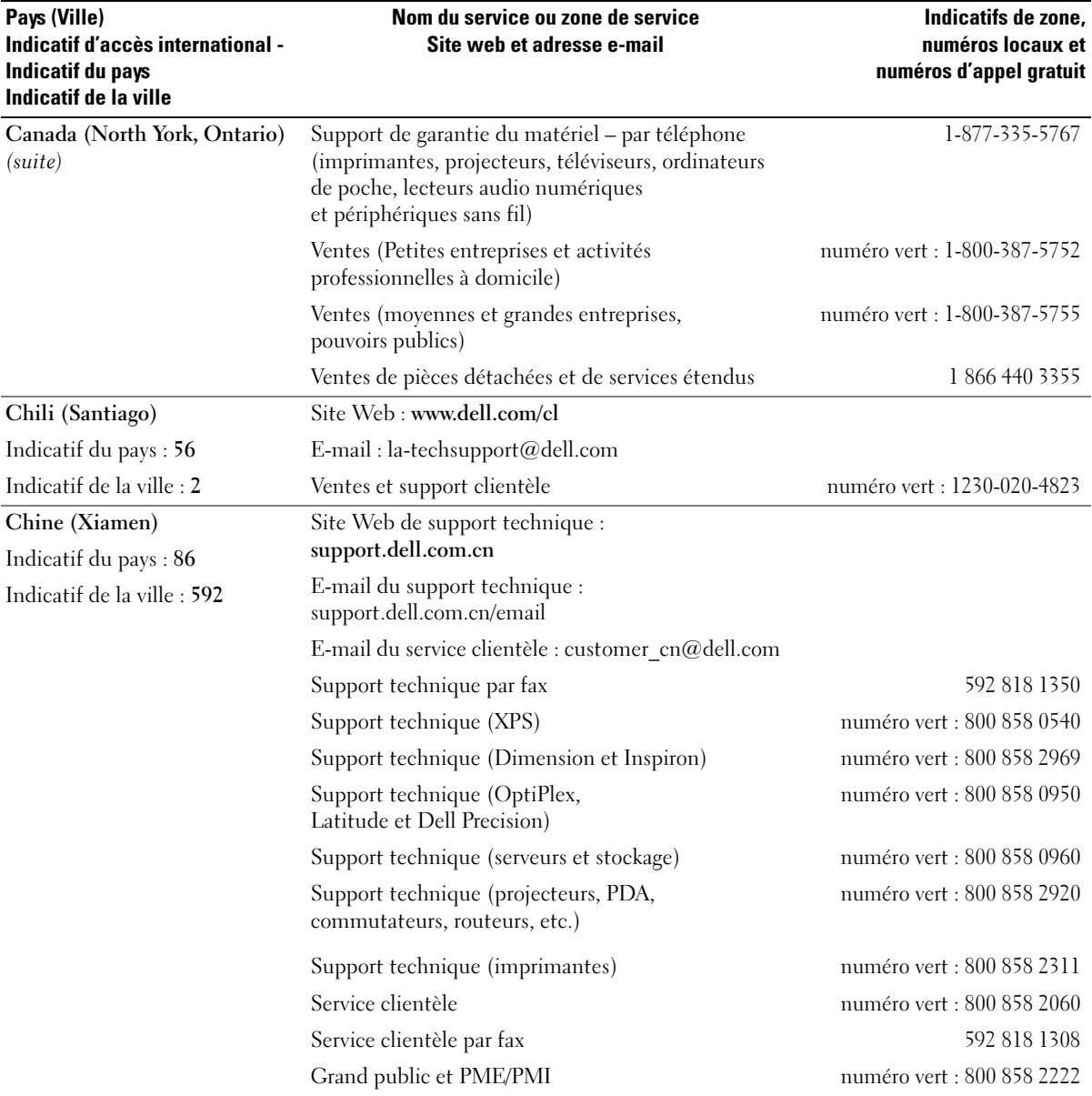

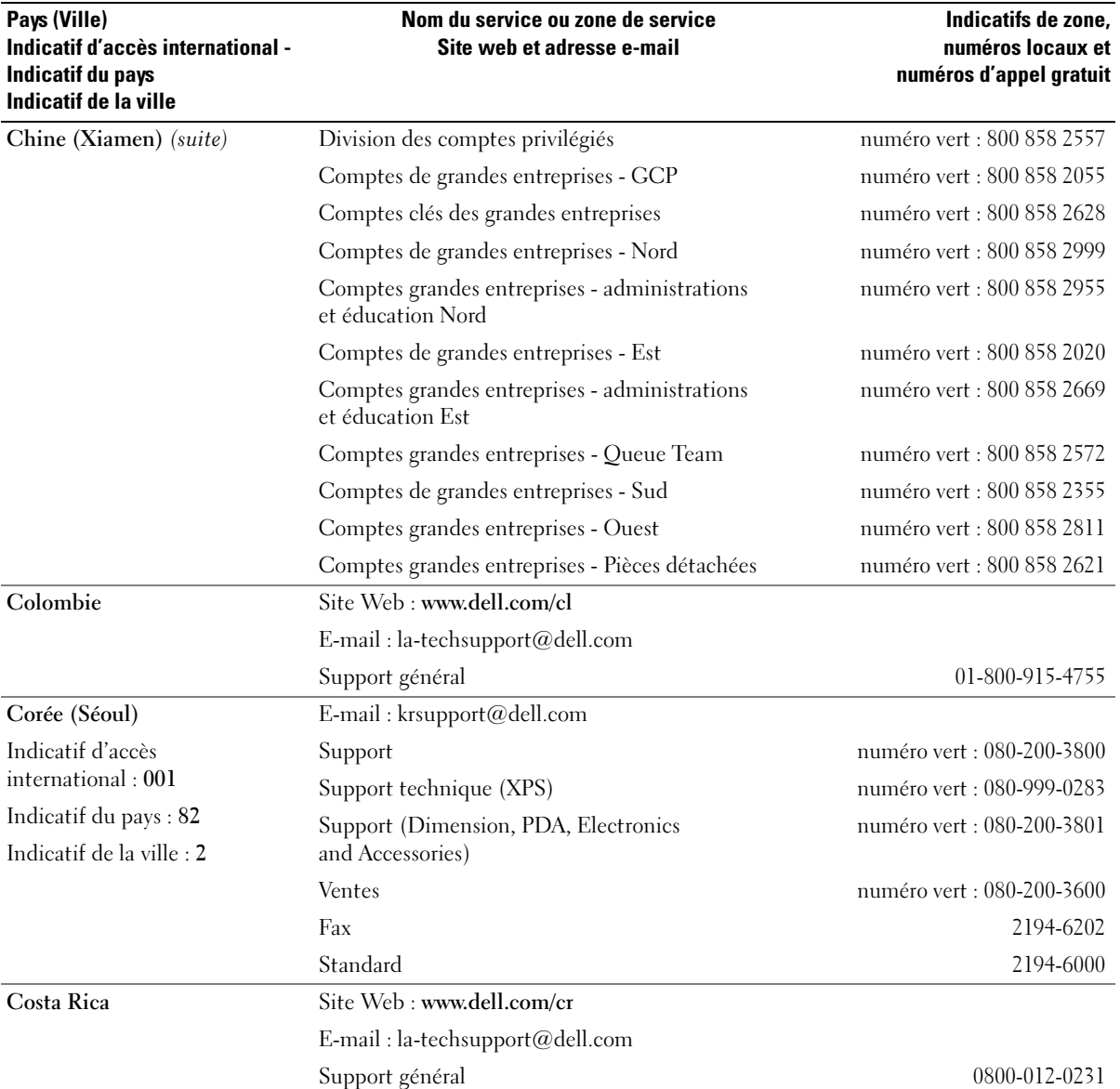

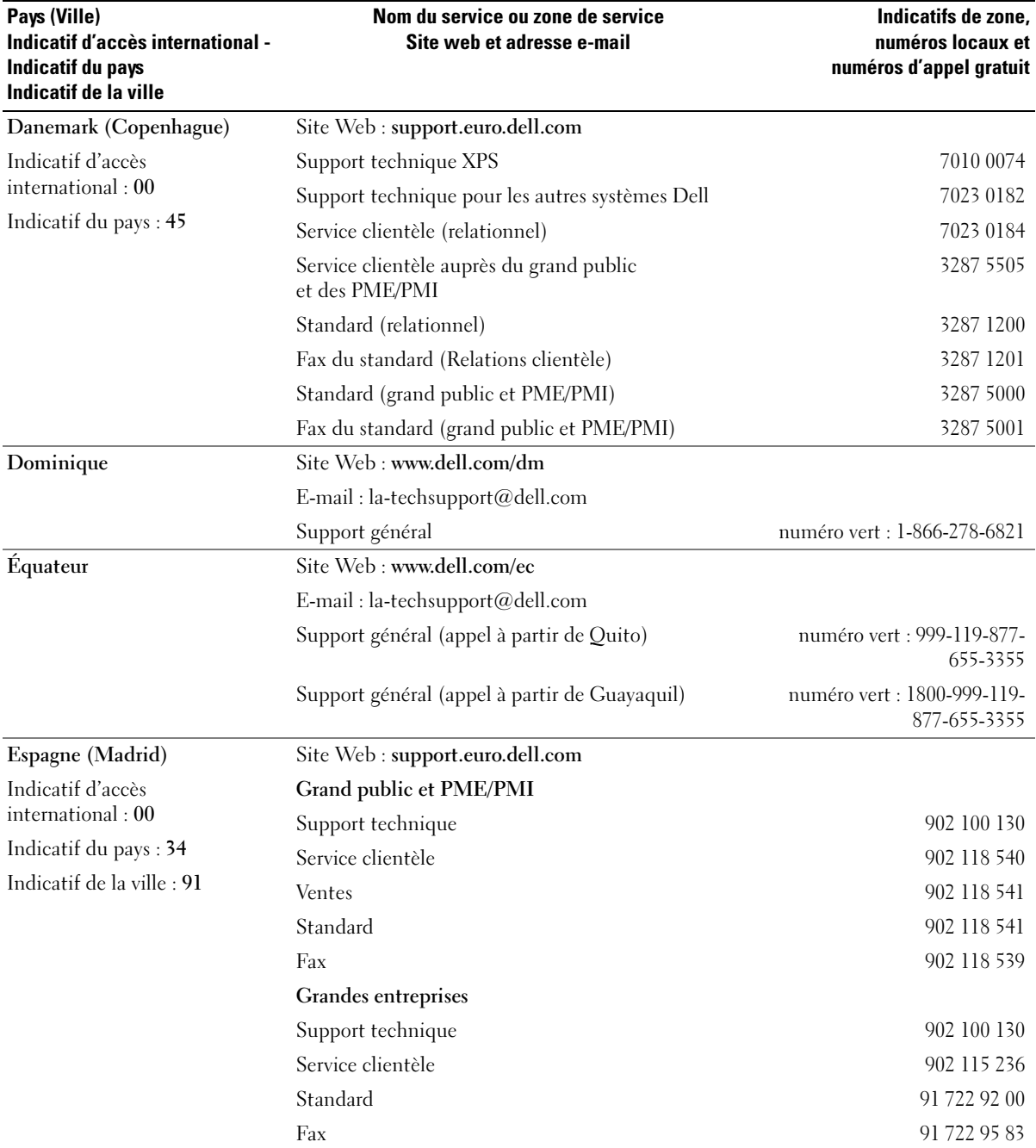

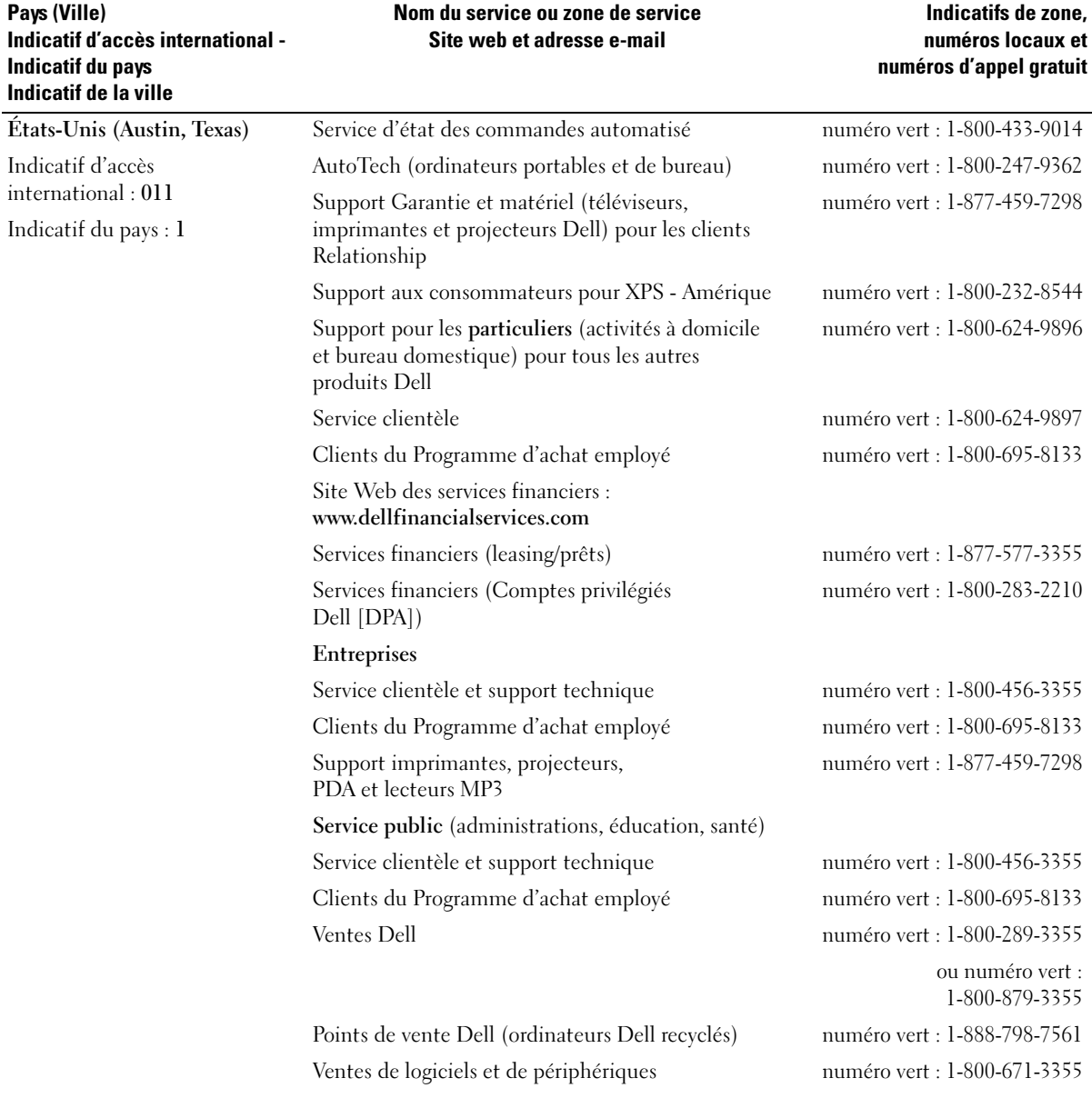

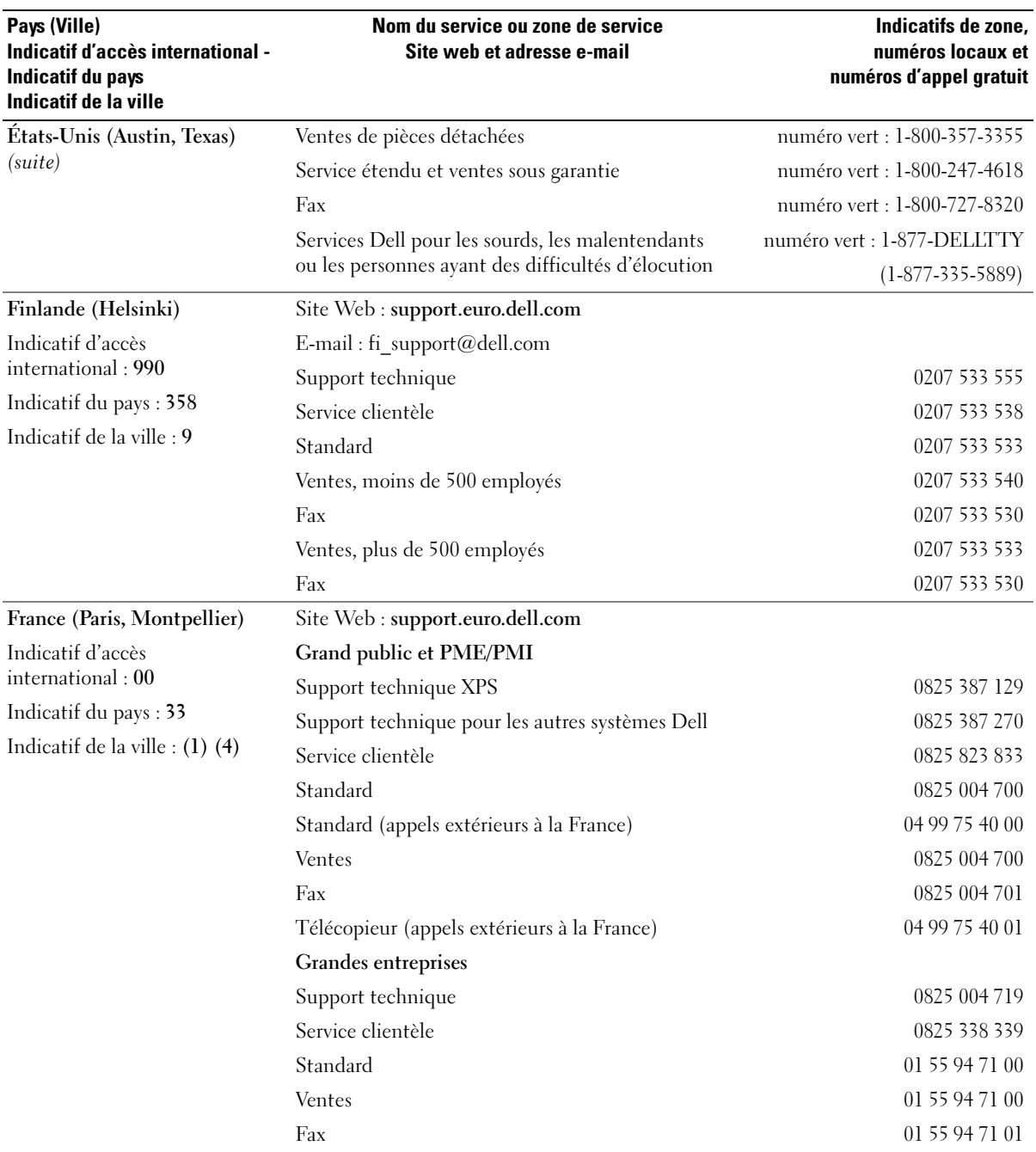

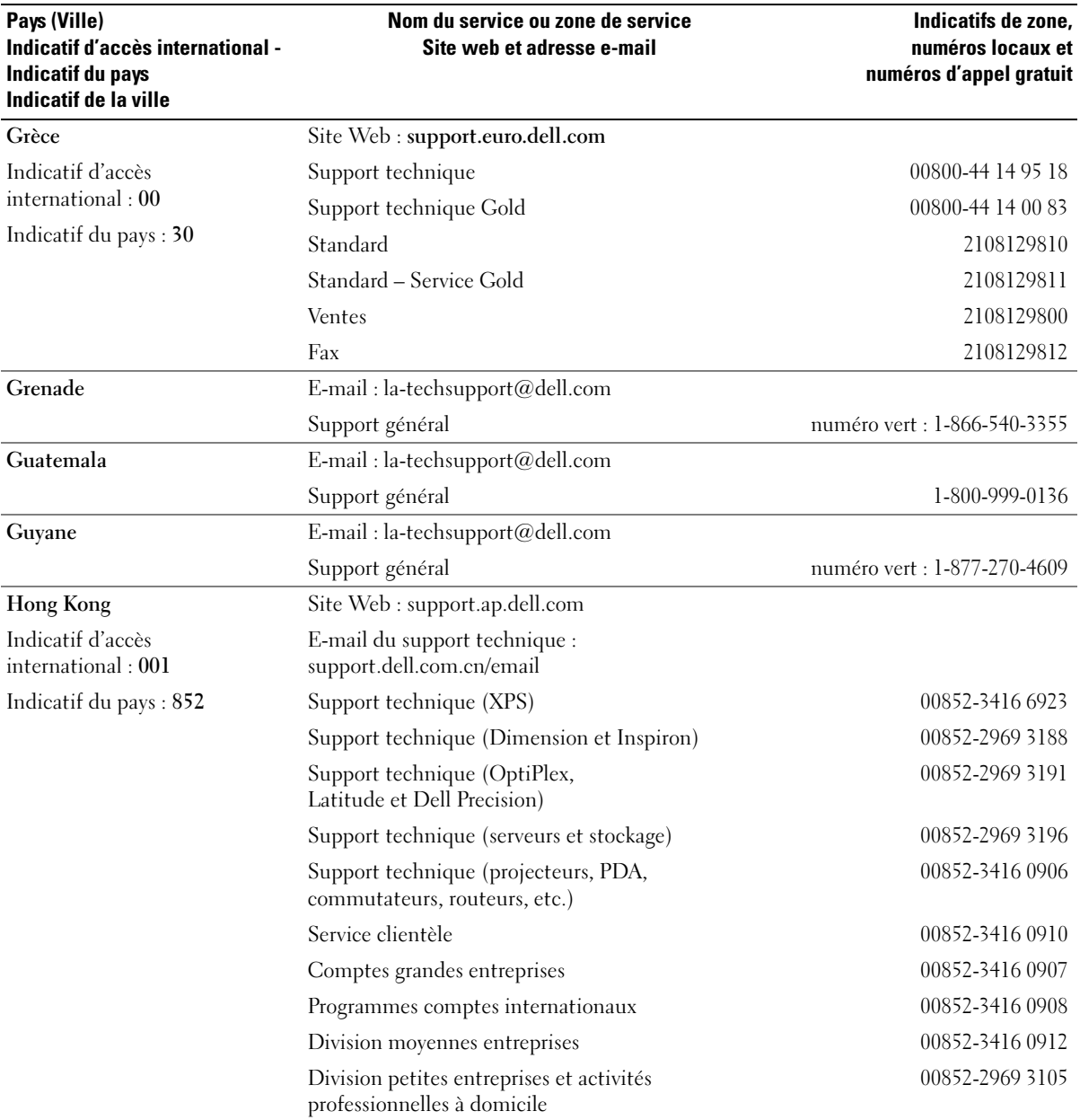

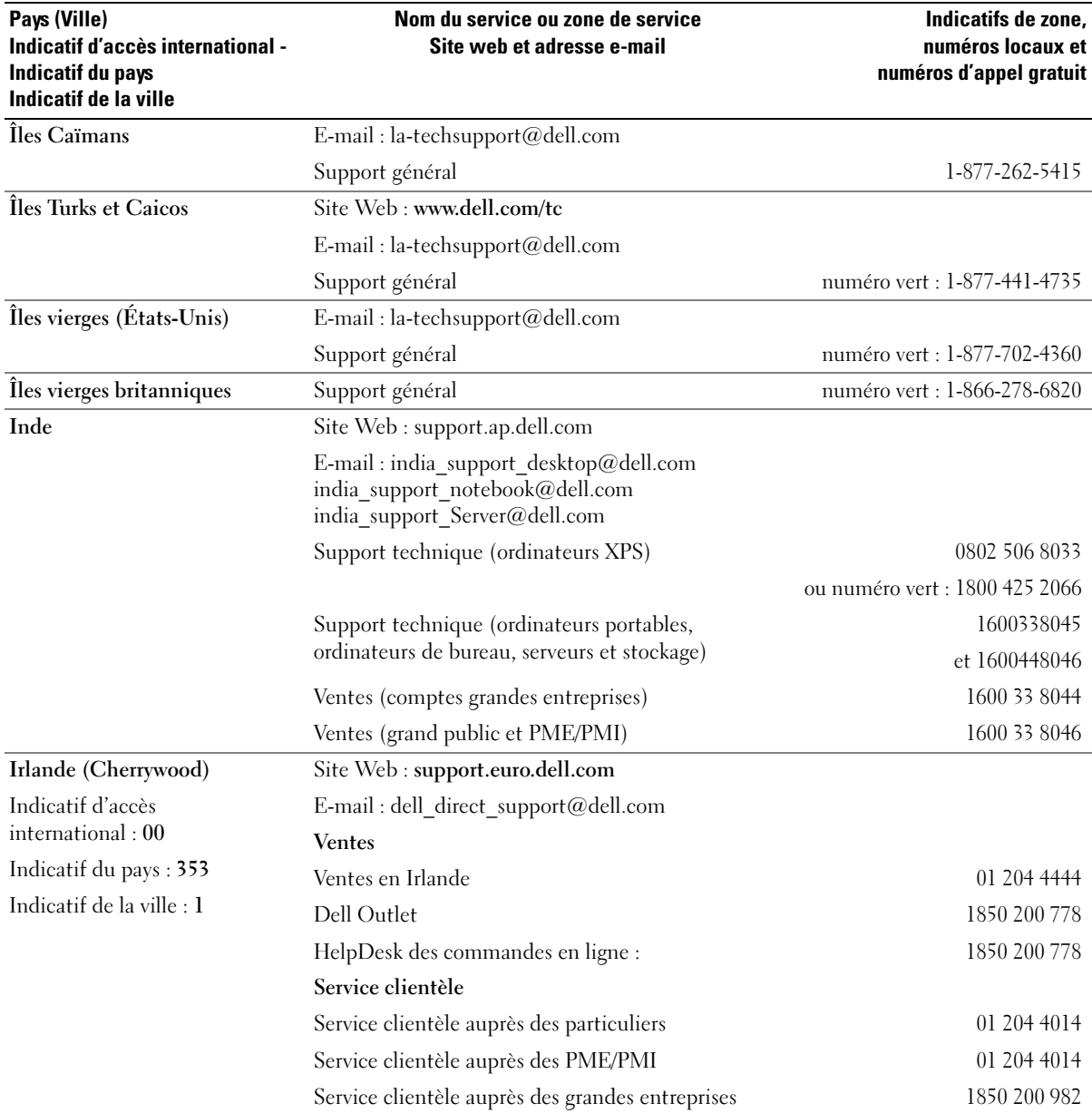

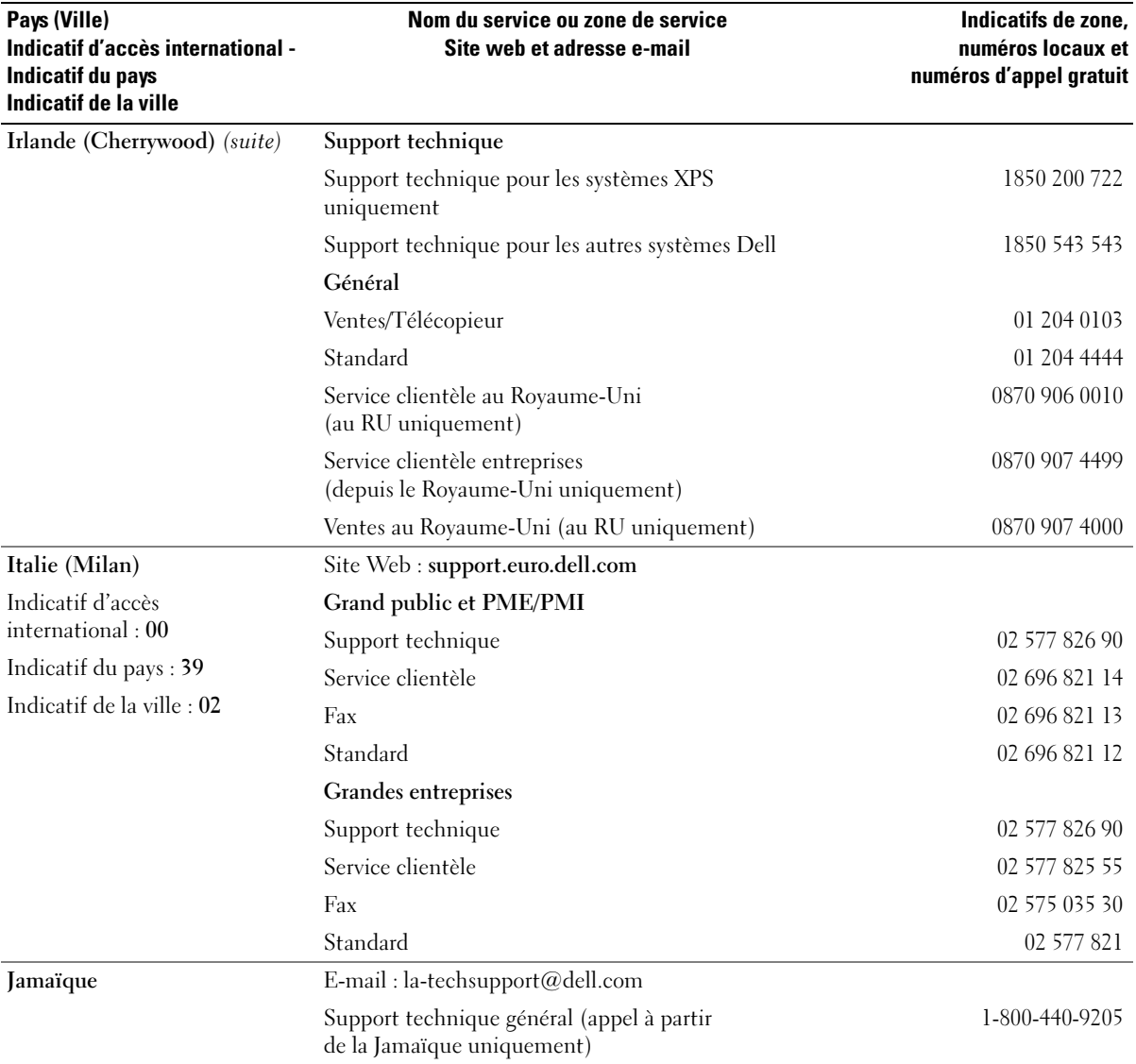

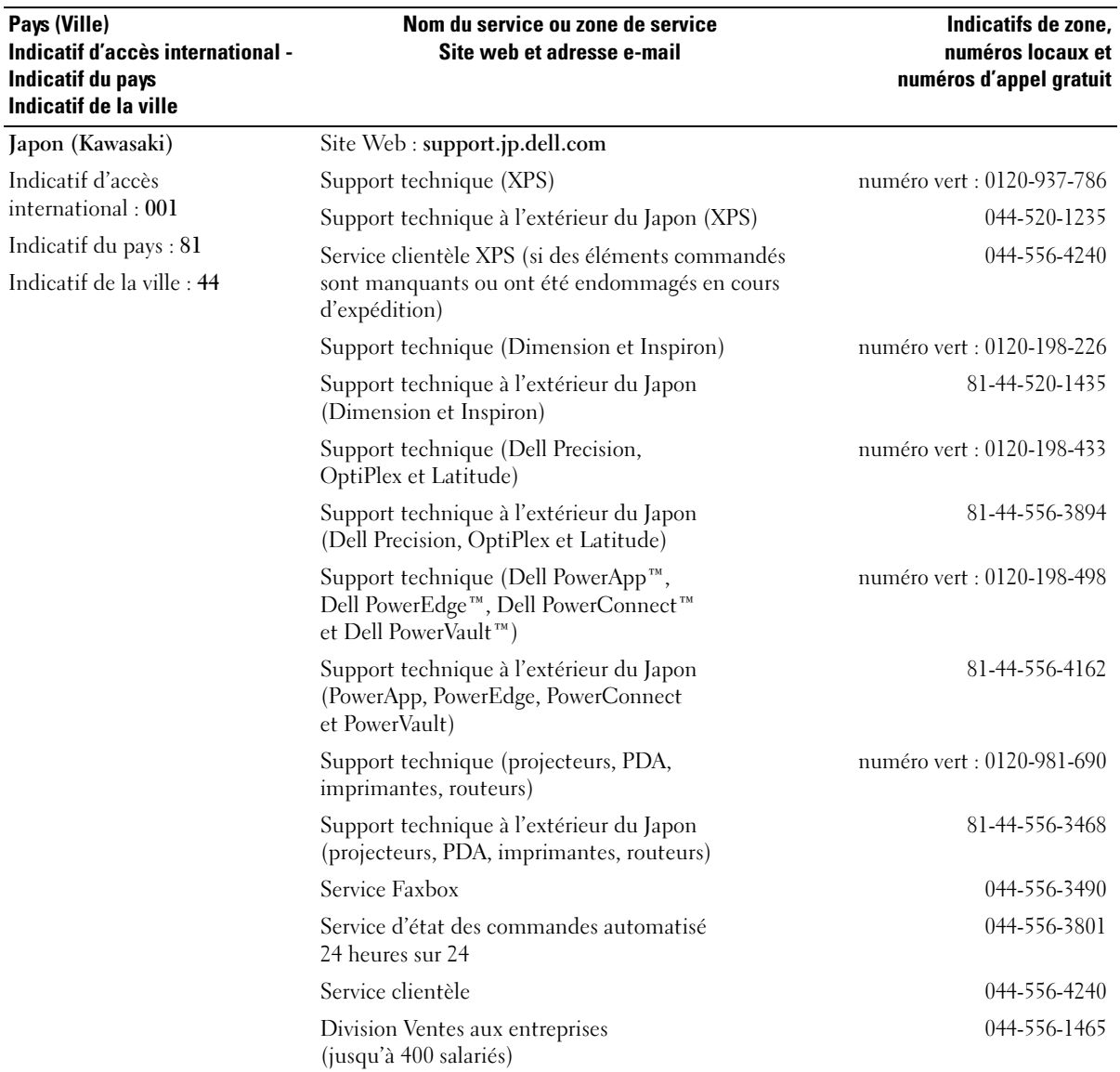

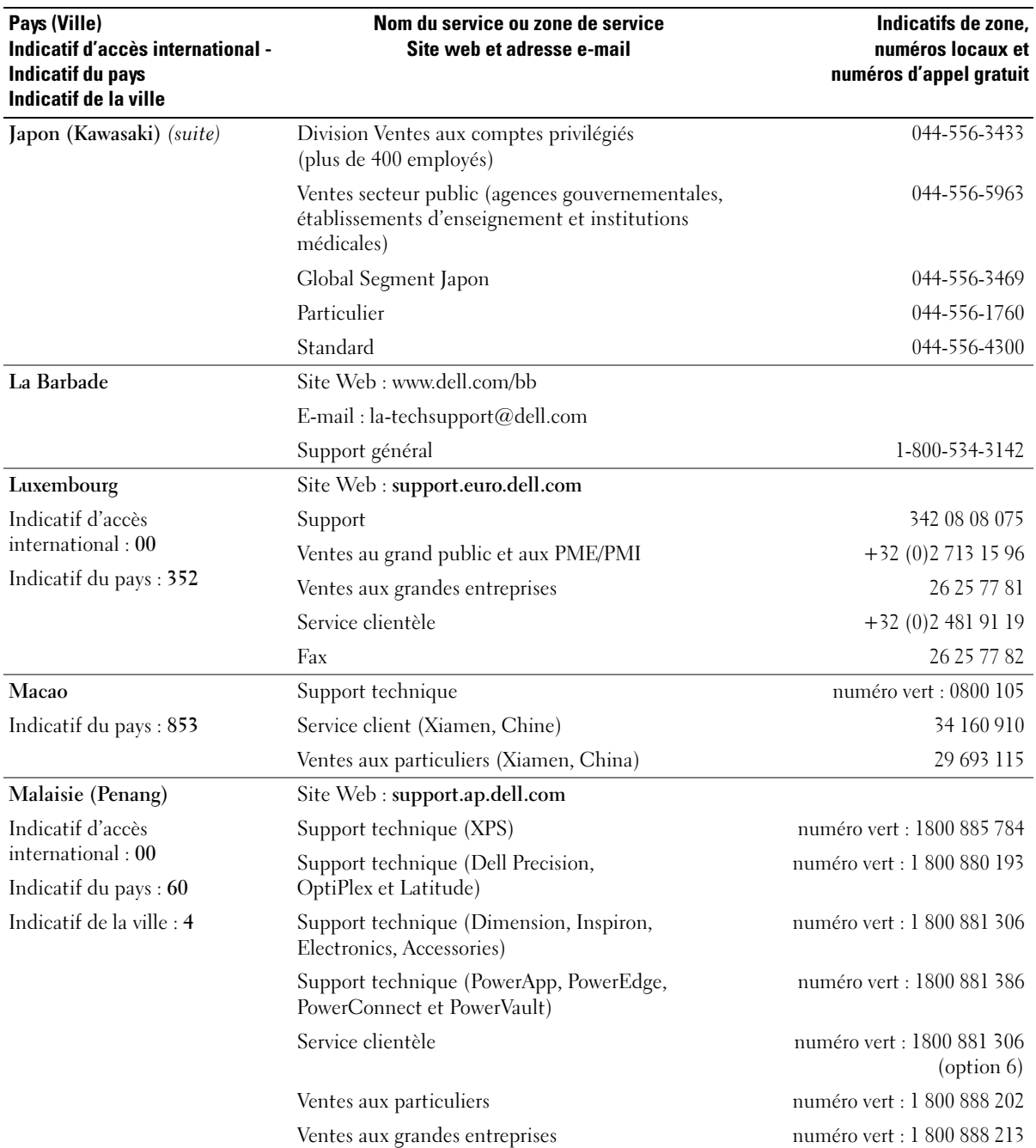

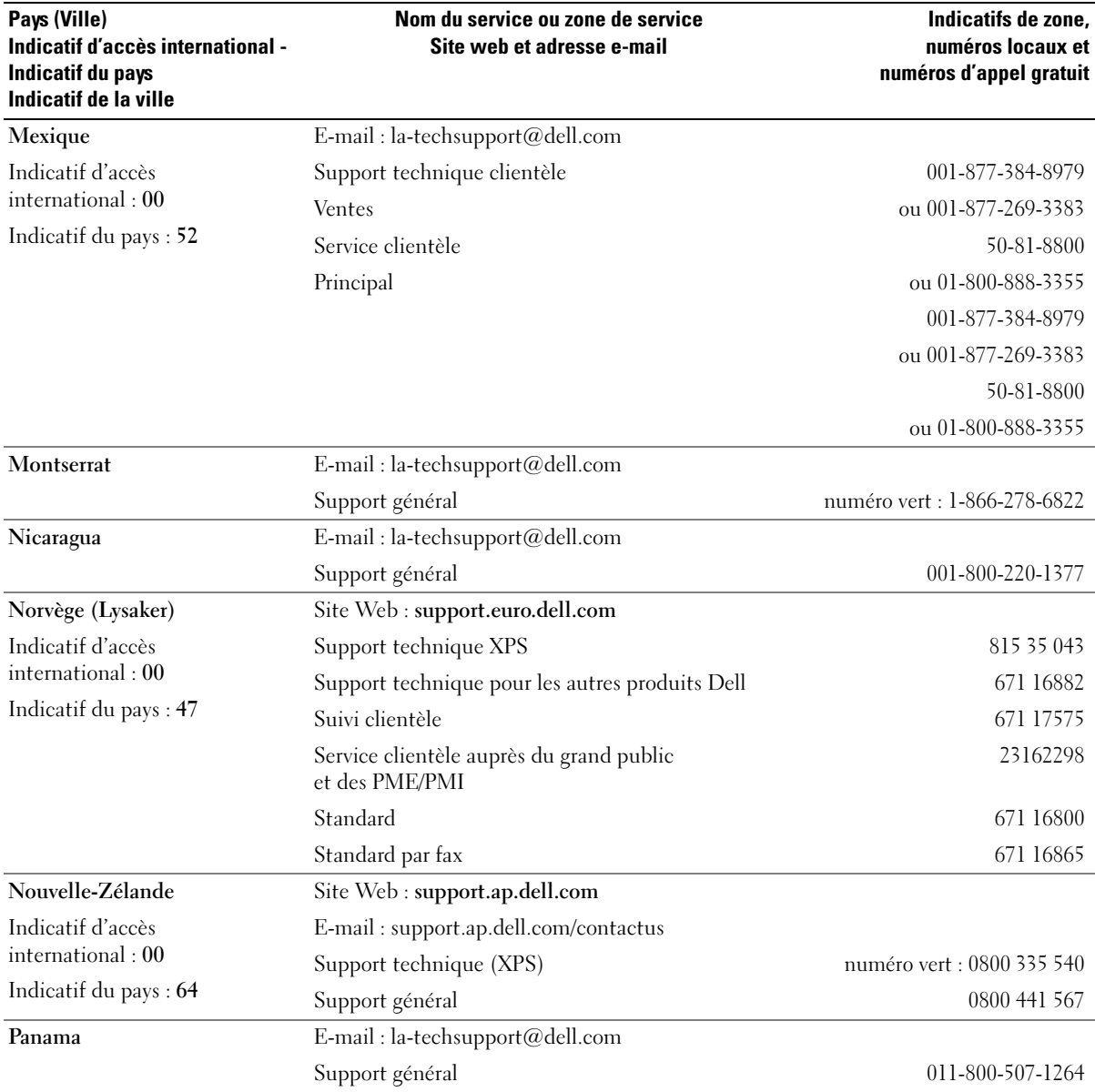

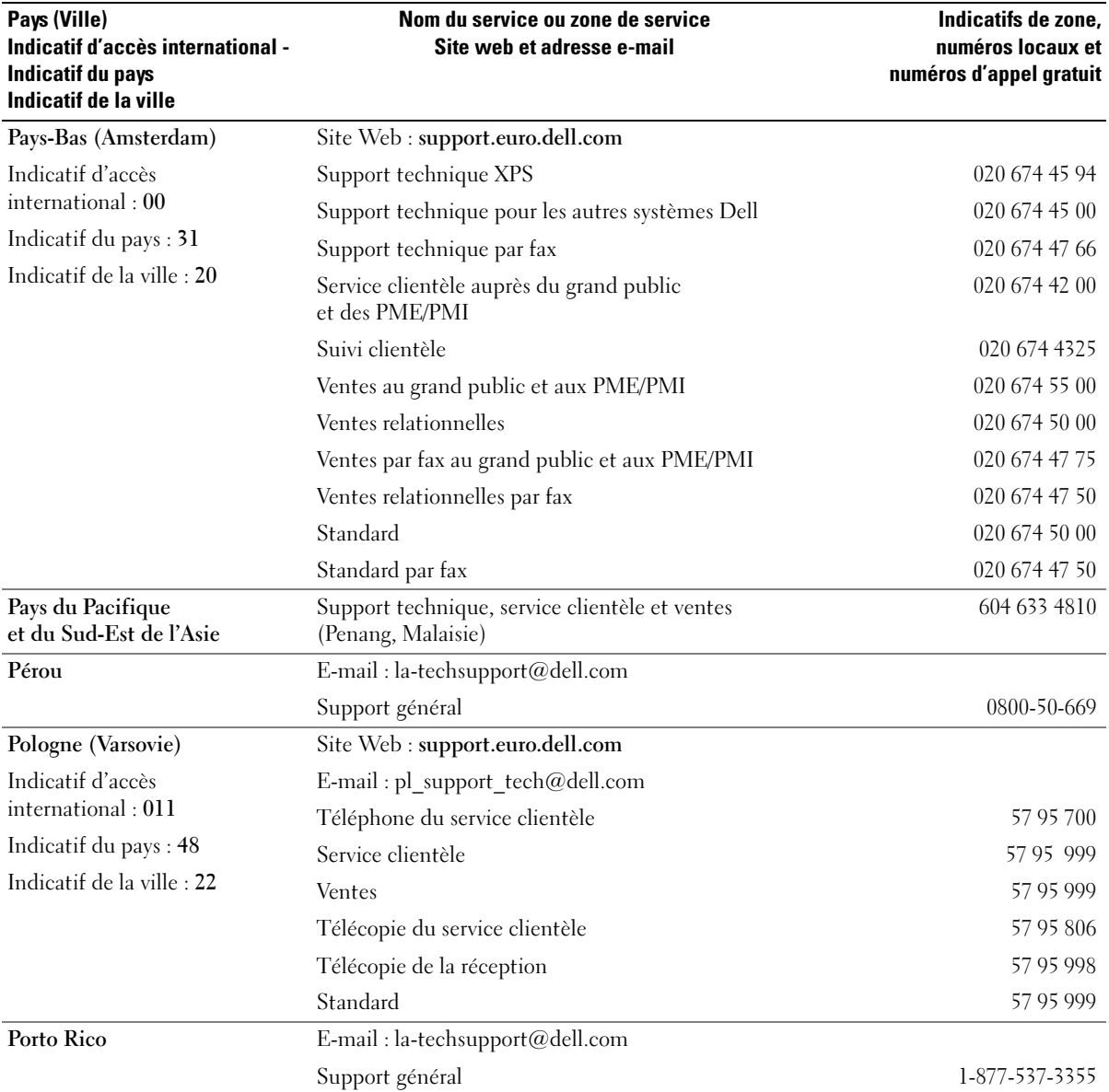

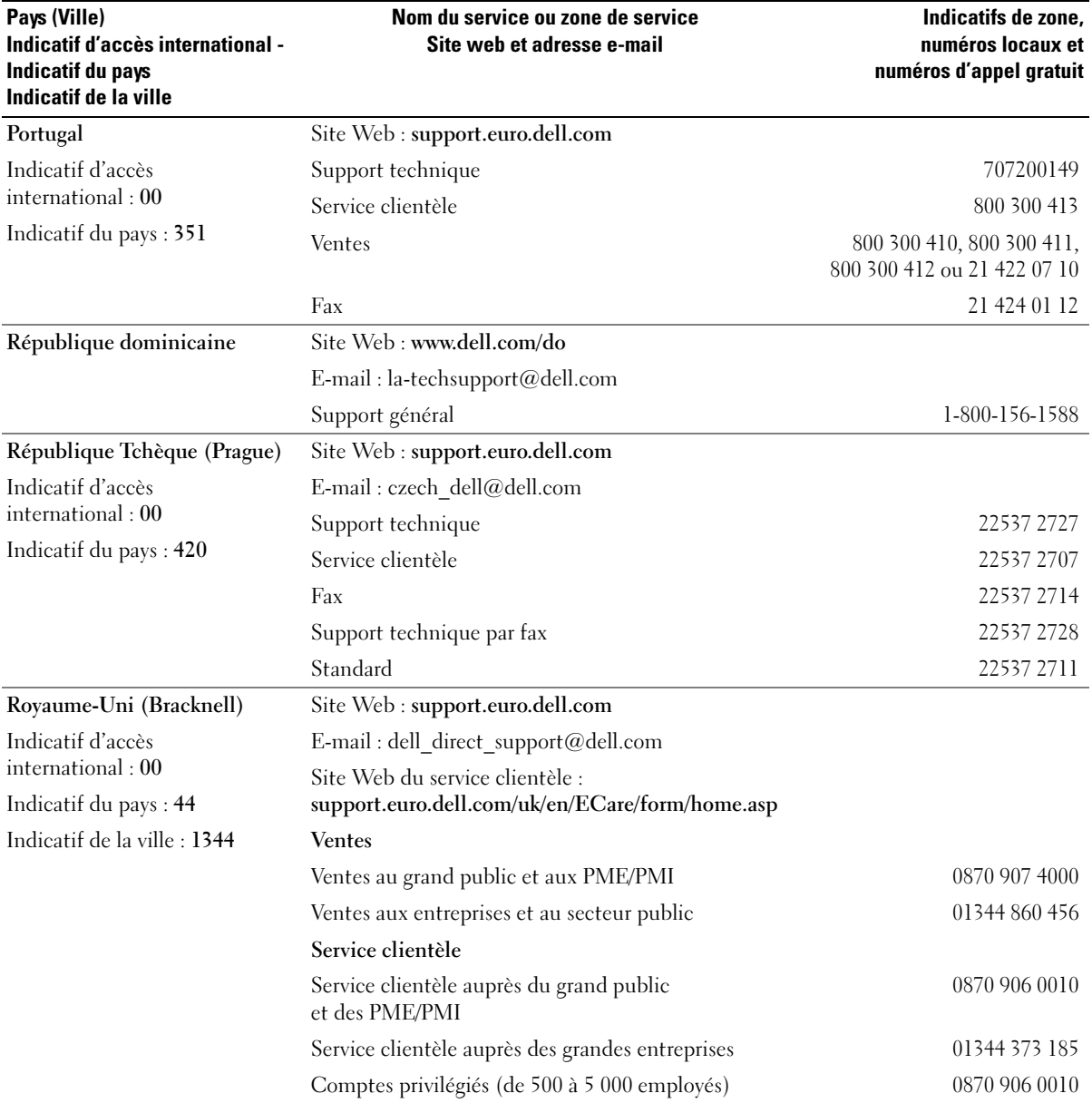

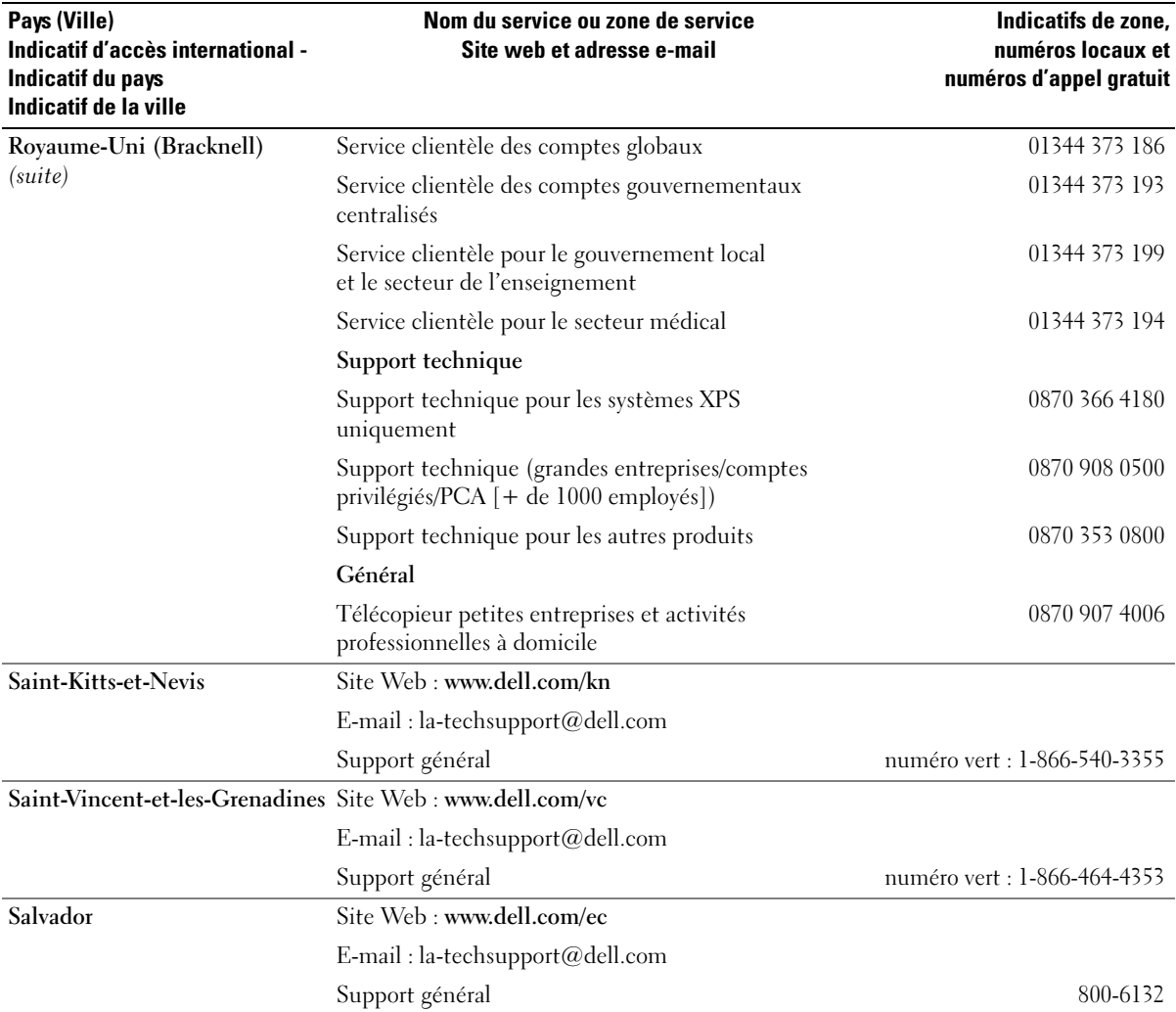

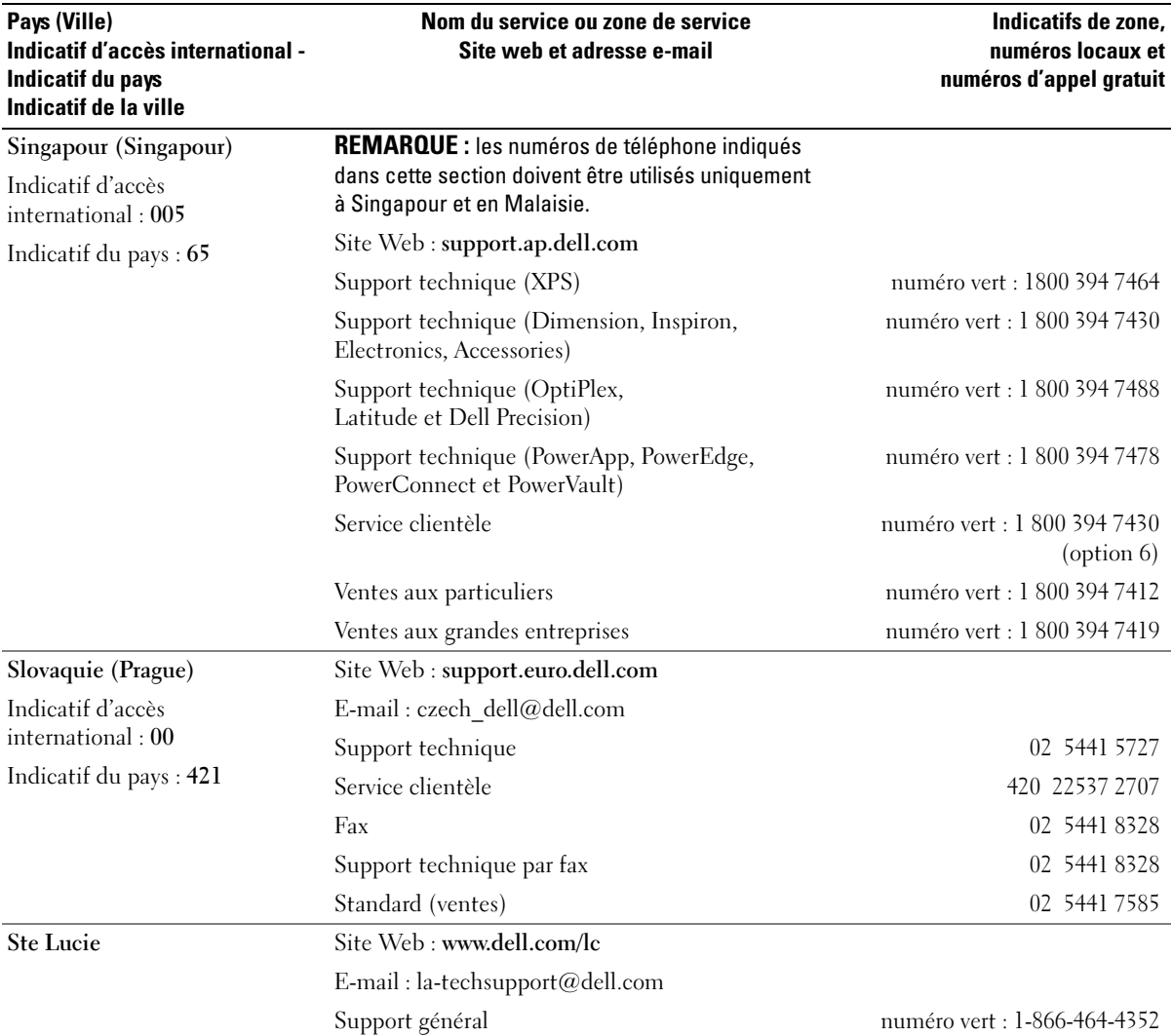

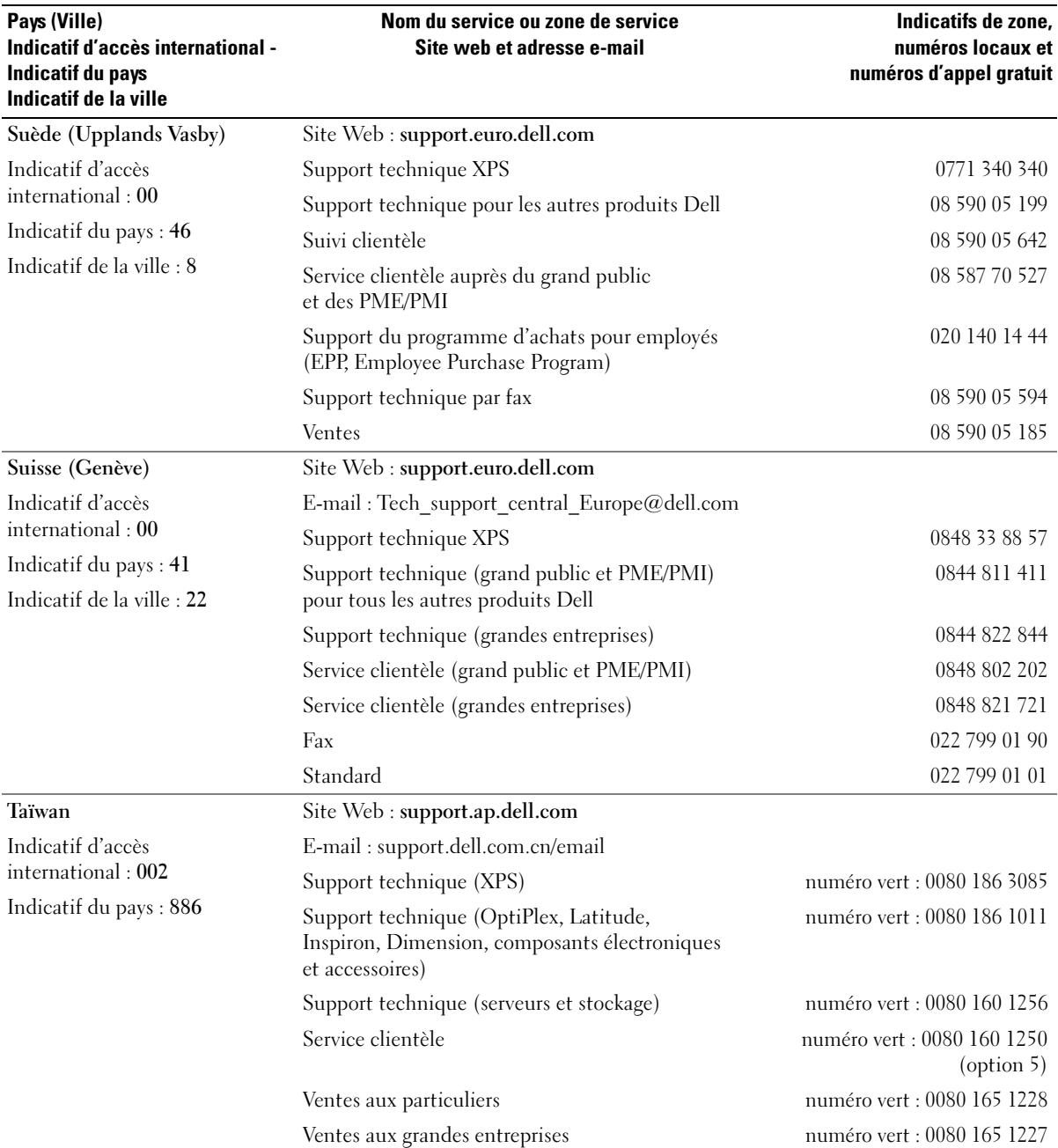

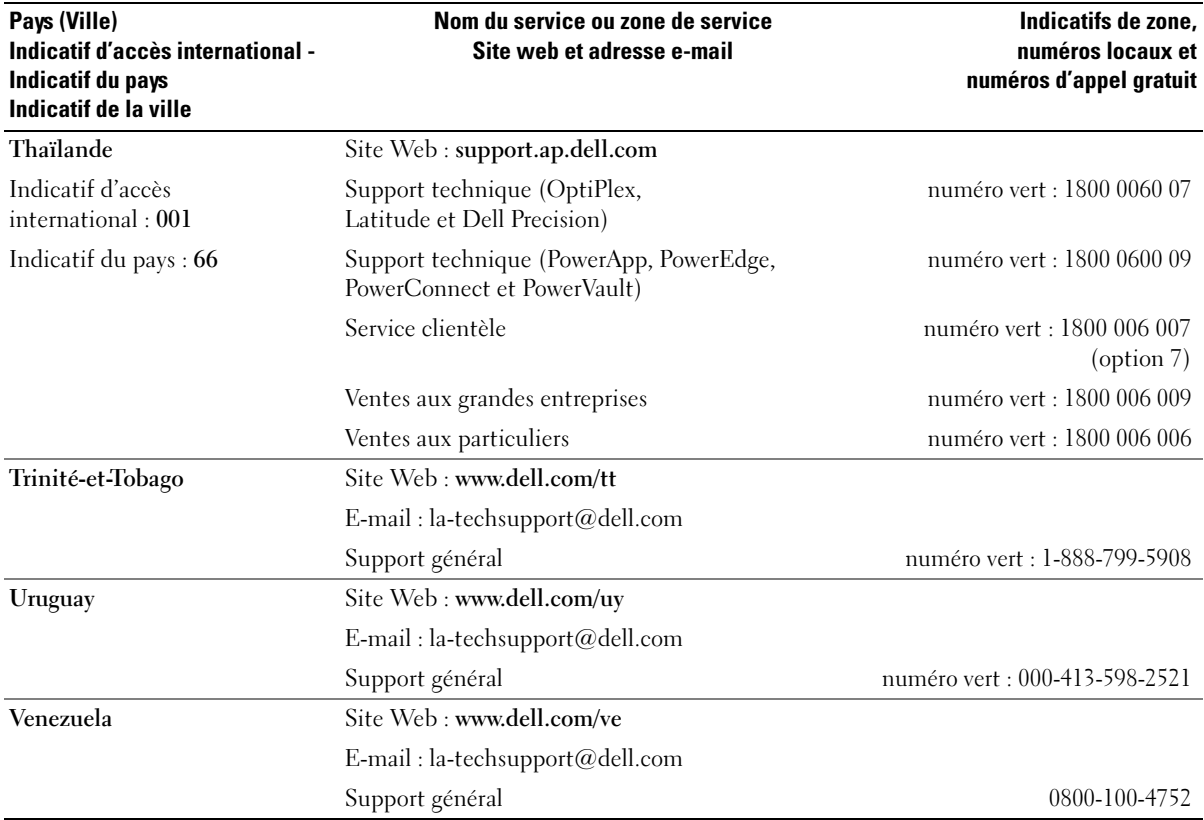

# **Glossaire**

Cette section définit ou identifie les termes techniques, abréviations et sigles utilisés dans la documentation fournie avec le système.

#### A : Ampère(s).

ACPI : Acronyme de "Advanced Configuration and Power Interface". Interface standard qui permet au système d'exploitation de contrôler les paramètres relatifs à la configuration et à la gestion de l'alimentation.

adresse MAC : Adresse de contrôle d'accès aux supports. L'adresse MAC identifie le matériel du système de manière unique sur un réseau.

adresse mémoire : Emplacement précis, exprimé normalement en nombre hexadécimal, dans la RAM du système.

ANSI : Acronyme de "American National Standards Institute", institut des normes nationales américaines. Principal organisme dédié au développement des normes technologiques spécifiques des États-Unis.

application : Logiciel conçu pour effectuer une tâche spécifique ou une série de tâches. Les applications s'exécutent à partir du système d'exploitation.

ASCII : Acronyme de "American Standard Code for Information Interchange", code des normes américaines pour l'échange d'informations.

baie RAID : Ensemble de disques de stockage gérés par une solution RAID. Une baie RAID englobe tout disque relié au contrôleur RAID, y compris ceux contenus dans un châssis d'extension pris en charge.

barrette de mémoire : Petite carte de circuits, contenant des puces de mémoire, qui se connecte à la carte système. BIOS : Acronyme de "Basic Input/Output System", système d'entrées/sorties de base. Le BIOS du système contient des programmes stockés sur une puce de mémoire flash. Le BIOS contrôle les fonctions suivantes :

- Les communications entre le processeur et les périphériques
- Diverses fonctions, comme les messages du système

bit : Plus petite unité d'information interprétée par le système.

BMC : Acronyme de "Baseboard Management Controller", contrôleur de gestion de la carte de base.

BTU : Acronyme de "British Thermal Unit", unité thermique britannique.

bus : Chemin d'informations entre les différents composants du système. Le système contient un bus d'extension qui permet au microprocesseur de communiquer avec les contrôleurs des différents périphériques connectés au système. Il contient également un bus d'adresse et un bus de données pour les communications entre le microprocesseur et la RAM.

bus d'extension : Votre système contient un bus d'extension qui permet au processeur de communiquer avec les contrôleurs des périphériques, comme les NIC.

bus frontal : Chemin des données et interface physique entre le microprocesseur et la mémoire principale (RAM).

bus local : Sur les systèmes à bus local, certains matériels (comme l'adaptateur vidéo) peuvent être conçus pour fonctionner beaucoup plus vite que sur un bus d'extension traditionnel. Voir aussi bus.

C : Celsius.

CA : Courant alternatif.

cache interne du processeur : Mémoire cache d'instructions et de données intégrée au processeur.

carte d'extension : Carte supplémentaire (par exemple un adaptateur SCSI ou un NIC) qui se branche dans un connecteur d'extension sur la carte système de l'ordinateur. Une carte adaptateur ajoute des fonctions spéciales au système en fournissant une interface entre le bus d'extension et un périphérique.

carte hôte : Carte assurant la communication entre le bus du système et le contrôleur d'un périphérique. Les contrôleurs de disques disposent de circuits de carte hôte. Pour ajouter un bus SCSI au système, vous devez installer ou raccorder la carte hôte adéquate.

carte système : La carte système contient en général la plupart des composants intégrés à votre système, comme le processeur, la RAM, des contrôleurs et divers circuits de ROM.

carte vidéo : Circuits qui assurent les fonctions vidéo de l'ordinateur (en association avec le moniteur). Il peut s'agir d'une carte d'extension installée dans un connecteur, ou de circuits intégrés sur la carte système.

cavalier : Petit composant pour carte à circuits imprimés, disposant de deux ou plusieurs broches. Des fiches en plastique contenant un fil s'engagent sur les broches. Ce fil relie les broches et ferme un circuit, offrant un moyen simple et réversible de changer le câblage de la carte.

CC : Courant continu.

CD : Disque compact. Les lecteurs de CD utilisent une technologie optique pour lire les données sur les CD.

châssis RAID : Châssis prenant en charge le mode RAID via un contrôleur modulaire.

cm : Centimètres.

CMOS : Acronyme de "Complementary Metal-Oxide Semiconductor", semi-conducteur d'oxyde métallique supplémentaire.

code sonore : Message de diagnostic généré par le système, sous la forme d'une série de signaux sonores émis par le haut-parleur. Par exemple, un bip suivi d'un second puis d'une rafale de trois bips, correspond au code 1-1-3.

COMn : Nom de périphérique permettant de désigner les ports série du système.

combinaison de touches : Commande qui se fait en appuyant sur plusieurs touches en même temps (par exemple <Ctrl><Alt><Suppr>).

composant : Dans le contexte de l'interface DMI, il s'agit d'un élément compatible DMI, comme un système d'exploitation, un ordinateur, une carte d'extension ou un périphérique. Chaque composant est constitué de groupes et d'attributs, définis comme caractéristiques de ce composant.

connecteur d'extension : Connecteur situé sur la carte système ou la carte de montage, auquel se branche une carte d'extension.

contrôleur : Circuit qui contrôle le transfert des données entre le microprocesseur et la mémoire ou entre le microprocesseur et les périphériques.

coprocesseur : Circuit qui libère le processeur principal de certaines tâches de traitement. Par exemple, un coprocesseur mathématique se charge du traitement numérique.

CPU : Acronyme de "Central Processing Unit", unité centrale de traitement. Voir processeur.

DDR : Acronyme de "Double Data Rate", double débit de données. Technologie des barrettes de mémoire permettant de doubler le débit.

définition graphique : Indique le nombre de pixels en largeur et le nombre de pixels en hauteur, par exemple 640 x 480. Pour afficher dans une résolution graphique donnée, vous devez installer les pilotes vidéo appropriés et votre moniteur doit accepter cette résolution.

DHCP : Acronyme de "Dynamic Host Configuration Protocol". Méthode permettant d'affecter automatiquement une adresse IP à un système client.

diagnostics : Série de nombreux tests pour le système.

DIMM : Acronyme de "Dual In-Line Memory Module", barrette de mémoire à double rangée de connexions. Voir aussi barrette de mémoire.

DIN : Acronyme de "Deutsche Industrie-Norm", norme de l'industrie allemande.

disque physique : Disque dur installé dans le châssis RAID.
disquette d'amorçage : Disquette utilisée pour démarrer le système si celui-ci ne peut pas être initialisé à partir du disque physique.

disquette système : Voir disquette d'amorçage.

DMA : Acronyme de "Direct Memory Access", accès direct à la mémoire. Un canal DMA permet le transfert direct de certains types de données entre la RAM et un périphérique, sans passer par le processeur.

DMI : Acronyme de "Desktop Management Interface", interface de gestion de bureau. L'interface DMI permet de gérer les logiciels et matériels du système en recueillant des informations sur ses composants, comme le système d'exploitation, la mémoire, les périphériques, les cartes d'extension et le numéro d'inventaire.

DNS : Acronyme de "Domain Name System", système de noms de domaines. Méthode de conversion des noms de domaines Internet (par exemple www.dell.com) en adresses IP (comme 143.166.83.200).

DRAM : Acronyme de "Dynamic Random-Access Memory", mémoire vive dynamique. Normalement, la mémoire vive d'un système est composée entièrement de puces DRAM.

DVD : Acronyme de "Digital Versatile Disc", disque numérique polyvalent.

ECC : Acronyme de "Error Checking and Correction", vérification et correction d'erreur.

EEPROM : Acronyme de "Electronically Erasable Programmable Read-Only Memory", mémoire morte reprogrammable électroniquement.

EMC : Acronyme de "Electromagnetic Compatibility", compatibilité électromagnétique.

EMI : Acronyme de "ElectroMagnetic Interference", interférence électromagnétique.

EMM : Module de gestion du châssis.

enfichable à chaud : Se dit d'un composant ou d'un périphérique pouvant être déconnecté du système sans qu'il soit nécessaire de mettre ce dernier hors tension. Même si un composant ou un périphérique est enfichable à chaud, vous ne devez jamais le déconnecter lorsque des données sont en cours de transfert sur ce dernier. Pour plus de détails, reportez-vous à la documentation du composant ou du périphérique.

ERA : Acronyme de "Embedded Remote Access", accès distant intégré. L'ERA permet de gérer à distance ("hors-bande") le serveur de votre réseau à l'aide d'une carte contrôleur d'accès à distance.

E-S : Entrée/sortie. Un clavier est un périphérique d'entrée et une imprimante est un périphérique de sortie. En général, l'activité d'E-S peut être différenciée de l'activité de calcul.

ESD : Acronyme de "Electrostratic Discharge", décharge électrostatique.

ESM : Acronyme de "Embedded Server Management", gestion de serveur intégrée.

étiquette de service : Code à barres se trouvant sur le système, et permettant de l'identifier lorsque vous appelez le support technique de Dell.

F : Fahrenheit.

FAT : Acronyme de "File allocation table", table d'allocation des fichiers. Structure du système de fichiers utilisée par MS-DOS pour organiser et suivre le stockage des fichiers. Le système d'exploitation Microsoft® Windows® permet d'utiliser une structure de système de fichiers FAT.

fichier readme : Fichier texte fourni avec un logiciel ou un matériel, et qui contient des informations complétant ou mettant à jour la documentation.

fichier read-only : Fichier en lecture seule, qui ne peut être ni modifié, ni effacé.

fichier system.ini : Fichier de démarrage du système d'exploitation Windows. Quand vous lancez Windows, il consulte le fichier system.ini pour déterminer une variété d'options pour l'environnement d'exploitation Windows. Entre autres, le fichier system.ini indique les pilotes vidéo, souris et clavier qui sont installés pour Windows.

fichier win.ini : Fichier de démarrage du système d'exploitation Windows. Quand vous lancez Windows, le système consulte le fichier win.ini pour déterminer une variété d'options pour l'environnement d'exploitation Windows. Ce fichier comprend aussi des sections qui contiennent les paramètres facultatifs pour les programmes Windows installés sur le disque physique.

formater : Préparer un disque physique ou une disquette à stocker des fichiers. Un formatage inconditionnel efface toutes les données stockées sur le disque.

ft : Foot (pied).

FTP : Acronyme de "File Transfert Protocol", protocole de transfert de fichiers.

 $g:$  Gramme $(s)$ .

G : Gravité.

Gb : Gigabit, 1024 mégabits ou 1 073 741 824 bits.

Go : Giga-octet, 1024 Mo ou 1 073 741 824 octets. Lorsqu'on décrit la capacité d'un disque dur, la mesure est souvent arrondie à 1 000 000 000 octets.

groupe : Dans le contexte de l'interface DMI, un groupe est une structure de données qui définit les informations courantes, ou attributs, d'un composant gérable.

guarding : Type de redondance de données qui utilise un groupe de disques physiques pour stocker les données, et des disques supplémentaires pour stocker les informations de parité. Voir également mise en miroir, striping et RAID.

h : Hexadécimal. Système de numération en base 16, souvent utilisé en programmation pour identifier les adresses mémoire de RAM et d'E-S du système pour les périphériques. Dans le texte, les chiffres hexadécimaux sont souvent suivis d'un h.

Hz : Hertz.

ID : Identification.

IDE : Acronyme de "Integrated Drive Electronics". Interface standard entre la carte système et les périphériques de stockage.

informations de configuration du système : Données stockées en mémoire, qui informent un système sur la manière dont le matériel est installé et dont le système doit être configuré pour fonctionner.

IP : Acronyme de "Internet Protocol", protocole Internet.

IPX : Acronyme de "Internet package exchange".

IRQ : Interrupt ReQuest (demande d'interruption). Un signal indiquant que des données vont être envoyées ou reçues par un périphérique, et envoyé au microprocesseur par une ligne d'IRQ. Chaque liaison avec un périphérique doit avoir un numéro d'IRQ. Deux périphériques peuvent avoir la même IRQ, mais vous ne pouvez pas les utiliser simultanément.

K : Kilo, 1000.

Kb : Kilobit, 1024 bits.

Kbps : Kilobits par seconde.

kg : Kilogramme, 1000 grammes.

kHz : Kilohertz.

KMM : Acronyme de "Keyboard/Monitor/Mouse", ensemble clavier/moniteur/souris.

Ko : Kilo-octet, 1024 octets.

Ko/s : Kilo-octets par seconde.

KVM : Commutateur KVM. Le terme KVM désigne un commutateur qui permet de sélectionner le système à partir duquell'image est affichée et pour lequel le clavier et la souris sont utilisés.

lame : Module équipé d'un processeur, de mémoire et d'un disque physique. Ces modules sont montés dans une baie qui dispose d'alimentations et de ventilateurs.

LAN : Réseau local. Un LAN se limite normalement à un bâtiment ou à un groupe de bâtiments proches, où tout l'équipement est relié par des fils réservés au réseau LAN.

lb : Livres (poids).

LCD : Écran à cristaux liquides.

LED : Acronyme de "Light-Emitting Diode", diode luminescente. Composant électronique qui s'allume lorsqu'il est traversé par un courant.

Linux : Système d'exploitation similaire à UNIX et pouvant être utilisé sur une grande diversité de platesformes matérielles. Linux est un logiciel libre et gratuit. Certaines distributions plus complètes, accompagnées de support technique et de formation, sont payantes et disponibles chez des distributeurs comme Red Hat Software (www.redhat.com).

LVD : Acronyme de "Low Voltage Differential", différentiel à basse tension.

m : Mètre(s).

mA : Milliampère(s).

mAh : Milliampère à l'heure.

Mb : Mégabit, soit 1 048 576 bits.

Mbps : Mégabits par seconde.

MBR : Acronyme de "Master Boot Record", enregistrement d'amorçage principal.

mémoire : Zone de stockage des données de base du système. Un ordinateur peut disposer de différentes sortes de mémoire, intégrée (RAM et ROM) ou ajoutée sous forme de barrettes DIMM.

mémoire cache : Zone de mémoire rapide contenant une copie des données ou des instructions pour les récupérer plus vite. Quand un programme demande des données qui se trouvent dans la mémoire cache, l'utilitaire de mise en mémoire cache du disque physique peut extraire les données plus vite de la RAM que du disque même.

mémoire conventionnelle : Les premiers 640 Ko de la RAM. La mémoire conventionnelle est présente dans tous les systèmes. Sauf s'ils ont été conçus de façon particulière, les programmes MS-DOS® sont limités à cette mémoire de base.

mémoire flash : Type d'EEPROM pouvant être reprogrammée en place dans le système, à partir d'un utilitaire sur disquette. La plupart des EEPROM ne peut être reprogrammée qu'avec un équipement spécial.

mémoire système : Voir RAM.

mémoire vidéo : La plupart des cartes vidéo VGA et SVGA contiennent de la mémoire, différente de la RAM du système. La mémoire vidéo installée affecte surtout le nombre de couleurs affichables (ce qui dépend aussi du pilote vidéo et du moniteur).

#### MHz : Mégahertz.

mise en miroir : Redondance de données qui utilise un ensemble de disques physiques pour stocker les données et un ou plusieurs ensembles de disques supplémentaires pour stocker des copies des données. Cette fonction est en général assurée par un logiciel. Voir également guarding, mise en miroir intégrée, striping et RAID.

mise en miroir intégrée : Mise en miroir physique de deux disques. Cette fonction intégrée est assurée par le matériel du système. Voir aussi mise en miroir.

mm : Millimètre.

Mo : Méga-octet, soit 1 048 576 octets. Lorsqu'on décrit la capacité d'un disque dur, la mesure est souvent arrondie à 1 000 000 000 octets.

Mo/s : Méga-octets par seconde.

mode graphique : Mode vidéo qui peut être défini par le nombre de pixels horizontaux x , le nombre de pixels verticaux y et le nombre de couleurs z.

mode protégé : Mode d'exploitation qui permet aux systèmes d'exploitation de mettre en œuvre les éléments et fonctions suivants :

- Espace d'adresse mémoire de 16 Mo à 4 Go
- Traitement multitâche
- De la mémoire virtuelle, une méthode pour augmenter la mémoire adressable en utilisant le disque physique

Les systèmes d'exploitation 32 bits Windows 2000 et UNIX*®* s'exécutent en mode protégé. En revanche, cela n'est pas le cas pour MS-DOS.

ms : Milliseconde.

MS-DOS® : Microsoft Disk Operating System.

NAS : Acronyme de "Network Attached Storage", stockage réseau. Le NAS est l'un des concepts utilisés pour l'implémentation du stockage partagé sur un réseau. Les systèmes NAS ont leurs propres systèmes d'exploitation, matériel intégré, et leurs propres logiciels optimisés pour répondre à des besoins spécifiques en termes de stockage.

NIC : Acronyme de "Network Interface Controller". Carte réseau intégrée ou installée sous forme de carte d'extension, pour relier le système à un réseau.

NMI : Acronyme de "NonMaskable Interrupt", interruption non masquable. Un matériel envoie une NMI pour signaler au microprocesseur des erreurs matérielles.

ns : Nanoseconde.

NTFS : Option du système de fichiers NT dans le système d'exploitation Windows 2000.

numéro d'inventaire : Code individuel attribué à un système, normalement par un administrateur, à des fins de sécurité ou de suivi.

NVRAM : Mémoire vive rémanente. Mémoire qui ne perd pas son contenu lorsque le système est mis hors tension. La NVRAM est utilisée pour conserver la date, l'heure et la configuration du système.

panneau de commande : Partie du système qui porte les voyants et contrôles, comme le commutateur d'alimentation et le voyant d'alimentation.

parité : Informations redondantes associées à un bloc de données.

partition : Vous pouvez partager un disque physique en plusieurs sections physiques appelées *partitions*, avec la commande fdisk. Chaque partition peut contenir plusieurs disques logiques. Après un partitionnement, vous devez formater chaque disque logique avec la commande format.

PCI : Acronyme de "Peripheral Component Interconnect", interconnexion de composants périphériques. Norme pour l'implémentation des bus locaux.

PDU : Acronyme de "Power Distribution Unit", unité de distribution électrique. Source d'alimentation dotée de plusieurs prises de courant qui fournit l'alimentation électrique aux serveurs et aux systèmes de stockage d'un rack.

périphérique : Matériel interne ou externe, connecté à un système, comme une imprimante, un lecteur de disquette ou un clavier.

PGA : Acronyme de "Pin Grid Array", matrice de broches. Type de support de microprocesseur qui permet de retirer le microprocesseur.

pile de sauvegarde : Pile qui conserve dans une région spécifique de la mémoire les informations sur la configuration du système, la date et l'heure, lorsque vous éteignez le système.

pilote de périphérique : Programme qui permet au système d'exploitation ou à un autre programme de communiquer correctement avec un périphérique ou un matériel donné. Certains pilotes de périphériques, comme les pilotes réseau, doivent être chargés par le fichier config.sys ou comme programmes résidant en mémoire (en général par le fichier autoexec.bat). D'autres, comme le pilote vidéo, se chargent lorsque vous démarrez le programme pour lequel ils sont conçus.

pilote vidéo : Programme qui permet aux applications et systèmes d'exploitation en mode graphique, d'afficher avec une résolution et le nombre de couleurs désirées. Le pilote vidéo doit correspondre à la carte vidéo installée.

pixel : Point sur un écran vidéo. Les pixels sont disposés en lignes et en colonnes afin de créer une image. Une résolution vidéo, par exemple 640 x 480, indique le nombre de pixels en largeur et le nombre de pixels en hauteur.

port en amont : Port sur un commutateur ou un concentrateur réseau, qui sert à le relier à un autre commutateur ou concentrateur, sans utiliser de câble croisé.

port série : Port d'E-S, utilisé le plus souvent pour connecter un modem au système. Normalement, vous pouvez identifier un port série sur le système grâce à son connecteur à 9 broches.

POST : Acronyme de "Power-On Self-Test", auto-test de démarrage. Quand vous allumez le système, avant que le système d'exploitation ne se charge, ce programme teste différents composants dont la RAM, les disques physiques et le clavier.

processeur : Circuit de calcul principal du système, qui contrôle l'interprétation et l'exécution des fonctions mathématiques et logiques. Un logiciel écrit pour un microprocesseur doit souvent être révisé pour fonctionner sur un autre microprocesseur. CPU est un synonyme de microprocesseur.

programme de configuration du système : Programme basé sur le BIOS et permettant de configurer le matériel du système et de personnaliser son fonctionnement, en paramétrant des fonctions telles que la protection par mot de passe et la gestion d'énergie. Comme le programme de configuration du système est stocké dans la mémoire vive rémanente, tous les paramètres restent effectifs jusqu'à ce que vous les changiez.

PS/2 : Personal System/2.

PXE : Acronyme de "Preboot eXecution Environment", environnement d'exécution avant démarrage. La fonction PXE permet de démarrer un système (sans disque physique ni disquette d'amorçage) à partir d'une unité réseau.

RAC : Acronyme de "Remote Access Controller", contrôleur d'accès à distance.

RAID : Acronyme de "Redundant Array of Independent Disks", matrice redondante de disques indépendants. Technologie permettant la mise en redondance des données. Les types RAID les plus fréquents sont les RAID 0, 1, 5, 10 et 50. Voir aussi guarding, mise en miroir et striping.

RAM : Acronyme de "Random-Access Memory", mémoire vive. Zone principale de stockage temporaire du système pour les instructions d'un programme et les données. Toutes les informations stockées dans la RAM sont perdues lorsque vous éteignez le système.

RAS : Acronyme de "Remote Access Service", service d'accès à distance. Sous Microsoft Windows, ce service permet d'accéder à un réseau distant à l'aide d'un modem. répertoire : Les répertoires permettent de conserver des fichiers apparentés sur un disque en les organisant hiérarchiquement dans une structure en "arborescence inversée". Chaque disque possède un répertoire "racine". Les répertoires supplémentaires qui partent du répertoire racine sont appelés sous-répertoires. Ces derniers peuvent contenir d'autres répertoires, formant une sousarborescence.

ROM : Acronyme de "Read-Only Memory", mémoire morte. La ROM contient les programmes essentiels au fonctionnement du système. Ces informations sont conservées lorsque le système est mis hors tension. Le programme qui lance la procédure d'amorçage et l'auto-test de démarrage de l'ordinateur sont des exemples de code en ROM.

ROMB : Acronyme de "RAID on Motherboard", fonction RAID incluse sur la carte mère.

routine d'amorçage : Programme qui initialise la mémoire et les périphériques matériels, puis charge le système d'exploitation. À moins que le système d'exploitation ne réponde pas, vous pouvez redémarrer (faire un démarrage à chaud) le système en appuyant sur <Ctrl><Alt><Suppr>. Sinon, vous devez appuyer sur le bouton de réinitialisation ou éteindre puis rallumer le système.

rpm : Tours par minute.

RTC : Acronyme de "Real-Time Clock", horloge temps réel.

sauvegarde : Copie d'un programme ou de données. Par précaution, il convient de sauvegarder régulièrement les disques physiques du système. Avant de modifier la configuration du système, il est conseillé de sauvegarder les fichiers de démarrage importants du système d'exploitation.

SCSI : Acronyme de "Small Computer System Interface", interface système pour micro-ordinateur. Interface de bus d'E-S avec des transmissions de données plus rapides que les ports de modem standard.

SDRAM : Acronyme de "Synchronous Dynamic Random-Access Memory", mémoire vive dynamique synchrone.

sec : Seconde(s).

SMART : Acronyme de "Self-Monitoring Analysis and Reporting Technology", technologie de prévision des défaillances des lecteurs de disque. Cette technologie permet aux disques physiques de signaler les erreurs et les pannes au BIOS du système puis d'afficher un message d'erreur sur l'écran.

SMP : Multiprocesseur symétrique. Se dit d'un système qui dispose de plusieurs processeurs reliés par un lien haut débit géré par un système d'exploitation où tous les processeurs ont les mêmes priorités d'accès au système d'E-S.

SNMP : Acronyme de "Simple Network Management Protocol", protocole de gestion de réseau simple. Interface standard qui permet au gestionnaire du réseau de surveiller et de gérer les stations de travail à distance.

spanning (concaténation) : Dans ce mode, les volumes de disques attachés sont combinés ensemble et vus par le système d'exploitation comme un disque physique unique. L'espace disponible est ainsi mieux utilisé.

striping (répartition des données) : Méthode de répartition des données sur trois ou plusieurs disques, en utilisant une quantité donnée d'espace sur chacun. L'espace occupé par une bande ("stripe") est le même sur chaque disque. Un disque virtuel peut utiliser plusieurs bandes sur le même jeu de disques. Voir également guarding, mise en miroir et RAID.

SVGA : Acronyme de "Super Video Graphics Array", super matrice graphique vidéo. VGA et SVGA sont des normes de cartes graphiques. Leur résolution et le nombre de couleurs possibles sont supérieurs à celles des normes précédentes.

système "sans tête" : Système ou périphérique qui fonctionne sans moniteur, souris ni clavier. Habituellement, les systèmes sans tête sont gérés par le réseau à l'aide d'un navigateur Internet.

TCP/IP : Acronyme de "Transmission Control Protocol/ Internet Protocol".

température ambiante : Température de l'endroit ou de la pièce où se trouve le système.

terminaison : Certains périphériques (par exemple à chaque extrémité d'une chaîne SCSI) doivent être dotés d'une terminaison pour empêcher les réflexions et les signaux parasites sur le câble. Lorsque de tels périphériques sont connectés en série, vous pourrez avoir à activer ou désactiver leur terminaison (si elle est intégrée), en déplaçant un cavalier ou des commutateurs sur chaque périphérique, ou en modifiant ses paramètres dans le logiciel de configuration.

UNIX : Universal Internet Exchange. UNIX est un système d'exploitation écrit en langage C. Il est le précurseur de Linux.

UPS : Acronyme de "Uninterruptible Power Supply", alimentation sans interruption. Unité, alimentée par batterie, qui fournit automatiquement l'alimentation du système en cas de coupure de courant.

USB : Un connecteur USB permet de relier divers périphériques compatibles avec la norme USB, comme des souris, claviers, imprimantes, haut-parleurs, etc. Les périphériques USB peuvent être branchés et débranchés pendant que le système est en fonctionnement.

utilitaire : Programme qui sert à gérer les ressources du système (mémoire, disques durs, imprimantes, etc.).

UTP : Acronyme de "Unshielded Twisted Pair", paire torsadée non blindée. Type de câblage utilisé pour relier un ordinateur à une ligne téléphonique.

 $V: Volt(s)$ .

VCA : Volts en courant alternatif.

VCC : Volts en courant continu.

VGA : Acronyme de "Video Graphics Array", matrice graphique vidéo. VGA et SVGA sont des normes de cartes graphiques offrant une résolution et un nombre de couleurs supérieurs à ceux des normes précédentes.

volume de disque simple : Volume d'espace disponible sur un disque physique dynamique.

 $W: Watt(s)$ .

WH : Wattheure(s).

Windows 2000 : Système d'exploitation Microsoft Windows complet et intégré qui ne requiert pas MS-DOS et qui fournit des performances avancées en matière de système d'exploitation, une facilité d'utilisation accrue, une fonctionnalité de groupe de travail améliorée ainsi qu'un système de navigation et de gestion de fichiers simplifié.

Windows Powered : Se dit d'un système d'exploitation Windows conçu pour les systèmes NAS (stockage relié au réseau). Il est dédié au service des fichiers pour les clients sur le réseau.

Windows Server 2003 : Ensemble de technologies Microsoft qui permet l'intégration logicielle en utilisant les services Web XML. Ces derniers sont de petites applications réutilisables et écrites en XML, qui permettent de communiquer des données entre des sources qui ne sont pas connectées autrement.

XML : Acronyme de "Extensible Markup Language". Le langage XML sert à créer des formats communs d'information, puis à partager le format et les données sur le Web, les intranets, etc.

ZIF : Acronyme de "Zero insertion force", force d'insertion nulle.

# Index

#### A

[Adaptateur HBA, 53](#page-52-0)

#### B

Bloc d'alimentation [Caractéristiques, 19](#page-18-0) [Dépannage, 75](#page-74-0) [Installation et retrait, 66](#page-65-0) [Voyants, 20](#page-19-0)

#### C

Câblage [Châssis, 22-](#page-21-0)[30](#page-29-0) [Système hôte, 53-](#page-52-1)[55](#page-54-0) Cadre avant [Retrait et réinstallation, 59](#page-58-0) [Voyants, 10](#page-9-0) Châssis [Caractéristiques, 7](#page-6-0) [Non valide, 78](#page-77-0) Conditions de [verrouillage, 78](#page-77-1) Connexion du châssis [Dépannage, 78](#page-77-2) Connexions externes [Dépannage, 73](#page-72-0) [Contacter Dell, 84](#page-83-0)

Contrôleur [Panne, 78](#page-77-1) Coordonnées [téléphoniques, 84](#page-83-0)

#### D

Dell [Contacter, 84](#page-83-0) [Dépannage, 73](#page-72-1) [Blocs d'alimentation, 75](#page-74-0) [Connexion du châssis, 78](#page-77-2) [Connexions externes, 73](#page-72-0) [Disque physique, 77](#page-76-0) [Refroidissement du](#page-75-0)  système, 76 [Routine de démarrage, 73](#page-72-2) [Système endommagé, 74](#page-73-0) [Système mouillé, 74](#page-73-1) [Ventilateur, 76](#page-75-1) Disque physique [Dépannage, 77](#page-76-0) [Description, 35](#page-34-0) [Installation, 61](#page-60-0) [Mode, état, 36](#page-35-0) [Retrait, 61](#page-60-1) [Test de cohérence, 42](#page-41-0) Disque virtuel [Description, 35](#page-34-1) [Initialisation, 42](#page-41-1) [Migration, 45](#page-44-0) [Restauration, 51](#page-50-0)

## E

[Erreur ECC, 79](#page-78-0)

## F

Fond de panier central [Installation et retrait, 70](#page-69-0)

## G

[Garantie, 9](#page-8-0)

Groupe de disques [Défragmentation, 44](#page-43-0) [Description, 35](#page-34-2)

#### L

[Logiciel de gestion du](#page-7-0)  stockage. Voir MD Storage Manager.

#### M

[MD Storage Manager, 8](#page-7-1) [Micrologiciel, 57](#page-56-0) [Migration de la taille](#page-42-0)  [des segments, 43](#page-42-0)

Module contrôleur RAID [États, 79](#page-78-1) [Installation et retrait, 63](#page-62-0) [Modes de basculement, 56](#page-55-0) [Retrait/remplacement, 55](#page-54-1) [Voyants, 78](#page-77-0)

[Module de gestion](#page-13-0)  du châssis, 14

#### N

[Numéros de téléphone, 84](#page-83-0)

#### O

[Outils requis, 59](#page-58-1)

#### P

Panneau de commande [Installation et retrait, 68](#page-67-0)

#### R

Redondance [Test de cohérence, 42](#page-41-0) Refroidissement du système [Dépannage, 76](#page-75-0)

## S

[Sécurité, 73](#page-72-1) [Seuils de température, 18,](#page-17-0) [57](#page-56-1) [Station de gestion du](#page-7-2)  stockage, 8 Support [Contacter Dell, 84](#page-83-0) Système endommagé [Dépannage, 74](#page-73-0)

## T

[Test de cohérence, 42](#page-41-0)

## V

Ventilateur [Caractéristiques, 19](#page-18-0) [Dépannage, 76](#page-75-1) [Vérification des médias, 42](#page-41-2) Voyants du panneau avant [Voyants, 12](#page-11-0)